# R&S<sup>®</sup> FSV-K8 Firmware Option Bluetooth Measurements Operating Manual

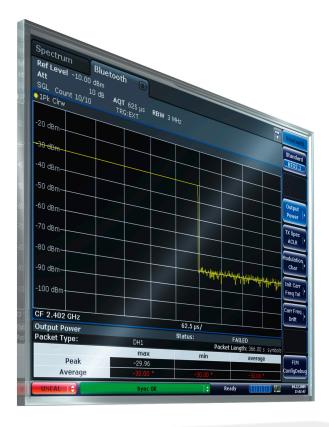

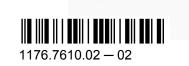

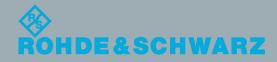

Operating Manual

Test & Measuremen

This manual describes the following R&S®FSV options:

• R&S FSV-K8 (1310.8155.02)

This manual describes the following R&S®FSV models with firmware version 2.20 and higher:

- R&S<sup>®</sup>FSV 4 (1321.3008K04)
- R&S<sup>®</sup>FSV 7 (1321.3008K07)
- R&S<sup>®</sup>FSV 13 (1321.3008K13)
- R&S<sup>®</sup>FSV 30 (1321.3008K30)
- R&S<sup>®</sup>FSV 40 (1321.3008K39)
- R&S<sup>®</sup>FSV 40 (1321.3008K40)

It also applies to the following R&S<sup>®</sup>FSV models. However, note the differences described in chapter 1.4, "Notes for Users of R&S FSV 1307.9002Kxx Models", on page 9.

- R&S<sup>®</sup>FSV 3 (1307.9002K03)
- R&S<sup>®</sup>FSV 7 (1307.9002K07)
- R&S<sup>®</sup>FSV 13 (1307.9002K13)
- R&S<sup>®</sup>FSV 30 (1307.9002K30)
- R&S<sup>®</sup>FSV 40 (1307.9002K39)
- R&S<sup>®</sup>FSV 40 (1307.9002K40)

The firmware of the instrument makes use of several valuable open source software packages. For information, see the "Open Source Acknowledgement" on the user documentation CD-ROM (included in delivery).

Rohde & Schwarz would like to thank the open source community for their valuable contribution to embedded computing.

© 2014 Rohde & Schwarz GmbH & Co. KG

Mühldorfstr. 15, 81671 München, Germany

Phone: +49 89 41 29 - 0

Fax: +49 89 41 29 12 164

E-mail: info@rohde-schwarz.com Internet: www.rohde-schwarz.com

Subject to change – Data without tolerance limits is not binding.

R&S<sup>®</sup> is a registered trademark of Rohde & Schwarz GmbH & Co. KG.

The *Bluetooth®* word mark and logos are owned by Bluetooth SIG, Inc. and any use of such marks by Rohde & Schwarz is under license.

Trade names are trademarks of the owners.

The following abbreviations are used throughout this manual: R&S®FSV is abbreviated as R&S FSV.

# Contents

| 1                                                                                                    | Preface                                                                                                    | 5                                                              |
|----------------------------------------------------------------------------------------------------|----------------------------------------------------------------------------------------------------|----------------------------------------------------------------|
| 1.1                                                                                                    | Documentation Overview                                                                                                    | 5                                                              |
| 1.2                                                                                                    | Conventions Used in the Documentation                                                                                                    | 7                                                              |
| 1.3                                                                                                    | How to Use the Help System                                                                                                    | 8                                                              |
| 1.4                                                                                                    | Notes for Users of R&S FSV 1307.9002Kxx Models                                                                                                    | 9                                                              |
| 2                                                                                                    | Introduction to Bluetooth Measurements (K8)                                                                                                    | 10                                                             |
| 2.1                                                                                                    | Bluetooth Overview                                                                                                    | 10                                                             |
| 2.2                                                                                                    | Supported Tests                                                                                                    | 12                                                             |
| 2.3                                                                                                    | Overview of Transmitter Tests                                                                                                    | 13                                                             |
| 2.4                                                                                                    | Functional Description – Block Diagram                                                                                                    | 14                                                             |
| 2.5                                                                                                    | Bandwidths                                                                                                    | 15                                                             |
| 2.6                                                                                                    | Measurement Filter (Meas Filter On)                                                                                                    |                                                                |
| 2.7                                                                                                    | Oversampling                                                                                                    | 16                                                             |
| 2.8                                                                                                    | Determining Average or Max/Min Values                                                                                                    | 18                                                             |
| 2.9                                                                                                    | Trigger Concepts                                                                                                    | 19                                                             |
|                                                                                                    |                                                                                                    |                                                                |
| 3                                                                                                    | Instrument Functions for Bluetooth Measurements (K8)                                                                                                    | 20                                                             |
| 3<br>3.1                                                                                                    | Instrument Functions for Bluetooth Measurements (K8)<br>Measurement Types and Result Display                                                                                                    |                                                                |
| -                                                                                                    |                                                                                                    | 22                                                             |
| 3.1                                                                                                    | Measurement Types and Result Display                                                                                                    | 22<br>33                                                       |
| 3.1<br>3.2                                                                                                    | Measurement Types and Result Display<br>Adapting the settings to the characteristics of the DUT                                                                                                    | 22<br>33<br>34                                                 |
| 3.1<br>3.2<br>3.3                                                                                                    | Measurement Types and Result Display<br>Adapting the settings to the characteristics of the DUT<br>Softkeys of the Bluetooth Menu                                                                                                    | 22<br>33<br>34<br>49                                           |
| <ul><li>3.1</li><li>3.2</li><li>3.3</li><li>3.4</li></ul>                                                                                     | Measurement Types and Result Display<br>Adapting the settings to the characteristics of the DUT<br>Softkeys of the Bluetooth Menu<br>Softkeys of the MEAS CONFIG menu                                                                                                    | 22<br>33<br>34<br>49<br>49                                     |
| <ul> <li>3.1</li> <li>3.2</li> <li>3.3</li> <li>3.4</li> <li>3.5</li> </ul>                                                                   | Measurement Types and Result Display<br>Adapting the settings to the characteristics of the DUT<br>Softkeys of the Bluetooth Menu<br>Softkeys of the MEAS CONFIG menu<br>Softkeys of the Amplitude Menu (Bluetooth Mode)                                                                                                    | 22<br>33<br>34<br>49<br>49<br>53                               |
| <ul> <li>3.1</li> <li>3.2</li> <li>3.3</li> <li>3.4</li> <li>3.5</li> <li>3.6</li> </ul>                                                      | Measurement Types and Result Display<br>Adapting the settings to the characteristics of the DUT<br>Softkeys of the Bluetooth Menu<br>Softkeys of the MEAS CONFIG menu<br>Softkeys of the Amplitude Menu (Bluetooth Mode)<br>Softkeys of the Bandwidth Menu (option R&S FSV-K8)                                                                                                    | 22<br>33<br>34<br>49<br>53<br>55                               |
| <ul> <li>3.1</li> <li>3.2</li> <li>3.3</li> <li>3.4</li> <li>3.5</li> <li>3.6</li> <li>3.7</li> </ul>                                         | Measurement Types and Result Display<br>Adapting the settings to the characteristics of the DUT<br>Softkeys of the Bluetooth Menu<br>Softkeys of the MEAS CONFIG menu<br>Softkeys of the Amplitude Menu (Bluetooth Mode)<br>Softkeys of the Bandwidth Menu (option R&S FSV-K8)<br>Softkeys of the Frequency Menu (option R&S FSV-K8)                                                                                                    |                                                                |
| <ul> <li>3.1</li> <li>3.2</li> <li>3.3</li> <li>3.4</li> <li>3.5</li> <li>3.6</li> <li>3.7</li> <li>3.8</li> </ul>                            | Measurement Types and Result Display<br>Adapting the settings to the characteristics of the DUT<br>Softkeys of the Bluetooth Menu<br>Softkeys of the MEAS CONFIG menu<br>Softkeys of the Amplitude Menu (Bluetooth Mode)<br>Softkeys of the Bandwidth Menu (option R&S FSV-K8)<br>Softkeys of the Frequency Menu (option R&S FSV-K8)<br>Softkeys of the Sweep Menu (Bluetooth mode)                                                                                                    | 22<br>                                                         |
| <ul> <li>3.1</li> <li>3.2</li> <li>3.3</li> <li>3.4</li> <li>3.5</li> <li>3.6</li> <li>3.7</li> <li>3.8</li> <li>3.9</li> </ul>               | Measurement Types and Result Display<br>Adapting the settings to the characteristics of the DUT<br>Softkeys of the Bluetooth Menu<br>Softkeys of the MEAS CONFIG menu<br>Softkeys of the Amplitude Menu (Bluetooth Mode)<br>Softkeys of the Bandwidth Menu (option R&S FSV-K8)<br>Softkeys of the Frequency Menu (option R&S FSV-K8)<br>Softkeys of the Sweep Menu (Bluetooth mode)<br>Softkeys of the Trigger Menu (Option R&S FSV-K8)                                                                            | 22<br>33<br>34<br>49<br>53<br>55<br>56<br>60<br>64             |
| <ul> <li>3.1</li> <li>3.2</li> <li>3.3</li> <li>3.4</li> <li>3.5</li> <li>3.6</li> <li>3.7</li> <li>3.8</li> <li>3.9</li> <li>3.10</li> </ul> | Measurement Types and Result Display<br>Adapting the settings to the characteristics of the DUT<br>Softkeys of the Bluetooth Menu<br>Softkeys of the MEAS CONFIG menu<br>Softkeys of the Amplitude Menu (Bluetooth Mode)<br>Softkeys of the Bandwidth Menu (option R&S FSV-K8)<br>Softkeys of the Frequency Menu (option R&S FSV-K8)<br>Softkeys of the Frequency Menu (Diluetooth mode)<br>Softkeys of the Sweep Menu (Bluetooth mode)<br>Softkeys of the Trigger Menu (Option R&S FSV-K8)<br>Further Information | 22<br>33<br>34<br>49<br>49<br>53<br>55<br>56<br>56<br>60<br>67 |
| 3.1<br>3.2<br>3.3<br>3.4<br>3.5<br>3.6<br>3.7<br>3.8<br>3.9<br>3.10<br>4                                                                      | Measurement Types and Result Display<br>Adapting the settings to the characteristics of the DUT<br>Softkeys of the Bluetooth Menu<br>Softkeys of the MEAS CONFIG menu<br>Softkeys of the Amplitude Menu (Bluetooth Mode)<br>Softkeys of the Bandwidth Menu (option R&S FSV-K8)<br>Softkeys of the Frequency Menu (option R&S FSV-K8)<br>Softkeys of the Sweep Menu (Bluetooth mode)<br>Softkeys of the Trigger Menu (Option R&S FSV-K8)<br>Further Information<br>Remote Commands for Bluetooth Measurements (K8)  | 22<br>33<br>34<br>49<br>53<br>55<br>56<br>60<br>67<br>67       |

| 4.4  | FORMat subsystem                       | 109 |
|------|----------------------------------------|-----|
| 4.5  | INITiate subsystem                     | 109 |
| 4.6  | INPut subsystem                        | 110 |
| 4.7  | INSTrument Subsystem (BLUETOOTH, K8)   | 112 |
| 4.8  | SENSe Subsystem (BLUETOOTH, K8)        | 112 |
| 4.9  | SENSe:ADEMod Subsystem (BLUETOOTH, K8) | 119 |
| 4.10 | SENSe:DDEMod Subsystem (BLUETOOTH, K8) | 120 |
| 4.11 | SYSTem subsystem                       | 123 |
| 4.12 | TRACe subsystem                        | 124 |
| 4.13 | TRIGger subsystem                      | 125 |
| 4.14 | Programming Example                    | 127 |
|      | List of Commands                       | 129 |
|      | Index                                  | 132 |

# 1 Preface

# **1.1 Documentation Overview**

The user documentation for the R&S FSV is divided as follows:

- Quick Start Guide
- Operating Manuals for base unit and options
- Service Manual
- Online Help
- Release Notes

### **Quick Start Guide**

This manual is delivered with the instrument in printed form and in PDF format on the CD. It provides the information needed to set up and start working with the instrument. Basic operations and basic measurements are described. Also a brief introduction to remote control is given. The manual includes general information (e.g. Safety Instructions) and the following chapters:

| Chapter 1 | Introduction, General information                    |  |
|-----------|------------------------------------------------------|--|
| Chapter 2 | Front and Rear Panel                                 |  |
| Chapter 3 | Preparing for Use                                    |  |
| Chapter 4 | Firmware Update and Installation of Firmware Options |  |
| Chapter 5 | Basic Operations                                     |  |
| Chapter 6 | Basic Measurement Examples                           |  |
| Chapter 7 | Brief Introduction to Remote Control                 |  |
| Appendix  | Printer Interface                                    |  |
| Appendix  | LAN Interface                                        |  |

### **Operating Manuals**

The Operating Manuals are a supplement to the Quick Start Guide. Operating Manuals are provided for the base unit and each additional (software) option.

The Operating Manual for the base unit provides basic information on operating the R&S FSV in general, and the "Spectrum" mode in particular. Furthermore, the software options that enhance the basic functionality for various measurement modes are described here. The set of measurement examples in the Quick Start Guide is expanded by more advanced measurement examples. In addition to the brief introduction to remote control in the Quick Start Guide, a description of the basic analyzer commands and programming examples is given. Information on maintenance, instrument interfaces and error messages is also provided.

In the individual option manuals, the specific instrument functions of the option are described in detail. For additional information on default settings and parameters, refer to the data sheets. Basic information on operating the R&S FSV is not included in the option manuals.

The following Operating Manuals are available for the R&S FSV:

- R&S FSV base unit; in addition:
  - R&S FSV-K9 Power Sensor Support
  - R&S FSV-K14 Spectrogram Measurement
- R&S FSV-K7 Analog Demodulation and R&S FSV-K7S FM Stereo Measurements
- R&S FSV-K10 GSM/EDGE Measurement
- R&S FSV-K30 Noise Figure Measurement
- R&S FSV-K40 Phase Noise Measurement
- R&S FSV-K70 Vector Signal Analysis Operating Manual R&S FSV-K70 Vector Signal Analysis Getting Started (First measurements)
- R&S FSV-K72 3GPP FDD BTS Analysis
- R&S FSV-K73 3GPP FDD UE Analysis
- R&S FSV-K76/77 3GPP TD-SCDMA BTS/UE Measurement
- R&S FSV-K82/83 CDMA2000 BTS/MS Analysis
- R&S FSV-K84/85 1xEV-DO BTS/MS Analysis
- R&S FSV-K91 WLAN IEEE 802.11
- R&S FSV-K93 WiMAX IEEE 802.16 OFDM/OFDMA Analysis
- R&S FSV-K100/K104 EUTRA / LTE Downlink Measurement Application
- R&S FSV-K101/K105 EUTRA / LTE Uplink Measurement Application

These manuals are available in PDF format on the CD delivered with the instrument.

### Service Manual

This manual is available in PDF format on the CD delivered with the instrument. It describes how to check compliance with rated specifications, instrument function, repair, troubleshooting and fault elimination. It contains all information required for repairing the R&S FSV by replacing modules. The manual includes the following chapters:

| Chapter 1 | Performance Test                     |  |
|-----------|--------------------------------------|--|
| Chapter 2 | Adjustment                           |  |
| Chapter 3 | Repair                               |  |
| Chapter 4 | Software Update / Installing Options |  |
| Chapter 5 | Documents                            |  |

### **Online Help**

The online help contains context-specific help on operating the R&S FSV and all available options. It describes both manual and remote operation. The online help is installed on the R&S FSV by default, and is also available as an executable .chm file on the CD delivered with the instrument.

### **Release Notes**

The release notes describe the installation of the firmware, new and modified functions, eliminated problems, and last minute changes to the documentation. The corresponding firmware version is indicated on the title page of the release notes. The current release notes are provided in the Internet.

# **1.2 Conventions Used in the Documentation**

### 1.2.1 Typographical Conventions

| The following text markers are used throughout this documentation: |
|--------------------------------------------------------------------|
|                                                                    |

| Convention                                                     | Description                                                                                                    |  |
|----------------------------------------------------------------|----------------------------------------------------------------------------------------------------|--|
| "Graphical user interface ele-<br>ments"                       | All names of graphical user interface elements on the screen, such as dialog boxes, menus, options, buttons, and softkeys are enclosed by quotation marks. |  |
| KEYS                                                           | Key names are written in capital letters.                                                                                                    |  |
| File names, commands, program code                             | File names, commands, coding samples and screen output are distin-<br>guished by their font.                                                               |  |
| Input Input to be entered by the user is displayed in italics. |                                                                                                    |  |
| Links Links that you can click are displayed in blue font.     |                                                                                                    |  |
| "References"                                                   | References to other parts of the documentation are enclosed by quota-<br>tion marks.                                                                       |  |

### 1.2.2 Conventions for Procedure Descriptions

When describing how to operate the instrument, several alternative methods may be available to perform the same task. In this case, the procedure using the touchscreen is described. Any elements that can be activated by touching can also be clicked using an additionally connected mouse. The alternative procedure using the keys on the instrument or the on-screen keyboard is only described if it deviates from the standard operating procedures.

The term "select" may refer to any of the described methods, i.e. using a finger on the touchscreen, a mouse pointer in the display, or a key on the instrument or on a keyboard.

# 1.3 How to Use the Help System

### Calling context-sensitive and general help

To display the general help dialog box, press the HELP key on the front panel. The help dialog box "View" tab is displayed. A topic containing information about the current menu or the currently opened dialog box and its function is displayed.

For standard Windows dialog boxes (e.g. File Properties, Print dialog etc.), no contextsensitive help is available.

If the help is already displayed, press the softkey for which you want to display help.

A topic containing information about the softkey and its function is displayed.

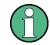

If a softkey opens a submenu and you press the softkey a second time, the submenu of the softkey is displayed.

### Contents of the help dialog box

The help dialog box contains four tabs:

- "Contents" contains a table of help contents
- "View" contains a specific help topic
- "Index" contains index entries to search for help topics
- "Zoom" contains zoom functions for the help display

To change between these tabs, press the tab on the touchscreen.

### Navigating in the table of contents

- To move through the displayed contents entries, use the UP ARROW and DOWN ARROW keys. Entries that contain further entries are marked with a plus sign.
- To display a help topic, press the ENTER key. The "View" tab with the corresponding help topic is displayed.
- To change to the next tab, press the tab on the touchscreen.

### Navigating in the help topics

- To scroll through a page, use the rotary knob or the UP ARROW and DOWN ARROW keys.
- To jump to the linked topic, press the link text on the touchscreen.

### Searching for a topic

1. Change to the "Index" tab.

- Enter the first characters of the topic you are interested in. The entries starting with these characters are displayed.
- 3. Change the focus by pressing the ENTER key.
- Select the suitable keyword by using the UP ARROW or DOWN ARROW keys or the rotary knob.
- 5. Press the ENTER key to display the help topic.

The "View" tab with the corresponding help topic is displayed.

### Changing the zoom

- 1. Change to the "Zoom" tab.
- 2. Set the zoom using the rotary knob. Four settings are available: 1-4. The smallest size is selected by number 1, the largest size is selected by number 4.

### Closing the help window

Press the ESC key or a function key on the front panel.

### 1.4 Notes for Users of R&S FSV 1307.9002Kxx Models

Users of R&S FSV 1307.9002Kxx models should consider the following differences to the description of the newer R&S FSV 1321.3008Kxx models:

- Functions that are based on the Windows7 operating system (e.g. printing or setting up networks) may have a slightly different appearance or require different settings on the Windows XP based models. For such functions, refer to the Windows documentation or the documentation originally provided with the R&S FSV instrument.
- The R&S FSV 1307.9002K03 model is restricted to a maximum frequency of 3 GHz, whereas the 1321.3008K04 model has a maximum frequency of 4 GHz.
- The bandwidth extension option R&S FSV-B160 (1311.2015.xx) is not available for the R&S FSV 1307.9002Kxx models. The maximum usable I/Q analysis bandwidth for these models is 28 MHz, or with option R&S FSV-B70, 40 MHz.

# 2 Introduction to Bluetooth Measurements (K8)

### **Overview of Firmware Option R&S FSV-K8**

This section contains all information required for operation of an R&S FSV equipped with Application Firmware R&S FSV–K8. It covers operation via menus and the remote control commands for bluetooth measurements.

This part of the documentation consists of the following chapters:

- chapter 2, "Introduction to Bluetooth Measurements (K8)", on page 10 Introduces the Bluetooth option and provides further information.
- chapter 3, "Instrument Functions for Bluetooth Measurements (K8)", on page 20 Shows all softkeys available in the "Bluetooth" menu. This chapter also presents the remote control commands associated with each softkey function.
- chapter 4, "Remote Commands for Bluetooth Measurements (K8)", on page 67 Describes all remote control commands defined for bluetooth measurements.

This part of the documentation includes only functions of the Application Firmware R&S FSV–K8. For all other descriptions, refer to the description of the base unit.

| 2.1 | Bluetooth Overview                     | 10 |
|-----|----------------------------------------|----|
| 2.2 | Supported Tests                        | 12 |
| 2.3 | Overview of Transmitter Tests          | 13 |
| 2.4 | Functional Description – Block Diagram | 14 |
| 2.5 | Bandwidths                             | 15 |
| 2.6 | Measurement Filter (Meas Filter On)    | 16 |
| 2.7 | Oversampling                           | 16 |
| 2.8 | Determining Average or Max/Min Values  | 18 |
| 2.9 | Trigger Concepts                       | 19 |
|     |                                        |    |

## 2.1 Bluetooth Overview

This section provides the following general information on Bluetooth measurements:

- Bluetooth technical parameters
- Power classes
- Structure of a Bluetooth data packet

**Bluetooth Overview** 

### **Bluetooth technical parameters**

#### Table 2-1: Common Parameters

| frequency bands                    | 2402 + (078) MHz     |
|------------------------------------|----------------------|
| channel spacing                    | 1 MHz                |
| symbol rate                        | 1 Msym/s             |
| slot length<br>(frequency hopping) | 625 (sec             |
| packet sizes                       | 1, 3, 5 slot packets |

### Table 2-2: Modulation Parameters Basic Rate

| modulation          | GFSK                     |
|---------------------|--------------------------|
| TX filter           | Gaussian                 |
| BT /                | 0.5                      |
| modulation index    | 0.28 – 0.35 nominal 0.32 |
| frequency deviation | 160 kHz settled          |
|                     | 141 kHz 010101 suite     |
| bandwidth           |                          |
| –3dB                | 220 kHz                  |
| -20dB               | 1 MHz                    |
| bit rate            | 1 Mbps                   |

### Table 2-3: Modulation Parameters Enhanced Data Rate

| modulation      | π/4–DQPSK | 8DPSK    |
|-----------------|-----------|----------|
| TX filter       | RRC       | RRC      |
| roll-off factor | 0.4       | 0.4      |
| bandwidth –3dB  | ± 500kHz  | ± 500kHz |
| bit rate        | 2 Mbps    | 3 Mbps   |

### **Power classes**

| Power Class | Maximum (Pmax)  | Nominal      | Minimum (Pmin)  | Power Control                   |
|-------------|-----------------|--------------|-----------------|---------------------------------|
| 1           | 100 mW (20 dBm) |              | 1 mW (0 dBm)    | from Pmin (< +4<br>dBm) to Pmax |
| 2           | 2.5 mW (4dBm)   | 1 mW (0 dBm) | 0.25 mW (–6dBm) | optional                        |
| 3           | 1 mW (0dBm)     |              |                 | optional                        |

### Structure of a Bluetooth data packet

Every Bluetooth data packet is divided into 3 basic sections: access code, header and payload. The following figures show the order and bit lengths of the individual sections:

| access code 72 bits |                                                  |  |                |                                     |
|---------------------|--------------------------------------------------|--|----------------|-------------------------------------|
| 4 bits preamble     | 4 bits preamble 64 bits sync word 4 bits trailer |  | 54 bits header | 240 / 1496 / 2744<br>bits payload*) |

\*) During EUT evaluation the payload contains certain bit sequences: PRBS9 (Pseudo Random Bit Sequence) or 11110000 or 10101010.

The sync word is transmitted as the major part of the access code. For this purpose, the LAP (lower address part) of the BD address is expanded to 64 bit by adding the BCH code and baker.

| sync word 64 bits |             |               |
|-------------------|-------------|---------------|
| BCH code 34 bits  | LAP 24 bits | Barker 6 bits |

The LAP (lower address part) of the BD address serves as a basis for the sync word.

| BD – address 48 bits |            |             |  |  |  |
|----------------------|------------|-------------|--|--|--|
| NAP 16 bits          | UAP 8 bits | LAP 24 bits |  |  |  |

In case of EDR packets the payload is divided into 6 other sections:

| DPSK      |      |                |                             |          |         |
|-----------|------|----------------|-----------------------------|----------|---------|
| guard 5µs | SYNC | payload header | user payload 0–<br>2723Symb | CRC code | trailer |

## 2.2 Supported Tests

The Bluetooth Measurements Option supports measurements according to the Bluetooth RF Test Specification (Bluetooth SIG), Revision 2.0.E.3, Mar 2005, on the R&S FSV. The following tests are currently implemented according to this specification:

- Output Power
- TX Output Spectrum Adjacent Channel Power
- Modulation Characteristics
- Initial Carrier Frequency Tolerance (ICFT)
- Carrier Frequency Drift
- EDR Relative Transmit Power
- EDR Carrier Frequency Stability and Modulation Accuracy
- EDR Differential Phase Encoding
- EDR In-band Spurious Emissions

# 2.3 Overview of Transmitter Tests

Table 2-4: Basic Rate Measurements

|                  | Output Power                                                                                                    | TX Output Spec-<br>trum – Adjacent<br>Channel Power                                                                                           | Modulation Char-<br>acteristics                          | Initial Carrier Fre-<br>quency Tolerance     | Carrier Frequency<br>Drift                                                                                                    |
|------------------|----------------------------------------------------------------------------------------------------|----------------------------------------------------------------------------------------------------|----------------------------------------------------------|----------------------------------------------|----------------------------------------------------------------------------------------------------|
| Нор              | on                                                                                                    | off                                                                                                    | off                                                      | on / off                                     | on / off                                                                                                    |
| Trigger          | extern                                                                                                    | _                                                                                                    | _                                                        | -                                            | -                                                                                                    |
| Synchronization  | Yes (p0), but also possible without                                                                                                    | no                                                                                                    | yes (p0)                                                 | yes (p0)                                     | yes (p0)                                                                                                    |
| packet Type      | longest supported                                                                                                    | DH1                                                                                                    | longest supported                                        | DH1                                          | all supported pack-<br>ets (DH1/3/5)                                                                                                    |
| Payload          | PRBS 9                                                                                                    | PRBS 9                                                                                                    | 11110000<br>10101010                                     | PRBS 9                                       | 10101010                                                                                                    |
| Test Mode        | loop back                                                                                                    | loop back                                                                                                    | loop back                                                | loop back                                    | loop back                                                                                                    |
| Operating Mode   | IQ mode                                                                                                    | analyzer zero span                                                                                                    | IQ mode                                                  | IQ mode                                      | IQ mode                                                                                                    |
| RBW              | 3 MHz                                                                                                    | 100 kHz                                                                                                    | _                                                        | -                                            | -                                                                                                    |
| VBW              | 3 MHz                                                                                                    | 300 kHz                                                                                                    | -                                                        | -                                            | _                                                                                                    |
| Power            | supported maxi-<br>mum                                                                                                    | supported maxi-<br>mum                                                                                                    | supported maxi-<br>mum                                   | supported maxi-<br>mum                       | not specified                                                                                                    |
| Sweep Time       | one complete<br>packet                                                                                                    | 79s per sweep<br>(= 100ms * 10 * 79)                                                                                                    | one complete<br>packet                                   | -                                            | one complete<br>packet                                                                                                    |
| Sweep Count      | -                                                                                                    | 10                                                                                                    | 10 (extern)                                              | 10                                           | 10                                                                                                    |
| Trace Mode       | Maxh                                                                                                    | Maxh                                                                                                    | _                                                        | -                                            | _                                                                                                    |
| Detector         | Peak                                                                                                    | Aver                                                                                                    | _                                                        | -                                            | _                                                                                                    |
| Frequency in MHz | low /<br>middle /<br>high                                                                                                    | each channel                                                                                                    | low /<br>middle /<br>high                                | low /<br>middle /<br>high                    | low /<br>middle /<br>high                                                                                                    |
| Span             | -                                                                                                    | -                                                                                                    | -                                                        | -                                            | -                                                                                                    |
| Test cond        | norm / ext                                                                                                    | norm / ext                                                                                                    | norm / ext                                               | norm / ext                                   | norm / ext                                                                                                    |
| Results          | peak and average<br>power<br>1) $P_{AV} < 100 \text{ mW}$<br>(20 dBm)<br>2) $P_{PK} < 200 \text{ mW}$<br>(23 dBm)<br>3) $P_{max} > P_{AV} > P_{min}$<br>at maximum power<br>step $P_{AV} < 1 \text{ mW}$ (0<br>dBm) | channel power of<br>all channels<br>1) $P_{Tx}$ (f) $\leq -20$<br>dBm for $ M-N  = 2$<br>2) $P_{Tx}$ (f) $\leq -40$<br>dBm for $ M-N  \geq 3$ | all 8 bit peak devia-<br>tions and average<br>deviations | carrier offset within<br>the 4 preamble bits | carrier offsets of the<br>4 bit preamble, of<br>all 10 bit payload<br>sequences;<br>maximum drift rate<br>of all 10 bit payload<br>sequences at 50 µs<br>offset |

Functional Description – Block Diagram

|                  | EDR Relative TX<br>Power        | EDR Carrier Fre-<br>quency Stability<br>and Modulation<br>Accuracy | EDR Differential<br>Phase Encoding | EDR In–band Spu-<br>rious Emissions |
|------------------|---------------------------------|--------------------------------------------------------------------|------------------------------------|-------------------------------------|
| Нор              | off                             | off                                                                | off                                | off                                 |
| Trigger          | -                               | -                                                                  | -                                  | extern/<br>IF power                 |
| Synchronization  | yes                             | yes                                                                | yes                                | yes, needed for gate adjustment     |
| packet Type      | longest supported               | longest supported                                                  | longest supported                  | longest supported                   |
| Payload          | PRBS 9                          | PRBS9                                                              | PRBS9                              | PRBS9                               |
| Test Mode        | loop back                       | loop back                                                          | TX mode                            | loop back                           |
| Operating Mode   | IQ mode                         | IQ mode                                                            | IQ mode                            | analyzer zero span                  |
| RBW              | 3 MHz                           | -                                                                  | -                                  | 100 kHz                             |
| VBW              | 3 MHz                           | -                                                                  | -                                  | 300 kHz                             |
| Power            | supported mini-<br>mum/ maximum | supported mini-<br>mum/ maximum                                    | supported mini-<br>mum/ maximum    | supported mini-<br>mum/ maximum     |
| Sweep Time       | one complete<br>packet          | one complete<br>packet                                             | one complete<br>packet             | 10*79*<br>gate length               |
| Sweep Count      | 10                              | 200 blocks                                                         | 100                                | 10                                  |
| Trace Mode       | ClrWr                           | -                                                                  | -                                  | Maxh                                |
| Detector         | Aver                            | -                                                                  | -                                  | Aver                                |
| Frequency in MHz | low /<br>middle /<br>high       | low /<br>middle /<br>high                                          | low /<br>middle /<br>high          | each channel                        |
| Span             | -                               | -                                                                  | -                                  | 79 MHz                              |
| Test cond        | norm / ext                      | norm / ext                                                         | norm / ext                         | norm / ext                          |
| Results          | ratio of DPSK and<br>GFSK power | carrier frequency<br>stability and error<br>vector magnitude       | number of failed packets           | channel power of all channels       |

# 2.4 Functional Description – Block Diagram

The Adjacent Channel Power and EDR In–band Spurious Emissions measurements are performed in the "Spectrum Analyzer" mode. For this test case the complete frequency band is scanned using a sequence of zero span measurements.

All other test cases are based on a digital I/Q demodulator which determines the temporal characteristics of power and frequency. The output data of the demodulator are the basis for calculation of all relevant measurement results like modulation characteristics or output power. The demodulator reaches a maximum in accuracy and temperature stability by sampling the IF signal and converting it digitally down into the base band (I/Q area).

The measurements are performed by passing the following signal processing steps:

- LAP (Lower Address Part) trigger detection
- Resampling
- Channel filtering
- Automated packet and bit pattern detection
- Limit check
- Parallel display of measurement curves and numeric results on the screen

The figure 2-1 shows the R&S FSV hardware from the IF to the processor. The analog IF filter is fixed to 20MHz. The A/D converter samples the 20 MHz IF signal with a sampling frequency of 65.83 MHz.

Low pass filtering is performed after the signal has been down–converted into the complex base band and the data rate is reduced in the sequence. The amount of decimation depends on the selected oversampling factor = points / symbol. The default setting is 4, resulting in a 4 MHz sampling rate. For EDR–measurements, the oversampling factor is always fixed to 4. The resulting I/Q data are stored in a memory of 512 k words for I and Q respectively. The hardware trigger (external or IF power) controls the memory access.

### Data aquisition hardware

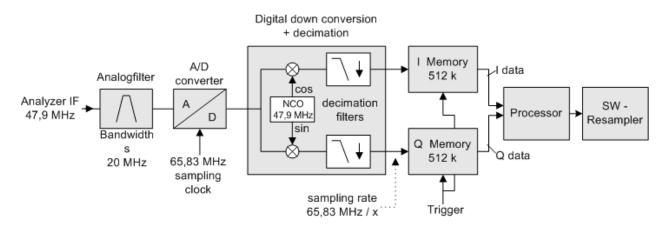

Fig. 2-1: Block diagram of the signal processing architecture of the R&S FSV

## 2.5 Bandwidths

The Bluetooth RF Specification defines a minimal bandwidth of 3 MHz. The digital bandwidth depends on the selected oversampling factor (= points / symbol). With the default setting of 4, the digital bandwidth is 3 MHz. This digital filter has a flat amplitude characteristics and does not affect the frequency deviation of the signal.

## 2.6 Measurement Filter (Meas Filter On)

The RF Specification allows high distortion power in the first adjacent channels. The 3 MHz filter does not suppress this kind of distortion, which leads to a high interference in modulation. Therefore a precise measurement of the frequency deviation is not possible.

In order to obtain correct deviation results, the spectrum analyzer supplies an optional filter with a passband only appropriate for the channel to measure. This filter is used by default. The Bluetooth spectrum has a bandwidth of 1 MHz. The filter is flat within 1.04 MHz (ripple: only 0.02 dB) and has steep edges. This measurement filter is not dependent on the selected oversampling factor. As a result the displayed deviation value is increased by 3.2%, but without the filter the displayed deviation value can increase dramatically due to interference from adjacent channels. Generally the result is more precise, if the displayed deviation is lower with filtering than without filtering. In these cases the inaccuracy caused by the adjacent channel interference is higher than the systematic inaccuracy caused by the filter.

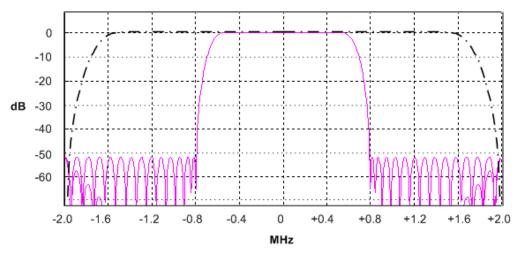

Fig. 2-2: Selection of digital filters

Dashed-dotted curve: Standard filter with 4 points / symbol

Solid curve: Optional measurement filter, independent of the points / symbol setting

## 2.7 Oversampling

The number of samples per symbol is equivalent to the sampling rate in MHz (due to the symbol length of 1  $\mu$ s).

Oversampling

| Digital bandwidth<br>(flat area) | Points per Symbol | Sampling rate |
|----------------------------------|-------------------|---------------|
| 10 MHz                           | 32                | 32 MHz        |
| 8 MHz                            | 16                | 16 MHz        |
| 5 MHz                            | 8                 | 8 MHz         |
| 3.0 MHz                          | 4                 | 4 MHz         |
| 1.6 MHz                          | 2                 | 2 MHz         |

According to the RF Test Specification an oversampling factor of 4 is required at minimum. For Basic Rate measurements, this oversampling factor can be selected as oversampling factor in a range from 2 to 32. For EDR–measurements, the oversampling factor is fixed to 4 which is also the default value.

Although possible, a value greater than 4 is not recommended. It increases the measurement time due to the extended calculation effort. Additionally, the resulting bandwidth will be larger than required, which leads to lower measurement accuracy, unless the optional measurement filter (Meas Filter On) is used as described in chapter 2.5, "Bandwidths", on page 15.

The spectrum analyzer uses a timing offset correction in order to move the samples to the zero trespassing points. As a result there is one sample per symbol time, which is especially important for a 0101 symbol sequence in order to obtain the precise value for the peak frequency deviation.

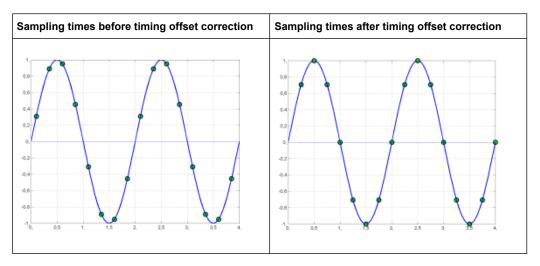

Advantages of the timing offset correction:

- No jitter with low sampling rates
- With one sample per zero, the trespassing point is always a sample in the middle of the bit length. Therefore the maximum values in the frequency deviation of 0101 bit patterns can be detected precisely also with low sampling rates.
- The immunity to interference when determining the data bits is improved.
- Higher suppression of the distortion during peak detection.

Determining Average or Max/Min Values

# 2.8 Determining Average or Max/Min Values

These functions are very useful in order to obtain more stable results or to find sporadic spurious signals not included in every burst. In many cases the RF Test Specification defines measurements over a 10 burst period.

The number of measurements can be selected using sweep count function, thus adapting the measurement to the individual requirements. In single sweep mode, the calculation of average or maximum / minimum values is performed over a well–defined number of sweeps (= sweep count). Continuous sweep mode yields continuous averaging and calculation of maximum / minimum values over the whole measurement time.

### **Modulation measurements**

They are performed in the "Clear Write" trace mode. In continuous sweep mode, a "live" display is obtained, which allows e.g. an instant view of changes during alignment of a DUT. In single sweep mode and with the sweep count set to 10, the spectrum analyzer evaluates 10 bursts as required by the RF Test Specification. This means that a result is obtained after exactly 10 bursts.

### **Power measurements**

They are performed in the "Maxhold" trace mode in relation with the defined measurement time. The measurement time is selected in order to make sure that always one complete burst is acquired. In this case, several sweeps are combined to one trace before this result trace is evaluated.

| Trace Mode               | Continuous Sweep                                                                                                    | Single Sweep & Sweep Count                                                                                                    |
|--------------------------|----------------------------------------------------------------------------------------------------|----------------------------------------------------------------------------------------------------|
| Clear Write              | All measurement results (min., max.,<br>average) are updated with every sweep.<br>The corresponding values are calculated<br>based on the current curve.                                                                                                    | Starts a measurement with n sweeps (n = sweep count).<br>All measurement results (min., max., average) are calculated based on these n sweeps.                                                                                                    |
| AVG, MaxHold,<br>MinHold | All measurement results (min., max.,<br>average) are updated with every sweep.<br>The corresponding values are calculated<br>based on the current curve.<br>The trace is the continuous average<br>value (AVG) or the extreme value (Max-<br>Hold, MinHold) since the start of the<br>measurement. | Starts a measurement with n sweeps (n = sweep count).<br>n defines the number of sweeps that are taken into account for the trace math functions (AVG, MaxHold, MinHold). The n sweeps result in one trace and the measurement results (Min, Max, Average) are calculated based on this summarized trace. |

### Impact of the sweep count on the measurement results

The functions described above differ from the detector functions of the instrument:

Detectors combine the measurement data obtained by oversampling to one measurement point on the screen. The kind of combination (Max Peak, Min Peak, Average, RMS) can be selected.

• The trace functions affect complete measurement curves: A resulting curve is calculated from several subsequent sweeps. The method of calculation (Average, Maxhold, Minhold) can be selected here as well.

Thus the detector is the arithmetic rule for how sample data collected with a high data rate are combined to a measurement point of one individual measurement curve, whereas the trace mode is the rule of how samples taken from several measurement curves are to be combined to a new resulting curve.

For the ACP measurement, the "Average" detector is set.

# 2.9 Trigger Concepts

As the DUT (Device Under Test) uses frequency hopping, a trigger method is necessary for two reasons:

- A measurement is only possible during the period of time, when there is a TX signal (burst) at the frequency under request.
- In order to determine the modulation characteristics correctly, a synchronization with the preamble of the signal must be supplied.

If the "Find Sync" softkey is activated, the synchronization is supplied towards the 64 bit sync word. For this purpose, in a first step a burst is searched automatically within the RF signal, or, if selected, the external trigger or the IF power trigger are used to determine the burst position.

In a second step the sync word position is searched by correlation of the signal with the sync word defined in the initialization phase. The correlation is performed directly with the FM signal, not with the data bits, which are only available after the phase shifter has been processed. The find burst process is continued as long as no sync word is found.

After the position of the sync word has been determined, the position of the p0 bit is calculated from the average value of all zero trespassing points, as defined in the RF test specification. Finally the samples are moved in a way that each sample matches one zero trespassing point (phase shifting).

The only measurement possible without synchronization is the Output Power measurement. The specified measurement time is 20% to 80% of the burst length. Without synchronization the burst length is defined via the –3dB points of the power curve. With synchronization the burst starts with the p0 bit. Therefore varying measurement results is possible if the power of the EUT is not constant within the burst.

In order to supply stable synchronization the EUT must be operated in reduced hopping mode. The EUT is only allowed to toggle between two frequencies, because otherwise the repetition time for the same frequency would become higher than the record length. If the test environment supplies an external trigger that marks the channel to be measured a synchronization is also possible with normal hopping operation.

# 3 Instrument Functions for Bluetooth Measurements (K8)

This option provides measurements to test the conformity of signal sources to the Bluetooth RF Test Specification (Bluetooth SIG).

For background information on Bluetooth measurements refer to chapter 2, "Introduction to Bluetooth Measurements (K8)", on page 10.

### To open the Bluetooth menu

 If the "Bluetooth" mode is not the active measurement mode, press the MODE key and activate the "Bluetooth" option.
 If the "Bluetooth" mode is already active, press the MENU key.
 The "Bluetooth" menu is displayed.

### Menu and softkey description

The following softkey menus are specific to the R&S FSV-K8 option and are described here:

- chapter 3.3, "Softkeys of the Bluetooth Menu", on page 34
- chapter 3.4, "Softkeys of the MEAS CONFIG menu", on page 49
- chapter 3.7, "Softkeys of the Frequency Menu (option R&S FSV-K8)", on page 55
- chapter 3.5, "Softkeys of the Amplitude Menu (Bluetooth Mode)", on page 49
- chapter 3.6, "Softkeys of the Bandwidth Menu (option R&S FSV-K8)", on page 53
- chapter 3.8, "Softkeys of the Sweep Menu (Bluetooth mode)", on page 56
- chapter 3.9, "Softkeys of the Trigger Menu (Option R&S FSV-K8)", on page 60

The span menu is not available in the "Bluetooth" mode. All other menus are provided as described for the base unit. For details refer to the corresponding menu descriptions.

To display help to a softkey, press the HELP key and then the softkey for which you want to display help. To close the help window, press the ESC key. For further information refer to chapter 1.3, "How to Use the Help System", on page 8.

### Tasks

• chapter 3.2, "Adapting the settings to the characteristics of the DUT", on page 33

### **Measurement settings**

Various measurement types are available with the Bluetooth option, see chapter 3.1, "Measurement Types and Result Display", on page 22.

The basic parameter settings are described in chapter 3.2, "Adapting the settings to the characteristics of the DUT", on page 33. The settings that can be configured individually for each measurement are the following:

- RBW (the IF bandwidth set up for modulation measurements is valid for all measurements)
- VBW
- RBW auto mode
- VBW auto mode
- trace mode
- detector
- sweep count
- sweep time auto mode
- sweep time

They are available in the corresponding menus as soon as the corresponding measurement is selected. Changes to these settings are always related to the selected measurement. The settings defined in the RF Test Specification can thus be modified individually for development or production. By using the start recall function, the individual configuration of the various tests can be preserved over a preset.

### Position of a Bluetooth burst

The RF Test Specification allows different methods to determine the position of a Bluetooth burst:

- The burst is defined by the p0 bit and the automatically determined packet length ("Find Sync On").
- The burst is defined by the two 3dB points ("Find Sync Off "and "Find Burst On"). The search of the 3dB points is defined in the RF Test Specification as the alternative method compared with the p0 bit method.

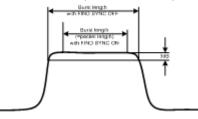

Fig. 3-1: Definition of a Bluetooth burst

### Labels used in the measurement displays

• Enhancement label "TDF"

Offset values, set with the "Antenna Gain" softkey, that are larger or smaller than 0 dB activate the enhancement label "TDF" at the right diagram border.

# 3.1 Measurement Types and Result Display

The Bluetooth Measurements option provides various measurement types. The measurements and the corresponding result display are described in the following chapters. Generally, a diagram and a table with the main results are displayed.

For each measurement, the results are compared to the selected standard. If the results match the standard, the status is indicated as "Passed". If one of the results does not match the standard, that value is displayed in red, and the status of the measurement is indicated as "Failed".

| 3.1.1 | Output Power Measurement                                              | 22 |
|-------|-----------------------------------------------------------------------|----|
| 3.1.2 | Adjacent Channel Power Measurement                                    | 24 |
| 3.1.3 | Modulation Characteristics Measurement                                | 25 |
| 3.1.4 | Initial Carrier Frequency Tolerance Measurement                       | 26 |
| 3.1.5 | Carrier Frequency Drift Measurement                                   | 27 |
| 3.1.6 | Relative Transmit Power (EDR) Measurement                             | 28 |
| 3.1.7 | In-band Spurious Emissions (EDR) measurement                          | 29 |
| 3.1.8 | Carrier Frequency Stability and Modulation Accuracy (EDR) measurement | 31 |
| 3.1.9 | Differential Phase Encoding (EDR) measurement                         | 32 |
|       |                                                                       |    |

### 3.1.1 Output Power Measurement

The Output Power measurement (Output Power softkey) determines the maximum and average output power during a burst of the equipment under test (EUT). For this purpose a complete packet is recorded in the time domain.

| Spectrum Blu                                        | ietooth 🙁 |   |         |                   |                      |              | V          |
|-----------------------------------------------------|-----------|---|---------|-------------------|----------------------|--------------|------------|
| RefLevel 5.00 dBm<br>Att 25 dB AQT 625 µs RBW 3 MHz |           |   |         |                   |                      |              |            |
| ⊙1Pk Clrw                                           |           |   |         |                   |                      |              |            |
| U dBm                                               |           |   |         |                   |                      |              |            |
|                                                     |           |   |         |                   |                      |              |            |
| -10 dBm                                             |           |   |         |                   |                      |              |            |
| -20 dBm                                             |           |   |         |                   |                      |              |            |
| -30 dBm                                             |           |   |         |                   |                      |              |            |
| -40 dBm                                             |           |   |         |                   |                      |              |            |
| -50 dBm                                             |           |   |         |                   |                      |              |            |
| -60 dBm                                             |           |   | 4       | anther the states | <mark>₩₩₽₽₽₩₩</mark> |              |            |
| -70 dBm                                             |           |   |         |                   | 00 0                 | n , n .l   n |            |
| -80 dBm                                             |           |   |         |                   |                      |              |            |
| -90 dBm                                             |           |   |         |                   |                      |              |            |
| CF 2.402 GHz 62.5 μs/                               |           |   |         |                   |                      |              |            |
| Output Power                                        |           |   | Status: |                   | PASS                 | ED           |            |
| Packet Type:                                        | DH1       |   |         |                   | Packet               | Length: 36   | 56 symbols |
|                                                     | current   | t |         | min               |                      | averag       | e          |
| Peak                                                | 1.06      |   |         |                   |                      |              |            |
| Average                                             | 1.02      |   |         |                   |                      |              |            |

Fig. 3-2: Output power measurement

The peak value is determined from the complete contents of the measurement trace, whereas the average power is calculated from an area of at least 20% to 80% of the burst.

During the Output Power measurement the Bluetooth demodulator is active in order to determine the sync word within the signal, which is used as the trigger basis later. The Bluetooth demodulator is placed in a signal path without video filter. This is why the video filter cannot be activated with the Output Power measurement.

The EUT (equipment under test) must not exceed the following limits according to the RF Test Specification:

- P<sub>AV</sub> < 100 mW (20 dBm) EIRP</li>
- P<sub>PK</sub> < 200 mW (23 dBm) EIRP
- If the EUT conforms to power class 1: P<sub>AV</sub> > 1 mW (0 dBm)
- If the EUT conforms to power class 2: 0.25 mW (–6 dBm) < P<sub>AV</sub> < 2.5 mW ( 4 dBm)</li>
- If the EUT conforms to power class 3: P<sub>AV</sub> < 1 mW (0 dBm)</li>

A violation of these limits is marked on the screen in red color.

### **Result Summary**

The results of the measurement are summarized in a table beneath the diagram. The summary contains the following results:

- Packet type
- Packet length
- Peak power (current packet value, minimum and average values of all previous and current packets)
- Average power (current packet value, minimum and average values of all previous and current packets)

### 3.1.2 Adjacent Channel Power Measurement

The measurement of the TX Output Spectrum – Adjacent Channel Power measurement (TX Spec ACLR softkey) measures the power of all adjacent channels.

| Spectrum Bluetooth                                                                                                    |                   |                      | THE T     |  |  |  |  |
|----------------------------------------------------------------------------------------------------|-------------------|----------------------|-----------|--|--|--|--|
| Ref Level         5.00 dBm         RBW         100 kHz           Att         25 dB         SWT         79 s         VBW         300 kHz |                   |                      |           |  |  |  |  |
| SGL Count 3/10                                                                                                    |                   |                      |           |  |  |  |  |
| 💿 1Av Max                                                                                                    |                   |                      |           |  |  |  |  |
| +20 dBm                                                                                                    |                   |                      |           |  |  |  |  |
| -40 dBm                                                                                                    |                   |                      |           |  |  |  |  |
| -60 dBm                                                                                                    |                   |                      |           |  |  |  |  |
| -80 dBm                                                                                                    |                   |                      |           |  |  |  |  |
| -100 dBm                                                                                                    |                   |                      |           |  |  |  |  |
| CF 2.441 GHz                                                                                                    |                   | Span '               | 79.0 MHz  |  |  |  |  |
| Tx Output Spectrum - Adjace                                                                                                    | ent Channel Power | Status: PASSE        | D         |  |  |  |  |
| Tx Channel:                                                                                                    | 2.14 dBm          | Number of Exce       | ptions: O |  |  |  |  |
|                                                                                                    | Lower             | Upper                |           |  |  |  |  |
| Adjacent Channel                                                                                                    |                   | -25.96 dBm           |           |  |  |  |  |
| Alternate Channel                                                                                                    |                   | -63.11 dBm           |           |  |  |  |  |
| 0 Tx 2.14 dBm 1                                                                                                    | -25.94 dBm 2      | -63.02 dBm 3 -64.6   | 5 dBm 🔺   |  |  |  |  |
| 4 -64.60 dBm 5                                                                                                    |                   | -64.65 dBm 7 -64.3   | 7 dBm     |  |  |  |  |
| 8 -64.50 dBm 9                                                                                                    |                   |                      | 6 dBm 🚞   |  |  |  |  |
| 12 -64.57 dBm 13                                                                                                    | -64.42 dBm 14     | -64.81 dBm 15 -64.6  | 2 dBm     |  |  |  |  |
| 16 -64.69 dBm 17                                                                                                    |                   |                      | 4 dBm     |  |  |  |  |
| 20 -64.69 dBm 21                                                                                                    |                   |                      | 5 dBm     |  |  |  |  |
| 24 -64.66 dBm 25                                                                                                    |                   |                      | 0 dBm     |  |  |  |  |
| 28 -64.70 dBm 29                                                                                                    |                   |                      | 1 dBm     |  |  |  |  |
| 32  -64.72 dBm 33                                                                                                    | -64.57 dBm 34     | -64.59 dBm 35  -64.5 | 6 dBm     |  |  |  |  |

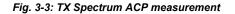

The following limits are given by the RF Test Specification:

- $P_{TX}(f) \le -20 \text{ dBm for } |M-N| = 2$
- $P_{TX}(f) \le -40$  dBm for  $|M-N| \ge 3$

with M = Transmit channel of the equipment under test, N = adjacent channel to be measured A violation of these limits is indicated on the screen by red color and an asterisk (\*).

### **Result Summary**

The results of the measurement are summarized in a table beneath the diagram. The summary contains the following results:

- Tx channel
- Number of Exceptions
- Lower and upper adjacent channel
- Lower and upper alternate channel
- Channel power for each channel

### 3.1.3 Modulation Characteristics Measurement

The measurement of the modulation characteristics (Modulation Char softkey) determines the maximum frequency deviation of all 8 bit sequences of the payload.

Additionally the average value of the maximum frequency deviation of a packet is calculated. Thus, the equipment under test is configured such that packets with bit patterns "11110000" and "10101010" are transmitted alternately. According to the RF Test Specification this sequence has to be repeated 10 times.

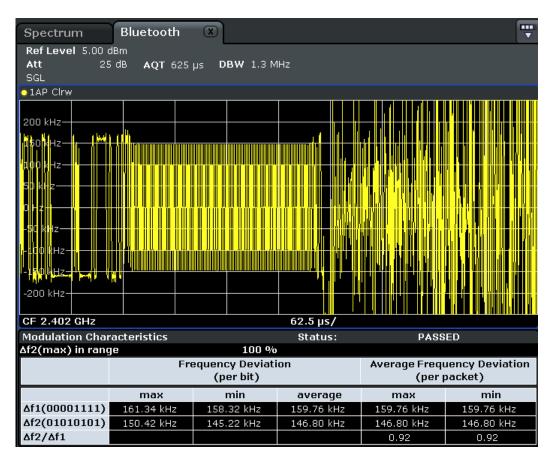

Fig. 3-4: Modulation Characteristics measurement

### **Result Summary**

The results of the measurement are summarized in a table beneath the diagram. The summary contains the following results:

| Label Description                        |                                                            |
|------------------------------------------|------------------------------------------------------------|
| Δf2(max) in range                        | Maximum frequency deviation in range                       |
| Frequency Deviation (per bit)            | Maximum, minimum and average frequency deviation per bit   |
| Average Frequency Deviation (per packet) | Minimum and maximum average frequency deviation per packet |
| Δf1 (00001111)                           | Frequency deviation for bit pattern "00001111"             |
| Δf2 (01010101)                           | Frequency deviation for bit pattern "01010101"             |
| Δf2/Δf1                                  | Ratio of the frequency deviations of both patterns         |

### 3.1.4 Initial Carrier Frequency Tolerance Measurement

The measurement of the Initial Carrier Frequency Tolerance (Init Carr Freq Tol softkey) determines the carrier offset of the four preamble bits. According to the RF Test Speci-

fication the calculation of the carrier offset is performed from the middle of the first preamble bit to the middle of the bit following the preamble.

With "Clear/Write" trace mode and single sweep operation the selected number of sweeps is processed and, according to the RF Test Specification, the results of all sweeps are compared with the defined tolerance. If a different trace mode is selected, alternatively, the analyzer cancombine several traces and determine the measurement results from the resulting trace.

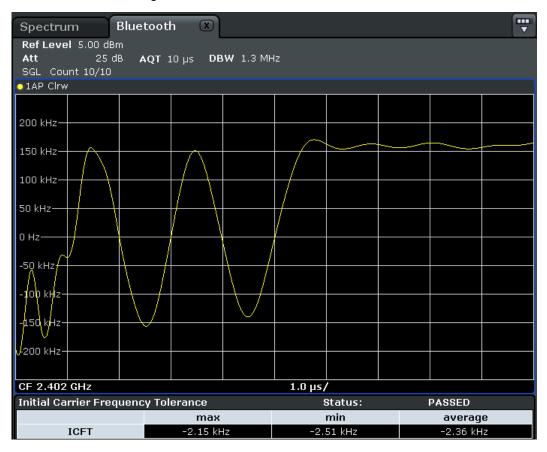

Fig. 3-5: Initial Carrier Frequency Tolerance measurement

### **Result Summary**

The results of the measurement are summarized in a table beneath the diagram. The summary contains the following results:

Maximum, minimum and average initial carrier frequency tolerance

### 3.1.5 Carrier Frequency Drift Measurement

The measurement of the Carrier Frequency Drift (Carr Freq Drift softkey) determines the maximum frequency drift between the average value of the preamble bits and any 10 bit group of the payload. Additionally, the maximum drift rate between all 10 bit groups in the payload is determined every 50µs.

With "Clear/Write" trace mode and single sweep operation the selected number of sweeps is processed and, according to the RF Test Specification, the results of all sweeps are compared with the defined tolerance. If a different trace mode is selected, alternatively, the analyzer cancombine several traces and determine the measurement results from the resulting trace.

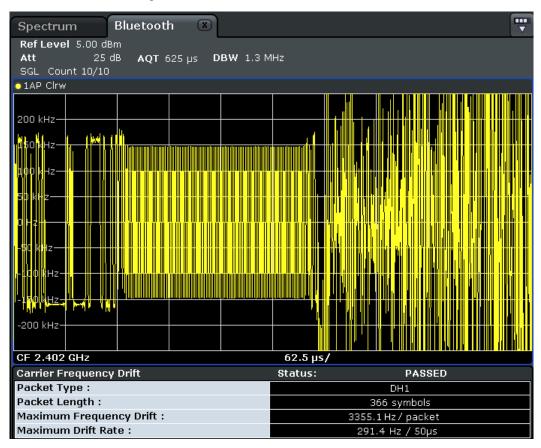

Fig. 3-6: Carrier Frequency Drift measurement

### **Result Summary**

The results of the measurement are summarized in a table beneath the diagram. The summary contains the following results:

- Packet type
- Packet length in symbols
- Maximum frequency drfit per packet
- Maximum drift rate per 50 µs interval

### 3.1.6 Relative Transmit Power (EDR) Measurement

The measurement of the Relative Transmit Power (Rel TX Power softkey) is an enhanced data rate measurement (EDR). It determines the average transmission

power of the GFSK and DPSK modulated parts of the signal and calculates the ratio of those values.

The measurement results must conform to the requirement:

•  $(P_{GFSK} - 4dB) < P_{DPSK} < (P_{GFSK} + 1dB)$ 

|                                  | tooth 🗵                   |                        |                                             |
|----------------------------------|---------------------------|------------------------|---------------------------------------------|
| RefLevel 5.00 dBm<br>Att 25 dB A | .QT 625 µs DBW 3          | MHz                    |                                             |
| 01Av Clrw                        |                           |                        |                                             |
|                                  | <del>ๅ๚๚๚๚๚๛๚๛๛๚๛๛๚</del> | <del>M-MPANINNNA</del> |                                             |
| -10 dBm                          |                           |                        |                                             |
| -20 dBm                          |                           |                        |                                             |
| -30 dBm                          |                           |                        |                                             |
| -40 dBm                          |                           |                        |                                             |
| -50 dBm                          |                           |                        |                                             |
| -60 dBm                          |                           |                        | <mark>ներհեղին կնիկ</mark> են պատություններ |
| -70 dBm                          |                           |                        |                                             |
| -80 dBm                          |                           |                        |                                             |
| -90 dBm                          |                           |                        |                                             |
| CF 2.402 GHz                     |                           | 62.5 µs/               |                                             |
| EDR Relative Transmit F          |                           | Status:                | PASSED                                      |
| Packet Type:                     | 3DH1                      |                        | Packet Length: 375 symbols                  |
| Power(GFSK)                      | current<br>1.05 dBm       | min                    | avg                                         |
| Power(DFSK)                      | 0.96 dBm                  |                        |                                             |
| Power(DFSK/GFSK)                 | -0.09 dB                  |                        |                                             |

Fig. 3-7: Relative Transmit Power (EDR) measurement

### **Result Summary**

The results of the measurement are summarized in a table beneath the diagram. The summary contains the following results:

- Packet type
- Packet length in symbols
- Maximum, minimum and average power of the GFSK modulated part
- Maximum, minimum and average power of the DFSK modulated part
- Maximum, minimum and average ratio of the two powers

### 3.1.7 In-band Spurious Emissions (EDR) measurement

The measurement of the In–band Spurious Emissions (Spurious Emissions softkey) is an enhanced data rate measurement (EDR). It verifies whether the level of unwanted

signals within the used frequency band lies below the required level. The analyzer records the signal only in those parts of the signal in which the instrument transmits DPSK–modulated data.

The signal must meet the following conditions:

- $P_{TX}(f) \le -20 \text{ dBm for } |M-N| = 2$
- P<sub>TX</sub> (f) ≤ -40 dBm for |M-N| ≥ 3 with M = transmit channel of the equipment under test, N = adjacent channel to be measured
- The adjacent channel power between 1 MHz and 1.5 MHz from the carrier (Adj500kHz Low/Upp) shall be at least 26 dB below the maximum power of the carrier (TX Channel (Ref)).

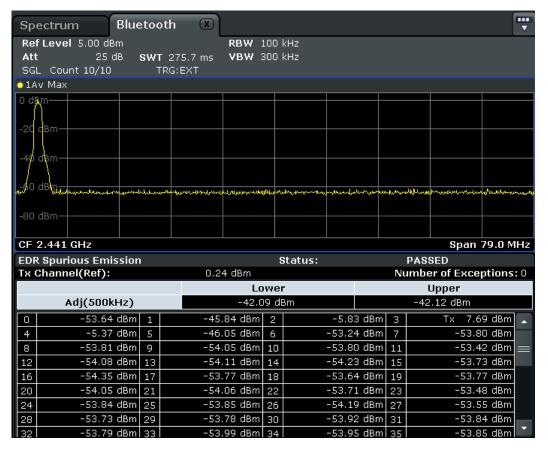

Fig. 3-8: In-band Spurious Emissions (EDR) measurement

#### **Result Summary**

The results of the measurement are summarized in a table beneath the diagram. The summary contains the following results:

- Upper and lower adjacent channels (500 kHz from the carrier)
- Power level for each channel

### 3.1.8 Carrier Frequency Stability and Modulation Accuracy (EDR) measurement

The measurement of the Carrier Frequency Stability and Modulation Accuracy (Carr Freq Stability softkey) is an enhanced data rate measurement (EDR). It verifies that the modulation accuracy and the frequency stability are within the required limits. According to the RF Test Specification, the software records 200 blocks, each with a length of 50 µs for the evaluation. The number of blocks to be recorded can be changed using the Block Count (Carr Freq Stability) softkey.

|                                  | tooth 🙁                          |            | <b></b>                    |
|----------------------------------|----------------------------------|------------|----------------------------|
| RefLevel -10.00 dBm<br>Att 10 dB | <b>АQT</b> 625 µs <b>DBW</b> 3 М | ИНz        |                            |
|                                  |                                  |            |                            |
|                                  |                                  |            |                            |
|                                  |                                  | <b>†</b> - |                            |
|                                  | -+-                              | +          |                            |
|                                  |                                  |            |                            |
|                                  | 1                                | J          |                            |
|                                  | -                                |            |                            |
|                                  |                                  |            |                            |
|                                  | 4                                | -          |                            |
|                                  | ۱<br>                            | ,<br>      |                            |
|                                  |                                  | T          |                            |
|                                  |                                  |            |                            |
| CF 2.402 GHz                     |                                  | 62.5 µs/   |                            |
| Carrier Frequency Stab           |                                  | Status:    | PASSED                     |
| Packet Type:                     | 3DH1                             |            | Packet Length: 375 symbols |
| Initial France France            | max                              | min        | avg                        |
| Initial Freq. Error              | -27.93 Hz                        | -27.93 Hz  | -27.93 Hz                  |
| Freq. Error/Block                | 78.85 Hz                         | 8.52 Hz    | 29.74 Hz                   |
| Total Freq. Error                | 50.92 Hz                         | -19.41 Hz  | 1.81 Hz                    |
|                                  | max                              | min        | avg                        |
| DEVM(RMS)                        | 0.006                            | 0.005      | 0.006                      |
| DEVM(Peak)                       | 0.012                            | 0.011      | 0.012                      |
| DEVM(99%)                        | 0.011                            |            |                            |

Fig. 3-9: Carrier Frequency Stability and Modulation Accuracy (EDR) measurement

### **Result Summary**

The results of the measurement are summarized in a table beneath the diagram. The summary contains the following results:

| Label               | Description                                                 |
|---------------------|-------------------------------------------------------------|
| Packet Type         | Packet type                                                 |
| Packet Length       | Packet length in symbols                                    |
| Initial Freq. Error | Minimum, maximum and average error in the initial frequency |

| Label             | Description                                                                      |
|-------------------|----------------------------------------------------------------------------------|
| Freq.Error/Block  | Minimum, maximum and average frequency error per block                           |
| Total Freq. Error | Minimum, maximum and average frequency error per block + initial frequency error |
| DEVM (RMS)        | Differential error vector magnitude as RMS value                                 |
| DEVM (Peak)       | Peak differential error vector magnitude                                         |
| DEVM (99%)        | 99-percentile of differential error vector magnitude                             |

### 3.1.9 Differential Phase Encoding (EDR) measurement

The measurement of the Differential Phase Encoding (Diff Phase softkey) is an enhanced data rate measurement (EDR). It checks whether the instrument modulates the data correctly in the time range of the DPSK modulation. Correct modulation is assumed if a specific bit pattern (PRBS9) is received from the sender. For each packet, this pattern is checked and each positive test result is counted.

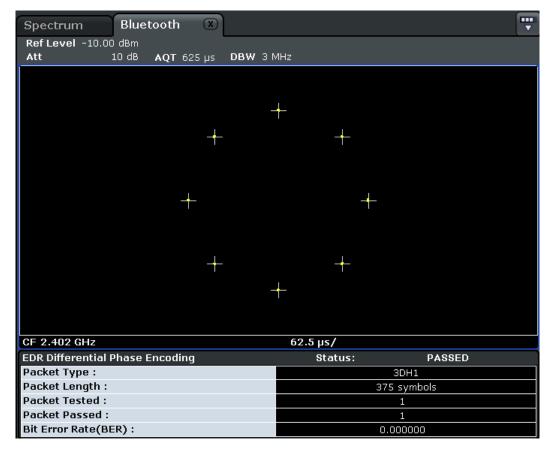

Fig. 3-10: Differential Phase Encoding (EDR) measurement

Adapting the settings to the characteristics of the DUT

### **Result Summary**

The results of the measurement are summarized in a table beneath the diagram. The summary contains the following results:

- Packet type
- Packet length in symbols
- Packet tested (Number of tested packets)
- Packet passed (Number of successful tests, i.e. correctly modulated packets)
- Bit error rate

# 3.2 Adapting the settings to the characteristics of the DUT

1. Set the spectrum analyzer to its default state.

a) Press "PRESET".

The R&S FSV is set to its default state.

- 2. Select the Bluetooth operating mode.
  - a) Press "MODE" key.
  - b) In the "Measurement Modes" dialog box, select "Bluetooth".

The "Bluetooth" mode is activated and the main menu of the option is displayed.

- 3. Select the required measurement type to be performed.
  - a) Press "Standard" and select the required standard.
  - b) Press the softkey for the required measurement type.

The measurement configuration menu is displayed.

- 4. Select the transmit channel.
  - a) Press "Channel" softkey and enter the desired channel number.
- 5. Select the packet type and power class.
  - a) Press "Meas Setup".
    - The "Meas Setup Settings" dialag box is displayed.
  - b) Select the desired packet type.
  - c) Select the power class of the DUT.
  - d) Press "Close".
- 6. Configure the sync settings (LAP).
  - a) Press "Find Sync" softkey. The "Find Sync" dialog box is displayed.
  - b) Enter the "LAP (lower address part)" of the Bluetooth device address of the DUT. The sync word used for the sync search is calculated.

7. Configure measurement time, measurement control and the number of measurement cycles by pressing the corresponding softkeys. For further information refer to chapter 3.8, "Softkeys of the Sweep Menu (Bluetooth mode)", on page 56.

# 3.3 Softkeys of the Bluetooth Menu

The following softkeys and settings are available in the main "Bluetooth" menu which is displayed when you select the "Bluetooth" mode. The same menu is also displayed when "Bluetooth" mode is selected and you press the MEAS or HOME key.

| Standard                                                      | 35 |
|---------------------------------------------------------------|----|
| Output Power                                                  | 35 |
| L Channel                                                     | 36 |
| L Meas Setup                                                  | 36 |
| L Packet Type                                                 | 36 |
| L Packet Bytes SCO                                            | 37 |
| L Power Class                                                 | 37 |
| L Points / Symbol                                             | 37 |
| L Antenna Gain                                                | 37 |
| L Selected Trace                                              |    |
| L Find Sync                                                   |    |
| L LAP                                                         |    |
| └ Find Sync On/Off                                            |    |
| L Sync Offset                                                 |    |
| Find Burst On/Off (Output Power)                              | 38 |
| L Burst Offset                                                |    |
| L Search Len Auto                                             |    |
| L Search Len Manual                                           | 40 |
| L Power Avg Start (Output Power)                              | 40 |
| L Power Avg Stop (Output Power)                               | 40 |
| TX Spec ACLR                                                  | 40 |
| L Channel                                                     | 41 |
| L Meas Setup                                                  | 41 |
| L Find Sync                                                   | 41 |
| L No. of ACP Chan (TX Spec ACLR, Spurious Emissions)          | 41 |
| Modulation Char                                               | 41 |
| L Channel                                                     | 42 |
| L Meas Setup                                                  | 42 |
| L Find Sync                                                   | 42 |
| L Start Test (Modulation Char)                                | 42 |
| L Continue Test (Modulation Char)                             | 42 |
| L Zoom (Modulation Char, Init Carr Freq Tol, Carr Freq Drift) | 42 |
| Init Carr Freq Tol                                            | 43 |
| L Channel                                                     | 43 |
| L Meas Setup                                                  | 43 |
| L Find Sync                                                   |    |
| L Zoom (Modulation Char, Init Carr Freq Tol, Carr Freq Drift) |    |
| Carr Freq Drift                                               |    |

Softkeys of the Bluetooth Menu

| L Channel                                                     | 43 |
|---------------------------------------------------------------|----|
| L Meas Setup                                                  | 44 |
| L Find Sync                                                   | 44 |
| L Zoom (Modulation Char, Init Carr Freq Tol, Carr Freq Drift) | 44 |
| Rel TX Power                                                  | 44 |
| L Channel                                                     | 44 |
| L Meas Setup                                                  | 44 |
| L Find Sync                                                   | 45 |
| L Settings                                                    | 45 |
| L GFSK Start                                                  | 45 |
| L GFSK Stop                                                   | 45 |
| L DPSK Start                                                  | 45 |
| L DPSK Stop                                                   | 45 |
| Spurious Emissions                                            | 46 |
| L Channel                                                     | 46 |
| L Meas Setup                                                  | 46 |
| L Find Sync                                                   | 46 |
| L No. of ACP Chan (TX Spec ACLR, Spurious Emissions)          | 46 |
| L Gate Delay (Spurious Emissions)                             | 47 |
| L Gate Length (Spurious Emissions)                            |    |
| L Adjust Gate                                                 | 47 |
| Carr Freq Stability                                           | 47 |
| L Channel                                                     | 47 |
| L Meas Setup                                                  | 48 |
| L Find Sync                                                   | 48 |
| L Block Count (Carr Freq Stability)                           | 48 |
| Diff Phase                                                    | 48 |
| L Channel                                                     | 48 |
| L Meas Setup                                                  | 48 |
| L Find Sync                                                   | 48 |

### Standard

Opens a dialog box to select the standard by which the Bluetooth meaurements are performed.

Currently, the following standards are supported:

- Bluetooth 2.1 Base Rate
- Bluetooth 2.1 EDR

Depending on the selected standard, different measurement types are available via softkeys.

### **Output Power**

Opens a submenu to configure the Output Power measurement. For further details refer to chapter 3.1.1, "Output Power Measurement", on page 22.

### Remote command:

CONF:BTO:MEAS OPOW, see CONFigure:BTOoth:MEASurement on page 96 CALCulate<n>:BTOoth:OPOWer[:PEAK]? on page 83 CALCulate<n>:BTOoth:OPOWer:AVERage? on page 83

### Channel ← Output Power

Opens an edit dialog box to enter the transmission channel number. From the number of the channel the center frequency is calculated in accordance to the RF Test Specification. The default setting is channel number 0.

Principally, setting the channel number has the same effect as changing the center frequency. The major difference is that the center frequency is not limited to available frequency band values, i.e. values outside the frequency band and between the discrete channels can be selected (see also Center softkey in the "Frequency" menu).

### Remote command:

CONFigure: BTOoth: CHANnel on page 94

#### Meas Setup ← Output Power

Opens a dialog box for common measurement settings.

| Meas Setup Settings | x               |
|---------------------|-----------------|
| Common Settings     |                 |
| Packet Type         | 💿 1 Slot Packet |
|                     | 🔵 3 Slot Packet |
|                     | 🔵 5 Slot Packet |
|                     | O AUTO          |
| Packet Bytes SCO    | 1               |
| Power Class         | • 1             |
|                     | ○ 2             |
|                     | O 3             |
| Points Per Symbol   | 4               |
| Antenna Gain        | 0.0 dB          |
| Selected Trace      | 1               |
|                     |                 |
|                     | Close           |

### Packet Type ← Meas Setup ← Output Power

Defines the number of occupied slots in the sent packet.

The number of occupied slots is used for the automatic calculation of the sweep time (Sweeptime Auto (TX Spec ACLR) softkey) and the search length of the sync word Search Len Auto setting).

The currently transmitted packet type is determined automatically by the Bluetooth demodulator (which means that the selected packet type need not necessarily correspond to the actually transmitted packet type; it will only affect the settings for sweep time and search length as described above).

| "DH 1" | 1 slot packet (default) |
|--------|-------------------------|
| "DH 1" | 1 slot packet (default) |

| DH 3" | 3 slot packet |
|-------|---------------|
|-------|---------------|

"DH 5 | AUTO" 5 slot packet

### Remote command:

CONFigure: BTOoth: PTYPe on page 100

# Packet Bytes SCO ← Meas Setup ← Output Power

Defines the number of payload bytes that are transmitted in a packet. For SCO packets, the payload length must be adjusted because those packets have no payload header.

Remote command: CONFigure:BTOoth:PBSCo on page 98

#### Power Class ← Meas Setup ← Output Power

Selects one of the Bluetooth power classes (1 to 3). The selection of the power class determines the limits. The default setting is power class 1 (100 mW).

Remote command: CONFigure:BTOoth:PCLass on page 98

#### Points / Symbol ← Meas Setup ← Output Power

Defines the number of measurement samples per symbol. For Basic Rate measurements, the possible values are 2, 4, 8, 16, 32. The default value is 4. For EDR measurements, the default value is set and cannot be changed.

The RF Test Specification requests an oversampling factor of at least 4. With this oversampling factor a 5 Slot Packet corresponds to 12500 measurement samples (= 2500 samples / slot).

Remote command: CONFigure:BTOoth:PRATe on page 99

#### Antenna Gain ← Meas Setup ← Output Power

Defines a level offset in order to take the gain of an antenna into account for displaying power values. The default setting is 0 dB. Offset values that are larger or smaller than 0 dB activate the enhancement label "TDF" at the right diagram border.

Remote command: [SENSe:]CORRection:EGAin:INPut[:MAGNitude] on page 115

# Selected Trace - Meas Setup - Output Power

Selects the measurement trace whose numeric results are displayed in the table below the diagram. By default, trace 1 is selected.

Remote command:

CONFigure:BTOoth:TRACe<t>:SELect on page 104

# Find Sync - Output Power

Opens a dialog box to set the signal processing functions of the analyzer. They are necessary to determine the position of the first preamble bit  $p_0$  by correlation with the sync word. Thus, a sufficient record length of the FM demodulated signal is necessary.

For further information refer to "Position of a Bluetooth burst" in chapter 3, "Instrument Functions for Bluetooth Measurements (K8)", on page 20.

# LAP ← Find Sync ← Output Power

Defines the lower 24 bit Lower Address Part (LAP) of the Bluetooth Device Address (BD\_ADDR) of the equipment under test (EUT).

The LAP is used to calculate the 64–bit sync word. The sync word in return is used to determine the start of a packet by correlation and to determine the position of the first preamble bit p0 using the method described in the RF Test Specification.

The values for the lower address part range from 000000h to FFFFFh. The default setting is 0000000h.

Remote command:

[SENSe:]DDEMod:SEARch:SYNC:LAP on page 122

# Find Sync On/Off - Find Sync - Output Power

Activates or deactivates the search of the sync word. The default setting is activated.

The results of the modulation measurements Modulation Characteristics, Initial Carrier Frequency Tolerance, Carrier Frequency Drift can only be calculated if the softkey is activated. The measurement of the Output Power can be performed with either this softkey or the Find Burst On/Off softkey activated. If both softkeys are activated, the search area for the sync word will be limited to the area of the detected burst. If the Find Burst On/Off softkey is not activated or no burst is identified, the total record length (search length) is investigated.

Remote command: [SENSe]:DDEMod:SEARch:SYNC:STATe on page 121

# Sync Offset - Find Sync - Output Power

Defines the number of bits to be displayed in front of the of the first preamble bit  $p_0$ . If the sync word is identified, but the selected measurement time cannot be displayed due to the selected sync offset, the message "SYNC OFFSET INVALID" is displayed.

The value range depends on the search length and the upper limit of symbols (400001 points / symbol). The default setting for the sync offset is 0.

This softkey is only available if the Find Sync On/Off softkey is activated.

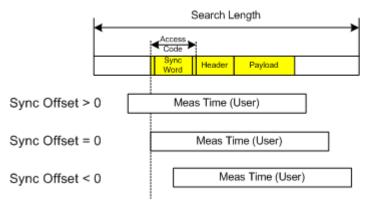

#### Remote command:

[SENSe:]DDEMod:SEARch:SYNC:OFFSet on page 122

# Find Burst On/Off (Output Power) ← Find Sync ← Output Power

Activates the burst search if the Find Sync On/Off softkey is deactivated. Beside the synchronization on the sync word, the Output Power measurement can perform a burst search to evaluate the signal according to the standard.

If the Find Sync On/Off softkey is not activated and no burst is identified, the message "BURST NOT FOUND" is displayed, and the corresponding bit in the STATus:QUEStionable:SYNC register is set during remote operation.

#### Remote command:

[SENSe:]DDEMod:SEARch:PULSe[:STATe] on page 121

#### Burst Offset ← Find Sync ← Output Power

Opens an edit dialog box to define the time to be displayed before the identified burst. The values range from -10 ms to +10 ms, with negative values moving the burst to the left, positive values to the right. The default setting for the burst offset is 0.

If the burst is identified, but the selected measurement time cannot be displayed due to the selected burst offset, the message "BURST OFFSET INVALID" is displayed.

This softkey is only available if the Find Sync On/Off is deactivated and the Find Burst On/Off (Output Power) softkey is activated.

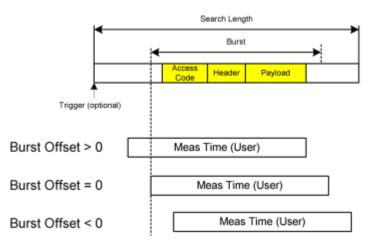

# Remote command:

[SENSe:]DDEMod:SEARch:PULSe:OFFSet on page 121

#### Search Len Auto ← Find Sync ← Output Power

Activates or deactivates the automatic selection of the search length for the search of the sync word or the burst, depending on the selected packet type. The automatic search length is determined as follows:

Trigger free run:

search length = 3 \* packet length + | sync offset or burst offset |

All other trigger modes:

search length = 1 \* packet length + 1 Slot + | sync offset or burst offset |

If the selected measurement time is higher than the packet length, the following difference is added to the search length:

measurement time - packet length

In the default setting, the automatic calculation of the search length is activated.

Remote command:

[SENSe:]DDEMod:SEARch:TIME:AUTO on page 123

#### Search Len Manual ← Find Sync ← Output Power

Opens an edit dialog box to enter the search length used for determining the sync word or the burst. The unit of the search length is seconds; the values range from 100  $\mu$ s to (400001 / points per symbol)  $\mu$ s. The default setting is 1825  $\mu$ s.

The selected number of points per symbol and the maximum search length is listed in the table below.

| Points per symbol | Max. search length<br>(number of slots) |
|-------------------|-----------------------------------------|
| 2                 | 104.4                                   |
| 4                 | 52.2                                    |
| 8                 | 26.1                                    |
| 16                | 13.1                                    |
| 32                | 6.5                                     |

For information on the correlation of trigger and record length refer to the Search Len Auto softkey.

Remote command:

[SENSe:]DDEMod:SEARch:TIME on page 122

# Power Avg Start (Output Power) ← Output Power

Opens an edit dialog box to enter the start position of the evaluation area for the average burst power. The values range is from 0 to 100%, the default setting is 20%.

For further information refer to chapter 2, "Introduction to Bluetooth Measurements (K8)", on page 10.

Remote command:

CONFigure:BTOoth:POWer:AVERage:STARt on page 98

#### Power Avg Stop (Output Power) ← Output Power

Opens an edit dialog box to enter the stop position of the evaluation area for the average burst power. The values range from 0 to 100%, the default setting is 80%.

For further information refer to chapter 2, "Introduction to Bluetooth Measurements (K8)", on page 10.

Remote command:

CONFigure:BTOoth:POWer:AVERage:STOP on page 99

#### TX Spec ACLR

Opens a submenu to configure the TX Spec ACLR measurement. For further details refer to chapter 3.1.2, "Adjacent Channel Power Measurement", on page 24.

Remote command:

CONF:BTO:MEAS ACLR, see CONFigure:BTOoth:MEASurement on page 96 CALCulate<n>:BTOoth:ACLR[:LIST]? on page 68 CALCulate<n>:BTOoth:ACLR:EXCeptions? on page 69

# Channel ← TX Spec ACLR

Opens an edit dialog box to enter the transmission channel number. From the number of the channel the center frequency is calculated in accordance to the RF Test Specification. The default setting is channel number 0.

Principally, setting the channel number has the same effect as changing the center frequency. The major difference is that the center frequency is not limited to available frequency band values, i.e. values outside the frequency band and between the discrete channels can be selected (see also Center softkey in the "Frequency" menu).

# Remote command:

CONFigure: BTOoth: CHANnel on page 94

#### Meas Setup ← TX Spec ACLR

Opens a dialog box for common measurement settings, see "Meas Setup" on page 36.

#### Find Sync TX Spec ACLR

Opens a dialog box to set the signal processing functions of the analyzer, see "Find Sync" on page 37.

## No. of ACP Chan (TX Spec ACLR, Spurious Emissions) ← TX Spec ACLR

Opens an edit dialog box to enter the number of adjacent channels, for which the power is to be measured. The values range from 0 to 78. A minimum value of 3 is recommended. The default setting is 78 (all channels).

As with the ACP measurement of the basic instrument firmware this value refers to the number of adjacent channels on one side of the TX channel. This means that with a selected value of 10 the analyzer will measure in total 21 channels (10 lower channels + TX channel + 10 upper channels).

The frequency range required for the measurement is set up automatically. The center frequency will also be adapted automatically dependent on the selected TX channel.

The measurement of the adjacent channels is limited to the available Bluetooth frequency band, which means that at maximum 79 channels (23 channels in France) will be measured.

#### Remote command:

CONFigure:BTOoth:ACLR:ACPairs on page 91 CONFigure:BTOoth:IBSemissions:ACPairs on page 95

#### **Modulation Char**

Opens a submenu to configure the Modulation Char measurement. For further details refer to chapter 3.1.3, "Modulation Characteristics Measurement", on page 25.

#### Remote command:

CONF:BTO:MEAS MCH, see CONFigure:BTOoth:MEASurement on page 96 CALCulate<n>:BTOoth:MCHar:DF<Delta>:AVERage? on page 79 CALCulate<n>:BTOoth:MCHar:DF<Delta>:MAXimum? on page 80 CALCulate<n>:BTOoth:MCHar:DF2:PERCent? on page 81 CALCulate<n>:BTOoth:MCHar:RATio? on page 82

# 

Opens an edit dialog box to enter the transmission channel number. From the number of the channel the center frequency is calculated in accordance to the RF Test Specification. The default setting is channel number 0.

Principally, setting the channel number has the same effect as changing the center frequency. The major difference is that the center frequency is not limited to available frequency band values, i.e. values outside the frequency band and between the discrete channels can be selected (see also <u>Center</u> softkey in the "Frequency" menu).

# Remote command:

CONFigure: BTOoth: CHANnel on page 94

#### Meas Setup ← Modulation Char

Opens a dialog box for common measurement settings, see "Meas Setup" on page 36.

#### Find Sync - Modulation Char

Opens a dialog box to set the signal processing functions of the analyzer, see "Find Sync" on page 37.

#### Start Test (Modulation Char) ← Modulation Char

Initiates a new measurement. All frequency deviation values obtained earlier are discarded.

The bit pattern in the payload is detected automatically. The frequency deviation of a packet is determined according to the procedure defined in the RF Test Specification.

Remote command:

INIT;\*WAI

# Continue Test (Modulation Char) - Modulation Char

Measures the frequency deviation of further packets after the bit pattern has been changed at the EUT, just like the "Start Test" softkey did for the first bit pattern type. The results of the preceding measurement are preserved and are taken into account for the new measurements.

Remote command: INIT:CONM;\*WAI

#### Zoom (Modulation Char, Init Carr Freq Tol, Carr Freq Drift) ← Modulation Char

Activates or deactivates the zoom function. Opens an edit dialog box to enter the zoom start position. The valid value range for the zoom start position is 0 to (measurement time – 500 / sampling rate). The default setting for the zoom function is 0s (off).

With active zoom function, an area of only 501 samples is displayed.

#### Remote command:

[SENSe:]ADEMod:ZOOM[:STATe] on page 119 [SENSe:]ADEMod:ZOOM:STARt on page 120

#### Init Carr Freq Tol

Opens a submenu to configure the Init Carr Freq Tol measurement. For further details refer to chapter 3.1.4, "Initial Carrier Frequency Tolerance Measurement", on page 26.

Remote command:

CONF:BTO:MEAS IFCT, see CONFigure:BTOoth:MEASurement on page 96 CALCulate<n>:BTOoth:ICFTolerance? on page 79

#### Channel ← Init Carr Freq Tol

Opens an edit dialog box to enter the transmission channel number. From the number of the channel the center frequency is calculated in accordance to the RF Test Specification. The default setting is channel number 0.

Principally, setting the channel number has the same effect as changing the center frequency. The major difference is that the center frequency is not limited to available frequency band values, i.e. values outside the frequency band and between the discrete channels can be selected (see also Center softkey in the "Frequency" menu).

Remote command:

CONFigure: BTOoth: CHANnel on page 94

# Meas Setup ← Init Carr Freq Tol

Opens a dialog box for common measurement settings, see "Meas Setup" on page 36.

#### 

Opens a dialog box to set the signal processing functions of the analyzer, see "Find Sync" on page 37.

#### Zoom (Modulation Char, Init Carr Freq Tol, Carr Freq Drift) ← Init Carr Freq Tol

Activates or deactivates the zoom function. Opens an edit dialog box to enter the zoom start position. The valid value range for the zoom start position is 0 to (measurement time – 500 / sampling rate). The default setting for the zoom function is 0s (off).

With active zoom function, an area of only 501 samples is displayed.

Remote command:

[SENSe:]ADEMod:ZOOM[:STATe] on page 119 [SENSe:]ADEMod:ZOOM:STARt on page 120

#### **Carr Freq Drift**

Opens a submenu to configure the Carr Freq Drift measurement. For further details refer to chapter 3.1.5, "Carrier Frequency Drift Measurement", on page 27.

#### Remote command:

CONF:BTO:MEAS CFDR, see CONFigure:BTOoth:MEASurement on page 96 CALCulate<n>:BTOoth:CFDRift[:MAXimum]? on page 70 CALCulate<n>:BTOoth:CFDRift:RATE? on page 70

# Channel ← Carr Freq Drift

Opens an edit dialog box to enter the transmission channel number. From the number of the channel the center frequency is calculated in accordance to the RF Test Specification. The default setting is channel number 0.

Softkeys of the Bluetooth Menu

Principally, setting the channel number has the same effect as changing the center frequency. The major difference is that the center frequency is not limited to available frequency band values, i.e. values outside the frequency band and between the discrete channels can be selected (see also Center softkey in the "Frequency" menu).

#### Remote command:

CONFigure: BTOoth: CHANnel on page 94

#### Meas Setup ← Carr Freq Drift

Opens a dialog box for common measurement settings, see "Meas Setup" on page 36.

#### Find Sync — Carr Freq Drift

Opens a dialog box to set the signal processing functions of the analyzer, see "Find Sync" on page 37.

## Zoom (Modulation Char, Init Carr Freq Tol, Carr Freq Drift) ← Carr Freq Drift

Activates or deactivates the zoom function. Opens an edit dialog box to enter the zoom start position. The valid value range for the zoom start position is 0 to (measurement time – 500 / sampling rate). The default setting for the zoom function is 0s (off).

With active zoom function, an area of only 501 samples is displayed.

Remote command:

[SENSe:]ADEMod:ZOOM[:STATe] on page 119 [SENSe:]ADEMod:ZOOM:STARt on page 120

#### **Rel TX Power**

Opens a submenu to configure the Rel TX Power measurement. For further details refer to chapter 3.1.6, "Relative Transmit Power (EDR) Measurement", on page 28.

#### Remote command:

CONF:BTO:MEAS RTP, see CONFigure:BTOoth:MEASurement on page 96 CALCulate<n>:BTOoth:RTPower:[DPSK]? on page 85 CALCulate<n>:BTOoth:RTPower:GFSK? on page 86 CALCulate<n>:BTOoth:RTPower:RATio? on page 87

#### Channel ← Rel TX Power

Opens an edit dialog box to enter the transmission channel number. From the number of the channel the center frequency is calculated in accordance to the RF Test Specification. The default setting is channel number 0.

Principally, setting the channel number has the same effect as changing the center frequency. The major difference is that the center frequency is not limited to available frequency band values, i.e. values outside the frequency band and between the discrete channels can be selected (see also Center softkey in the "Frequency" menu).

#### Remote command:

CONFigure:BTOoth:CHANnel on page 94

#### Meas Setup ← Rel TX Power

Opens a dialog box for common measurement settings, see "Meas Setup" on page 36.

# Find Sync Rel TX Power

Opens a dialog box to set the signal processing functions of the analyzer, see "Find Sync" on page 37.

#### Settings ← Rel TX Power

Opens a dialog box to define the start and stop times for power measurements.

| Rel TX power Settings | X    |
|-----------------------|------|
| ┌ GFSK Settings       |      |
| Start                 | 10 % |
| Stop                  | 90 % |
|                       |      |
|                       |      |
| DPSK Settings         |      |
| Start                 | 10 % |
| Stop                  | 90 % |
|                       |      |
|                       |      |

#### **GFSK Start** — Settings — Rel TX Power

Defines the start time for the power measurement of the GFSK sections of the packet. The default value is 10%.

The abbreviation GFSK stands for "Gaussian Frequency Shift Keying".

Remote command:

CONFigure:BTOoth:RTPower:GAVerage:STARt on page 101

#### 

Defines the stop time for the power measurement of the GFSK sections of the packet. The default value is 90%.

The abbreviation GFSK stands for "Gaussian Frequency Shift Keying".

Remote command:

CONFigure:BTOoth:RTPower:GAVerage:STOP on page 101

#### DPSK Start - Settings - Rel TX Power

Defines the start time for the power measurement of the DPSK sections of the packet. The default value is 10%.

The abbreviation DPSK stands for "Differential Phase Shift Keying".

Remote command:

CONFigure:BTOoth:RTPower:DAVerage:STARt on page 100

## 

Defines the stop time for the power measurement of the DPSK sections of the packet. The default value is 90%. The abbreviation DPSK stands for "Differential Phase Shift Keying".

Remote command:

CONFigure:BTOoth:RTPower:DAVerage:STOP on page 100

#### **Spurious Emissions**

Opens a submenu to configure the Spurious Emissions measurement. For further details refer to chapter 3.1.7, "In–band Spurious Emissions (EDR) measurement", on page 29.

# Remote command:

CONF:BTO:MEAS IBS, see CONFigure:BTOoth:MEASurement on page 96 CALCulate<n>:BTOoth:IBSemissions:[List]? on page 76 CALCulate<n>:BTOoth:IBSemissions:EXCeptions? on page 77 CALCulate<n>:BTOoth:IBSemissions:HADJacent? on page 78

#### **Channel** — Spurious Emissions

Opens an edit dialog box to enter the transmission channel number. From the number of the channel the center frequency is calculated in accordance to the RF Test Specification. The default setting is channel number 0.

Principally, setting the channel number has the same effect as changing the center frequency. The major difference is that the center frequency is not limited to available frequency band values, i.e. values outside the frequency band and between the discrete channels can be selected (see also Center softkey in the "Frequency" menu).

Remote command:

CONFigure: BTOoth: CHANnel on page 94

#### 

Opens a dialog box for common measurement settings, see "Meas Setup" on page 36.

#### 

Opens a dialog box to set the signal processing functions of the analyzer, see "Find Sync" on page 37.

## No. of ACP Chan (TX Spec ACLR, Spurious Emissions) — Spurious Emissions

Opens an edit dialog box to enter the number of adjacent channels, for which the power is to be measured. The values range from 0 to 78. A minimum value of 3 is recommended. The default setting is 78 (all channels).

As with the ACP measurement of the basic instrument firmware this value refers to the number of adjacent channels on one side of the TX channel. This means that with a selected value of 10 the analyzer will measure in total 21 channels (10 lower channels + TX channel + 10 upper channels).

The frequency range required for the measurement is set up automatically. The center frequency will also be adapted automatically dependent on the selected TX channel.

Softkeys of the Bluetooth Menu

The measurement of the adjacent channels is limited to the available Bluetooth frequency band, which means that at maximum 79 channels (23 channels in France) will be measured.

Remote command:

CONFigure:BTOoth:ACLR:ACPairs on page 91 CONFigure:BTOoth:IBSemissions:ACPairs on page 95

#### 

Opens an edit dialog box to enter the time between trigger event and start of the DPSK packet. That is the measurement start time.

Remote command: [SENSe:]SWEep:EGATe:HOLDoff on page 116

# Gate Length (Spurious Emissions) ← Spurious Emissions

Opens an edit dialog box to enter the sweep time in seconds. Usually, this is the length of the DPSK section.

Remote command: [SENSe:]SWEep:EGATe:LENGth on page 117

#### 

Adjusts the gate settings according to the pre-measurement results.

Remote command: CONFigure:BTOoth:IBSemissions:GATE:AUTO ONCE on page 96

# Carr Freq Stability

Opens a submenu to configure the Carr Freq Stability measurement. For further details refer to chapter 3.1.8, "Carrier Frequency Stability and Modulation Accuracy (EDR) measurement", on page 31.

# Remote command:

CONF:BTO:MEAS CFST, see CONFigure:BTOoth:MEASurement on page 96 CALCulate<n>:BTOoth:CFSTability:FERRor:[TOTal]? on page 73 CALCulate<n>:BTOoth:CFSTability:FERRor:BLOCK? on page 74 CALCulate<n>:BTOoth:CFSTability:FERRor:INITial? on page 74 CALCulate<n>:BTOoth:CFSTability:DEVM:[RMS]? on page 71 CALCulate<n>:BTOoth:CFSTability:DEVM:PEAK? on page 72 CALCulate<n>:BTOoth:CFSTability:DEVM:PEAK? on page 72 CALCulate<n>:BTOoth:CFSTability:DEVM:O99Pct? on page 72 CALCulate<n>:BTOoth:CFSTability:COUNt? On page 71

#### Channel ← Carr Freq Stability

Opens an edit dialog box to enter the transmission channel number. From the number of the channel the center frequency is calculated in accordance to the RF Test Specification. The default setting is channel number 0.

Softkeys of the Bluetooth Menu

Principally, setting the channel number has the same effect as changing the center frequency. The major difference is that the center frequency is not limited to available frequency band values, i.e. values outside the frequency band and between the discrete channels can be selected (see also Center softkey in the "Frequency" menu).

#### Remote command:

CONFigure:BTOoth:CHANnel on page 94

#### Meas Setup ← Carr Freq Stability

Opens a dialog box for common measurement settings, see "Meas Setup" on page 36.

## Find Sync - Carr Freq Stability

Opens a dialog box to set the signal processing functions of the analyzer, see "Find Sync" on page 37.

#### Block Count (Carr Freq Stability) ← Carr Freq Stability

Opens an edit dialog box to enter the number of blocks to be measured. Every block has the length of 50 µs. The default value is 200 blocks.

This softkey is only available in single sweep operation.

Remote command: CONFigure:BTOoth:CFSTability:BCOunt on page 94

# Diff Phase

Opens a submenu to configure the Diff Phase measurement. For further details refer to chapter 3.1.9, "Differential Phase Encoding (EDR) measurement", on page 32.

# Remote command:

CONF:BTO:MEAS DPEN, see CONFigure:BTOoth:MEASurement on page 96 CALCulate<n>:BTOoth:DPENcoding:NERRor? on page 76 CALCulate<n>:BTOoth:DPENcoding:[TOTal]? on page 75 CALCulate<n>:BTOoth:DPENcoding:BER? on page 75

#### Channel ← Diff Phase

Opens an edit dialog box to enter the transmission channel number. From the number of the channel the center frequency is calculated in accordance to the RF Test Specification. The default setting is channel number 0.

Principally, setting the channel number has the same effect as changing the center frequency. The major difference is that the center frequency is not limited to available frequency band values, i.e. values outside the frequency band and between the discrete channels can be selected (see also Center softkey in the "Frequency" menu).

Remote command: CONFigure:BTOoth:CHANnel on page 94

#### Meas Setup ← Diff Phase

Opens a dialog box for common measurement settings, see "Meas Setup" on page 36.

#### 

Opens a dialog box to set the signal processing functions of the analyzer, see "Find Sync" on page 37.

Softkeys of the MEAS CONFIG menu

# 3.4 Softkeys of the MEAS CONFIG menu

The MEAS CONFIG key provides direct access to the submenu of the currently selected measurement type. For a description of the submenus, see the corresponding keys in chapter 3.3, "Softkeys of the Bluetooth Menu", on page 34.

# 3.5 Softkeys of the Amplitude Menu (Bluetooth Mode)

The following table shows all softkeys available in the amplitude menu in Bluetooth mode (AMPT key). It is possible that your instrument configuration does not provide all softkeys. If a softkey is only available with a special option, model or (measurement) mode, this information is delivered in the corresponding softkey description.

# Ref Level

Opens an edit dialog box to enter the reference level in the current unit (dBm, dB $\mu$ V, etc).

The reference level is the maximum value the AD converter can handle without distortion of the measured value. Signal levels above this value will not be measured correctly, which is indicated by the "IFOVL" status display.

Remote command: DISPlay[:WINDow<n>]:TRACe<t>:Y[:SCALe]:RLEVel on page 107

# **Range Log Manual**

Opens an edit dialog box to define the display range of a logarithmic level axis manually.

Remote command:

Logarithmic scaling:

DISP:WIND:TRAC:Y:SPAC LOG, **see** DISPlay[:WINDow<n>]:TRACe<t>:Y:

SPACing on page 108

Not available for Carr Freq Drift, Init Carr Freq Tol, and Modulation Char measurements.

Display range:

DISPlay[:WINDow<n>]:TRACe<t>:Y[:SCALe] on page 105

# Range

Opens a submenu to define the display range of the level axis.

# Range Log 100 dB ← Range Sets the level display range to 100 dB.

Remote command: Logarithmic scaling: DISP:WIND:TRAC:Y:SPAC LOG, **See** DISPlay[:WINDow<n>]:TRACe<t>:Y:

# SPACing on page 108

# Display range:

DISP:WIND:TRAC:Y 100DB, See DISPlay[:WINDow<n>]:TRACe<t>:Y[:SCALe] on page 105

#### Range Log 50 dB ← Range

Sets the level display range to 50 dB.

Remote command: Logarithmic scaling: DISP:WIND:TRAC:Y:SPAC LOG, **See** DISPlay[:WINDow<n>]:TRACe<t>:Y:

# SPACing on page 108

# Display range:

DISP:WIND:TRAC:Y 50DB, **see** DISPlay[:WINDow<n>]:TRACe<t>:Y[:SCALe] on page 105

# Range Log 10 dB ← Range

Sets the level display range to 10 dB.

Remote command: Logarithmic scaling: DISP:WIND:TRAC:Y:SPAC LOG, **See** DISPlay[:WINDow<n>]:TRACe<t>:Y: SPACing on page 108 Display range:

DISP:WIND:TRAC:Y 10DB, See DISPlay[:WINDow<n>]:TRACe<t>:Y[:SCALe] on page 105

# Range Log 5 dB ← Range

Sets the level display range to 5 dB.

# Remote command:

Logarithmic scaling: DISP:WIND:TRAC:Y:SPAC LOG, **See** DISPlay[:WINDow<n>]:TRACe<t>:Y:

#### SPACing on page 108

Display range:

DISP:WIND:TRAC:Y 5DB, See DISPlay[:WINDow<n>]:TRACe<t>:Y[:SCALe] on page 105

Softkeys of the Amplitude Menu (Bluetooth Mode)

# Range Log 1 dB ← Range

Sets the level display range to 1 dB.

Remote command: Logarithmic scaling: DISP:WIND:TRAC:Y:SPAC LOG, see DISPlay[:WINDow<n>]:TRACe<t>:Y:

#### SPACing on page 108

#### Display range:

DISP:WIND:TRAC:Y 1DB, see DISPlay[:WINDow<n>]:TRACe<t>:Y[:SCALe]
on page 105

#### Range Log Manual ← Range

Opens an edit dialog box to define the display range of a logarithmic level axis manually.

Remote command: Logarithmic scaling: DISP:WIND:TRAC:Y:SPAC LOG, see DISPlay[:WINDow<n>]:TRACe<t>:Y: SPACing on page 108 Not available for Carr Freq Drift, Init Carr Freq Tol, and Modulation Char measurements.

Display range:

DISPlay[:WINDow<n>]:TRACe<t>:Y[:SCALe] on page 105

## Range Linear % ← Range

Selects linear scaling for the level axis in %.

The grid is divided into decadal sections.

Markers are displayed in the selected unit ("Unit" softkey). Delta markers are displayed in % referenced to the voltage value at the position of marker 1. This is the default setting for linear scaling.

#### Remote command:

DISP:TRAC:Y:SPAC LIN, see DISPlay[:WINDow<n>]:TRACe<t>:Y:SPACing
on page 108

#### Range Lin. Unit ← Range

Selects linear scaling in dB for the level display range, i.e. the horizontal lines are labeled in dB.

Markers are displayed in the selected unit ("Unit" softkey). Delta markers are displayed in dB referenced to the power value at the position of marker 1.

#### Remote command:

DISP:TRAC:Y:SPAC LDB, see DISPlay[:WINDow<n>]:TRACe<t>:Y:SPACing
on page 108

#### Preamp On/Off

Switches the preamplifier on and off.

If option R&S FSV-B22 is installed, the preamplifier is only active below 7 GHz.

If option R&S FSV-B24 is installed, the preamplifier is active for all frequencies.

This function is not available for input from the R&S Digital I/Q Interface (option R&S FSV-B17).

Remote command: INPut:GAIN:STATe on page 111

#### **RF Atten Manual/Mech Att Manual**

Opens an edit dialog box to enter the attenuation, irrespective of the reference level. If electronic attenuation is activated (option R&S FSV-B25 only; "El Atten Mode Auto" softkey), this setting defines the mechanical attenuation.

The mechanical attenuation can be set in 10 dB steps.

The RF attenuation can be set in 5 dB steps (with option R&S FSV-B25: 1 dB steps). The range is specified in the data sheet. If the current reference level cannot be set for the set RF attenuation, the reference level is adjusted accordingly.

This function is not available for input from the R&S Digital I/Q Interface (option R&S FSV-B17).

The RF attenuation defines the level at the input mixer according to the formula:

level<sub>mixer</sub> = level<sub>input</sub> – RF attenuation

**Note:** As of firmware version 1.61, the maximum mixer level allowed is **0 dBm**. Mixer levels above this value may lead to incorrect measurement results, which are indicated by the "OVLD" status display. The increased mixer level allows for an improved signal, but also increases the risk of overloading the instrument!

Remote command:

INPut: ATTenuation on page 110

# **RF Atten Auto/Mech Att Auto**

Sets the RF attenuation automatically as a function of the selected reference level. This ensures that the optimum RF attenuation is always used. It is the default setting.

This function is not available for input from the R&S Digital I/Q Interface (option R&S FSV-B17).

Remote command:

INPut: ATTenuation: AUTO on page 111

# **Ref Level Offset**

Opens an edit dialog box to enter the arithmetic level offset. This offset is added to the measured level irrespective of the selected unit. The scaling of the y-axis is changed accordingly. The setting range is ±200 dB in 0.1 dB steps.

Remote command: DISPlay[:WINDow<n>]:TRACe<t>:Y[:SCALe]:RLEVel:OFFSet on page 107

# **Ref Level Position**

Opens an edit dialog box to enter the reference level position, i.e. the position of the maximum AD converter value on the level axis. The setting range is from -200 to +200 %, 0 % corresponding to the lower and 100 % to the upper limit of the diagram.

Softkeys of the Bandwidth Menu (option R&S FSV-K8)

Not available for Carr Freq Drift, Init Carr Freq Tol, and Modulation Char measurements.

Remote command:

DISPlay[:WINDow<n>]:TRACe<t>:Y[:SCALe]:RPOSition on page 107

# **Grid Abs/Rel**

Switches between absolute and relative scaling of the level axis (not available with "Linear" range).

Not available for Carr Freq Drift, Init Carr Freq Tol, and Modulation Char measurements.

"Abs" Absolute scaling: The labeling of the level lines refers to the absolute value of the reference level. Absolute scaling is the default setting.

"Rel" Relative scaling: The upper line of the grid is always at 0 dB. The scaling is in dB whereas the reference level is always in the set unit (for details on unit settings see the "Unit" softkey).

Remote command:

DISPlay[:WINDow<n>]:TRACe<t>:Y[:SCALe]:MODE on page 106

# Input 50 Ω/75 Ω

Uses 50  $\Omega$  or 75  $\Omega$  as reference impedance for the measured levels. Default setting is 50  $\Omega.$ 

The setting 75  $\Omega$  should be selected if the 50  $\Omega$  input impedance is transformed to a higher impedance using a 75  $\Omega$  adapter of the RAZ type (= 25  $\Omega$  in series to the input impedance of the instrument). The correction value in this case is 1.76 dB = 10 log (75  $\Omega$ /50  $\Omega$ ).

All levels specified in this Operating Manual refer to the default setting of the instrument (50  $\Omega$ ).

This function is not available for input from the R&S Digital I/Q Interface (option R&S FSV-B17).

#### Remote command:

INPut: IMPedance on page 112

# 3.6 Softkeys of the Bandwidth Menu (option R&S FSV-K8)

The following section describes all softkeys available in the "Bandwidth" menu in Bluetooth mode (BW key). It is possible that your instrument configuration does not provide all softkeys. If a softkey is only available with a special option, model or (measurement) mode, this information is delivered in the corresponding softkey description.

| Sweeptime Manual (TX Spec ACLR)                                              | 4  |
|------------------------------------------------------------------------------|----|
| Sweeptime Auto (TX Spec ACLR)                                                |    |
| Meas Time Manual                                                             |    |
| Meas Time Auto                                                               | 64 |
| Res BW Manual (Output Power, Rel TX Power)5                                  | 64 |
| Res BW Auto (Output Power, TX Spec ACLR, Rel TX Power, Spurious Emissions) 5 |    |

Softkeys of the Bandwidth Menu (option R&S FSV-K8)

Video BW Manual (TX Spec ACLR)54Video BW Auto (TX Spec ACLR, Spurious Emissions)55Filter Type (Output Power, TX Spec ACLR, Spurious Emissions, Rel TX Power)55Meas Filter (Modulation Char, Init Carr Freq Tol, Carr Freq Drift)55

# Sweeptime Manual (TX Spec ACLR)

Opens an edit dialog box to enter the sweep time. The valid value range is 10  $\mu$ s (minimum measurement time for one channel) to 16000 s. The default setting is 79 s.

Remote command:

CONFigure: BTOoth: SWEep: TIME on page 103

#### Sweeptime Auto (TX Spec ACLR)

Activates the automatic calculation of the sweep time. The automatic sweep time corresponds to the settings defined in the RF Test Specification. By default, it is activated.

Remote command:

CONFigure:BTOoth:SWEep:TIME:AUTO on page 103

# **Meas Time Manual**

Opens an edit dialog box to enter the measurement time. The valid value range is 1  $\mu$ s to (400001 / points per symbol)  $\mu$ s.

This function is not available for Spurious Emissions measurements.

Remote command:

CONFigure: BTOoth: SWEep: TIME on page 103

# Meas Time Auto

Activates the automatic calculation of the measurement time. The automatic sweep time corresponds to the settings defined in the RF Test Specification. By default, the automatic sweep time calculation is activated.

This function is not available for Spurious Emissions measurements.

Remote command:

CONFigure:BTOoth:SWEep:TIME:AUTO on page 103

#### Res BW Manual (Output Power, Rel TX Power)

Opens an edit dialog box to enter the resolution bandwidth. The values range from 1 MHz to 3 MHz. The default value is 3 MHz.

Remote command:

CONFigure:BTOoth:BANDwidth|BWIDth[:RESolution] on page 92

# **Res BW Auto (Output Power, TX Spec ACLR, Rel TX Power, Spurious Emissions)** Sets the bandwidth according to the values defined in the RF Test Specification.

Remote command:

CONFigure:BTOoth:BANDwidth|BWIDth[:RESolution]:AUTO on page 92

# Video BW Manual (TX Spec ACLR)

The default value is 300 kHz, according to the values defined in the RF Test Specification. Softkeys of the Frequency Menu (option R&S FSV-K8)

For further details refer to the "Video BW Manual" softkey in the bandwidth menu of the base unit.

Remote command:

CONFigure:BTOoth:BANDwidth|BWIDth:VIDeo on page 93

# Video BW Auto (TX Spec ACLR, Spurious Emissions)

Sets the video bandwidth according to the values defined in the RF Test Specification.

In the In–band Spurious Emissions measurement, the video bandwidth is always adjusted automatically. Therefore the softkey is activated by default and its state cannot be changed.

Remote command: CONFigure:BTOoth:BANDwidth|BWIDth:VIDeo:AUTO on page 93

#### Filter Type (Output Power, TX Spec ACLR, Spurious Emissions, Rel TX Power)

Opens the "Filter Type" dialog box to select the filter type. For the measurements Output Power and Rel TX Power, a Gaussian or a channel filter can be selected. For the measurements TX Spec ACLR and Spurious Emissions, the filter type is a Gaussian filter.

Remote command:

[SENSe:]BANDwidth|BWIDth[:RESolution]:TYPE on page 114

#### Meas Filter (Modulation Char, Init Carr Freq Tol, Carr Freq Drift)

Activates or deactivates a filter that limits the bandwidth for the modulation measurements. Since the RF Test Specification Rev 2.0.E.3 it is required to use this filter and therefore it is activated by default.

The filter is flat within 1.04 MHz (ripple: only 0.02 dB) and has steep slopes outside this area. The filter has the following characteristics:

- passband ripple up to 550 kHz < 0.5 dB (peak to peak)</li>
- minimum attenuation in the transition band

| +- 650 kHz: | >=3 dB   |
|-------------|----------|
| +-1 MHz:    | >= 14 dB |
| +- 2 MHz:   | >= 44 dB |

#### Remote command:

[SENSe:]DDEMod:FILTer:MEASurement on page 120

# 3.7 Softkeys of the Frequency Menu (option R&S FSV-K8)

The following table shows all softkeys available in the "Frequency" menu in Bluetooth mode (FREQ key). It is possible that your instrument configuration does not provide all softkeys. If a softkey is only available with a special option, model or (measurement) mode, this information is delivered in the corresponding softkey description.

#### Center

Opens an edit dialog box to change the center frequency.

If the frequency channel was set via the "Channel" softkey (see "Channel" on page 36), you can change the center frequency, but the relation to the frequency channel will be lost, which means that the value range for the center frequency is not limited to frequencies within valid frequency channels.

The fixed relation between center frequency and Bluetooth frequency channels is restored when you press the "Channel" softkey or select another measurement. The center frequency is rounded to the nearest frequency channel.

Remote command:

[SENSe:] FREQuency:CENTer on page 115

#### **CF–Stepsize**

Opens a submenu to set the step size of the center frequency.

#### 0.1\*Chan Spacing ← CF–Stepsize

Sets the step size of the center frequency to 1/10 of the channel spacing.

#### 

Sets the step size of the center frequency to the size of the channel spacing.

# 3.8 Softkeys of the Sweep Menu (Bluetooth mode)

The following table shows all softkeys available in the sweep menu in Bluetooth mode (SWEEP key). In the Bluetooth mode, the sweep menu is used for direct entry into the measurement menu of the currently selected measurement. It is possible that your instrument configuration does not provide all softkeys. If a softkey is only available with a special option, model or (measurement) mode, this information is delivered in the corresponding softkey description.

#### **Continuous Sweep**

Sets the continuous sweep mode: the sweep takes place continuously according to the trigger settings. This is the default setting.

The trace averaging is determined by the sweep count value (see the "Sweep Count" softkey, "Sweep Count" on page 57).

Remote command: INIT:CONT ON, see INITiate<n>:CONTinuous on page 109

#### Single Sweep

Sets the single sweep mode: after triggering, starts the number of sweeps that are defined by using the Sweep Count softkey. The measurement stops after the defined number of sweeps has been performed.

Remote command:

INIT:CONT OFF, see INITiate<n>:CONTinuous on page 109

#### **Meas Time Manual**

Opens an edit dialog box to enter the measurement time. The valid value range is 1  $\mu$ s to (400001 / points per symbol)  $\mu$ s.

This function is not available for Spurious Emissions measurements.

Remote command:

CONFigure:BTOoth:SWEep:TIME on page 103

#### **Meas Time Auto**

Activates the automatic calculation of the measurement time. The automatic sweep time corresponds to the settings defined in the RF Test Specification. By default, the automatic sweep time calculation is activated.

This function is not available for Spurious Emissions measurements.

Remote command:

CONFigure:BTOoth:SWEep:TIME:AUTO on page 103

#### Sweep Count

Opens an edit dialog box to enter the number of sweeps to be performed in the single sweep mode. Values from 0 to 32767 are allowed. If the values 0 or 1 are set, one sweep is performed. The sweep count is applied to all the traces in a diagram.

If the trace configurations "Average", "Max Hold" or "Min Hold" are set, the sweep count value also determines the number of averaging or maximum search procedures.

In continuous sweep mode, if sweep count = 0 (default), averaging is performed over 10 sweeps. For sweep count =1, no averaging, maxhold or minhold operations are performed.

Remote command: CONFigure:BTOoth:SWEep:COUNt on page 102

#### Power Avg Start (Output Power)

Opens an edit dialog box to enter the start position of the evaluation area for the average burst power. The values range is from 0 to 100%, the default setting is 20%.

For further information refer to chapter 2, "Introduction to Bluetooth Measurements (K8)", on page 10.

Remote command:

CONFigure:BTOoth:POWer:AVERage:STARt on page 98

# Power Avg Stop (Output Power)

Opens an edit dialog box to enter the stop position of the evaluation area for the average burst power. The values range from 0 to 100%, the default setting is 80%.

For further information refer to chapter 2, "Introduction to Bluetooth Measurements (K8)", on page 10.

#### Remote command:

CONFigure:BTOoth:POWer:AVERage:STOP on page 99

#### No. of ACP Chan (TX Spec ACLR, Spurious Emissions)

Opens an edit dialog box to enter the number of adjacent channels, for which the power is to be measured. The values range from 0 to 78. A minimum value of 3 is recommended. The default setting is 78 (all channels).

As with the ACP measurement of the basic instrument firmware this value refers to the number of adjacent channels on one side of the TX channel. This means that with a selected value of 10 the analyzer will measure in total 21 channels (10 lower channels + TX channel + 10 upper channels).

The frequency range required for the measurement is set up automatically. The center frequency will also be adapted automatically dependent on the selected TX channel.

The measurement of the adjacent channels is limited to the available Bluetooth frequency band, which means that at maximum 79 channels (23 channels in France) will be measured.

Remote command:

CONFigure:BTOoth:ACLR:ACPairs on page 91 CONFigure:BTOoth:IBSemissions:ACPairs on page 95

#### Zoom (Modulation Char, Init Carr Freq Tol, Carr Freq Drift)

Activates or deactivates the zoom function. Opens an edit dialog box to enter the zoom start position. The valid value range for the zoom start position is 0 to (measurement time – 500 / sampling rate). The default setting for the zoom function is 0s (off).

With active zoom function, an area of only 501 samples is displayed.

Remote command:

```
[SENSe:]ADEMod:ZOOM[:STATe] on page 119
[SENSe:]ADEMod:ZOOM:STARt on page 120
```

## Settings

Opens a dialog box to define the start and stop times for power measurements.

| 👖 Rel TX power Settings | ×     |
|-------------------------|-------|
| ┌ GFSK Settings         |       |
| Start                   | 10 %  |
| Stop                    | 90 %  |
|                         |       |
|                         |       |
| DPSK Settings           |       |
| Start                   | 10 %  |
| Stop                    | 90 %  |
|                         |       |
|                         |       |
|                         | Close |

# **GFSK Start** — Settings

Defines the start time for the power measurement of the GFSK sections of the packet. The default value is 10%.

Softkeys of the Sweep Menu (Bluetooth mode)

The abbreviation GFSK stands for "Gaussian Frequency Shift Keying".

Remote command:

CONFigure:BTOoth:RTPower:GAVerage:STARt on page 101

#### GFSK Stop ← Settings

Defines the stop time for the power measurement of the GFSK sections of the packet. The default value is 90%.

The abbreviation GFSK stands for "Gaussian Frequency Shift Keying".

Remote command: CONFigure:BTOoth:RTPower:GAVerage:STOP on page 101

# DPSK Start - Settings

Defines the start time for the power measurement of the DPSK sections of the packet. The default value is 10%.

The abbreviation DPSK stands for "Differential Phase Shift Keying".

Remote command:

CONFigure:BTOoth:RTPower:DAVerage:STARt on page 100

#### **DPSK Stop** — Settings

Defines the stop time for the power measurement of the DPSK sections of the packet. The default value is 90%.

The abbreviation DPSK stands for "Differential Phase Shift Keying".

Remote command:

CONFigure:BTOoth:RTPower:DAVerage:STOP on page 100

#### Gate Delay (Spurious Emissions)

Opens an edit dialog box to enter the time between trigger event and start of the DPSK packet. That is the measurement start time.

Remote command: [SENSe:]SWEep:EGATe:HOLDoff on page 116

# **Gate Length (Spurious Emissions)**

Opens an edit dialog box to enter the sweep time in seconds. Usually, this is the length of the DPSK section.

Remote command: [SENSe:]SWEep:EGATe:LENGth on page 117

# Block Count (Carr Freq Stability)

Opens an edit dialog box to enter the number of blocks to be measured. Every block has the length of 50  $\mu$ s. The default value is 200 blocks.

This softkey is only available in single sweep operation.

Remote command:

CONFigure:BTOoth:CFSTability:BCOunt on page 94

Softkeys of the Trigger Menu (Option R&S FSV-K8)

# 3.9 Softkeys of the Trigger Menu (Option R&S FSV-K8)

The following table shows all softkeys available in the "Trigger" menu in Bluetooth mode (TRIG key). It is possible that your instrument configuration does not provide all softkeys. If a softkey is only available with a special option, model or (measurement) mode, this information is delivered in the corresponding softkey description.

# **Trg/Gate Source**

Opens the "Trigger/Gate Source" dialog box to select the trigger/gate mode.

The default setting is "Free Run". If a trigger mode other than "Free Run" has been set, the enhancement label "TRG" is displayed and the trigger source is indicated.

Remote command:

TRIGger<n>[:SEQuence]:SOURce on page 126

# Free Run ← Trg/Gate Source

The start of a sweep is not triggered. Once a measurement is completed, another is started immediately.

Remote command: TRIG:SOUR IMM, see TRIGger<n>[:SEQuence]:SOURce on page 126

#### 

Defines triggering via a TTL signal at the "EXT TRIG/GATE IN" input connector on the rear panel.

Remote command: TRIG:SOUR EXT, see TRIGger<n>[:SEQuence]:SOURce on page 126

#### Video ← Trg/Gate Source

Defines triggering by the displayed voltage.

A horizontal trigger line is shown in the diagram. It is used to set the trigger threshold from 0 % to 100 % of the diagram height.

Video mode is only available in the time domain.

Remote command:

TRIG:SOUR VID, see TRIGger<n>[:SEQuence]:SOURce on page 126

#### **RF** Power — Trg/Gate Source

Defines triggering of the measurement via signals which are outside the measurement channel.

This trigger mode is available with detector board 1307.9554.02 Rev 05.00 or higher. It is not available for input from the R&S Digital I/Q Interface (option R&S FSV-B17). If RF Power trigger mode is selected and digital baseband input is activated, the trigger mode is automatically switched to "Free Run".

In RF Power trigger mode the instrument uses a level detector at the first intermediate frequency. The detector threshold can be selected in a range between - 50 dBm and -10 dBm at the input mixer. The resulting trigger level at the RF input lies within the following range:

Softkeys of the Trigger Menu (Option R&S FSV-K8)

(-24dBm + RF Att ) ≤ Triggerlevel ≤ (+5dBm + RF Att), max. 30 dBm, for Preamp = OFF

(-40dBm + RF Att )  $\leq$  Triggerlevel  $\leq$  (-11dBm + RF Att), max. 30 dBm, for Preamp = ON

with

500 MHz  $\leq$  InputSignal  $\leq$  7 GHz

**Note:** If input values outside of this range occur (e.g. for fullspan measurements), the sweep may be aborted and a message indicating the allowed input values is displayed in the status bar.

Remote command:

TRIG:SOUR RFP, see TRIGger <n>[:SEQuence]:SOURce on page 126

# 

For this purpose, the R&S FSV uses a level detector at the second intermediate frequency.

The available trigger levels depend on the RF attenuation and preamplification. A reference level offset, if defined, is also considered.

For details on available trigger levels and trigger bandwidths see the data sheet.

The bandwidth at the intermediate frequency depends on the RBW and sweep type:

Sweep mode:

- RBW > 500 kHz: 40 MHz, nominal
- RBW  $\leq$  500 kHz: 6 MHz, nominal

FFT mode:

- RBW > 20 kHz: 40 MHz, nominal
- RBW ≤ 20 kHz: 6 MHz, nominal

**Note:** Be aware that in auto sweep type mode, due to a possible change in sweep types, the bandwidth may vary considerably for the same RBW setting.

The R&S FSV is triggered as soon as the trigger level is exceeded around the selected frequency (= start frequency in the frequency sweep).

Thus, the measurement of spurious emissions, e.g. for pulsed carriers, is possible even if the carrier lies outside the selected frequency span.

Remote command:

TRIG:SOUR IFP, see TRIGger<n>[:SEQuence]:SOURce on page 126

#### Power Sensor ← Trg/Gate Source

Uses an external power sensor as a trigger function. This option is only available if the R&S FSV-K9 Power Sensor option is installed and a power sensor is connected and configured.

Power sensors are configured in the "Input/Output" menu, see "Configuring an External Power Trigger" in the base unit description.

If a power sensor is selected as the trigger mode, the following softkeys are not available; these settings are configured in the "Power Sensor Configuration" dialog box (see the base unit description).

Trg/Gate Level

Softkeys of the Trigger Menu (Option R&S FSV-K8)

- Trg/Gate Polarity
- Trigger Hysteresis
- Trigger Holdoff

**Note:** For R&S power sensors, the "Gate Mode" *Lvl* is not supported. The signal sent by these sensors merely reflects the instant the level is first exceeded, rather than a time period. However, only time periods can be used for gating in level mode. Thus, the trigger impulse from the sensors is not long enough for a fully gated measurement; the measurement cannot be completed.

#### Remote command:

TRIG:SOUR PSE, see TRIGger<n>[:SEQuence]:SOURce on page 126

#### Time ← Trg/Gate Source

Opens an edit dialog box to define a repetition interval in which the measurement is triggered. The shortest interval is 2 ms.

Remote command:

TRIG:SOUR TIMETRIGger<n>[:SEQuence]:SOURce on page 126

# 

For I/Q Analyzer or AnalogDemod mode only:

Defines triggering of the measurement directly via the LVDS connector. In the submenu you must specify which general purpose bit (GP0 to GP5) will provide the trigger data.

This trigger mode is available for input from the R&S Digital I/Q Interface (option R&S FSV-B17) only.

The following table describes the assignment of the general purpose bits to the LVDS connector pins.

| Bit | LVDS pin            |
|-----|---------------------|
| GP0 | SDATA4_P - Trigger1 |
| GP1 | SDATA4_P - Trigger2 |
| GP2 | SDATA0_P - Reserve1 |
| GP3 | SDATA4_P - Reserve2 |
| GP4 | SDATA0_P - Marker1  |
| GP5 | SDATA4_P - Marker2  |

Table 3-1: Assignment of general purpose bits to LVDS connector pins

# Remote command:

TRIG:SOUR GP0, see TRIGger<n>[:SEQuence]:SOURce on page 126

# Trg/Gate Level

Opens an edit dialog box to enter the trigger/gate level.

In the trigger modes "Time" and "Power Sensor", this softkey is not available.

Remote command:

TRIGger<n>[:SEQuence]:LEVel:IFPower on page 126

# **Trg/Gate Polarity**

Sets the polarity of the trigger/gate source.

The sweep starts after a positive or negative edge of the trigger signal. The default setting is "Pos". The setting applies to all trigger modes with the exception of the "Free Run", "Power Sensor" and "Time" mode.

- "Pos" Level triggering: the sweep is stopped by the logic "0" signal and restarted by the logical "1" signal after the gate delay time has elapsed.
- "Neg" Edge triggering: the sweep is continued on a "0" to "1" transition for the gate length duration after the gate delay time has elapsed.

Remote command:

TRIGger<n>[:SEQuence]:SLOPe on page 126

# **Trigger Offset**

Opens an edit dialog box to enter the time offset between the trigger signal and the start of the sweep.

| offset > 0: | Start of the sweep is delayed                                                                                                    |
|-------------|----------------------------------------------------------------------------------------------------|
| offset < 0: | Sweep starts earlier (pre-trigger)<br>Only possible for span = 0 (e.g. I/Q Analyzer mode) and gated trigger<br>switched off<br>Maximum allowed range limited by the sweep time:<br>pretrigger <sub>max</sub> = sweep time<br>When using the R&S Digital I/Q Interface (R&S FSV-B17) with I/Q Ana-<br>lyzer mode, the maximum range is limited by the number of pretrigger<br>samples. |

In the "External" or "IF Power" trigger mode, a common input signal is used for both trigger and gate. Therefore, changes to the gate delay will affect the trigger delay (trigger offset) as well.

Remote command:

TRIGger<n>[:SEQuence]:HOLDoff[:TIME] on page 125

# **Trigger Hysteresis**

Defines the value for the trigger hysteresis for "IF power" or "RF Power" trigger sources. The hysteresis in dB is the value the input signal must stay below the power trigger level in order to allow a trigger to start the measurement. The range of the value is between 3 dB and 50 dB with a step width of 1 dB.

Remote command: TRIGger<n>[:SEQuence]:IFPower:HYSTeresis on page 125

### **Trigger Holdoff**

Defines the value for the trigger holdoff. The holdoff value in s is the time which must pass before triggering, in case another trigger event happens.

Further Information

This softkey is only available if "IFPower", "RF Power" or "BBPower" is the selected trigger source.

Remote command:

TRIGger<n>[:SEQuence]:IFPower:HOLDoff on page 125

# 3.10 Further Information

- Selecting the Appropriate Filter Type......64
- List of Available RRC and Channel Filters......64

# 3.10.1 Selecting the Appropriate Filter Type

All resolution bandwidths are realized with digital filters.

The video filters are responsible for smoothing the displayed trace. Using video bandwidths that are small compared to the resolution bandwidth, only the signal average is displayed and noise peaks and pulsed signals are repressed. If pulsed signals are to be measured, it is advisable to use a video bandwidth that is large compared to the resolution bandwidth (VBW \* 10 x RBW) for the amplitudes of pulses to be measured correctly.

The following filter types are available:

- Normal (3dB) (Gaussian) filters
   The Gaussian filters are set by default. The available bandwidths are specified in the data sheet.
- CISPR (6 dB) filters
- MIL Std (6 dB) filters Note that the 6 dB bandwidths are available only with option R&S FSV-K54.
- Channel filters
   For details see chapter 3.10.2, "List of Available RRC and Channel Filters",
   on page 64.
   Channel filters do not support FFT mode.
- RRC filters
   For details see chapter 3.10.2, "List of Available RRC and Channel Filters",
   on page 64.
   RRC filters do not support FFT mode.
- 5-Pole filters
   The available bandwidths are specified in the data sheet.
   5-Pole filters do not support FFT mode.

# 3.10.2 List of Available RRC and Channel Filters

For power measurement a number of especially steep-edged channel filters are available (see the following table). The indicated filter bandwidth is the 3 dB bandwidth. For RRC filters, the fixed roll-off factor (a) is also indicated.

Further Information

| Filter Bandwidth | Filter Type | Application                    |
|------------------|-------------|--------------------------------|
| 100 Hz           | CFILter     |                                |
| 200 Hz           | CFILter     | A0                             |
| 300 Hz           | CFILter     |                                |
| 500 Hz           | CFILter     |                                |
|                  |             |                                |
| 1 kHz            | CFILter     |                                |
| 1.5 kHz          | CFILter     |                                |
| 2 kHz            | CFILter     |                                |
| 2.4 kHz          | CFILter     | SSB                            |
| 2.7 kHz          | CFILter     |                                |
| 3 kHz            | CFILter     |                                |
| 3.4 kHz          | CFILter     |                                |
| 4 kHz            | CFILter     | DAB, Satellite                 |
| 4.5 kHz          | CFILter     |                                |
| 5 kHz            | CFILter     |                                |
| 6 kHz            | CFILter     |                                |
| 6 kHz, a=0.2     | RRC         | APCO                           |
| 8.5 kHz          | CFILter     | ETS300 113 (12.5 kHz channels) |
| 9 kHz            | CFILter     | AM Radio                       |
|                  |             |                                |
| 10 kHz           | CFILter     |                                |
| 12.5 kHz         | CFILter     | CDMAone                        |
| 14 kHz           | CFILter     | ETS300 113 (20 kHz channels)   |
| 15 kHz           | CFILter     |                                |
| 16 kHz           | CFILter     | ETS300 113 (25 kHz channels)   |
| 18 kHz, a=0.35   | RRC         | TETRA                          |
| 20 kHz           | CFILter     |                                |
| 21 kHz           | CFILter     | PDC                            |
| 24.3 kHz, a=0.35 | RRC         | IS 136                         |
| 25 kHz           | CFILter     |                                |
| 30 kHz           | CFILter     | CDPD, CDMAone                  |
| 50 kHz           | CFILter     |                                |

### Table 3-2: Filter types

Further Information

| Filter Bandwidth  | Filter Type | Application           |
|-------------------|-------------|-----------------------|
| 100 kHz           | CFILter     |                       |
| 150 kHz           | CFILter     | FM Radio              |
| 192 kHz           | CFILter     | PHS                   |
| 200 kHz           | CFILter     |                       |
| 300 kHz           | CFILter     |                       |
| 500 kHz           | CFILter     | J.83 (8-VSB DVB, USA) |
|                   |             |                       |
| 1 MHz             | CFILter     | CDMAone               |
| 1.228 MHz         | CFILter     | CDMAone               |
| 1.28 MHz, a=0.22  | RRC         |                       |
| 1.5 MHz           | CFILter     | DAB                   |
| 2 MHz             | CFILter     |                       |
| 3 MHz             | CFILter     |                       |
| 3.75 MHz          | CFILter     |                       |
| 3.84 MHz, a=0.22  | RRC         | W-CDMA 3GPP           |
| 4.096 MHz, a=0.22 | RRC         | W-CDMA NTT DOCoMo     |
| 5 MHz             | CFILter     |                       |
| 20 MHz            | CFILter     |                       |
| 28 MHz            | CFILter     |                       |
| 40 MHz            | CFILter     |                       |

# 4 Remote Commands for Bluetooth Measurements (K8)

This chapter describes the remote commands specific to Bluetooth measurements and those required for the described programming examples.

For a description of the basic settings commands, see the base unit description.

| 4.1   | CALCulate subsystem                             | 67  |
|-------|-------------------------------------------------|-----|
| 4.1.1 | CALCulate:BTOoth Subsystem (BLUETOOTH, K8)      | 68  |
| 4.1.2 | CALCulate:DELTamarker Subsystem (BLUETOOTH, K8) | 88  |
| 4.1.3 | CALCulate:MARKer Subsystem (BLUETOOTH, K8)      | 89  |
| 4.1.4 | Other Commands in the CALCulate subsystem       | 90  |
| 4.2   | CONFigure:BTOoth Subsystem (BLUETOOTH, K8)      | 91  |
| 4.3   | DISPlay Subsystem (BLUETOOTH, K8)               | 105 |
| 4.4   | FORMat subsystem                                | 109 |
| 4.5   | INITiate subsystem                              | 109 |
| 4.6   | INPut subsystem                                 | 110 |
| 4.7   | INSTrument Subsystem (BLUETOOTH, K8)            | 112 |
| 4.8   | SENSe Subsystem (BLUETOOTH, K8)                 | 112 |
| 4.9   | SENSe:ADEMod Subsystem (BLUETOOTH, K8)          | 119 |
| 4.10  | SENSe:DDEMod Subsystem (BLUETOOTH, K8)          | 120 |
| 4.11  | SYSTem subsystem                                | 123 |
| 4.12  | TRACe subsystem                                 | 124 |
| 4.13  | TRIGger subsystem                               | 125 |
| 4.14  | Programming Example                             | 127 |

# 4.1 CALCulate subsystem

| 4.1.1 | CALCulate:BTOoth Subsystem (BLUETOOTH, K8)      | .68 |
|-------|-------------------------------------------------|-----|
| 4.1.2 | CALCulate:DELTamarker Subsystem (BLUETOOTH, K8) | .88 |
| 4.1.3 | CALCulate:MARKer Subsystem (BLUETOOTH, K8)      | .89 |
| 4.1.4 | Other Commands in the CALCulate subsystem       | 90  |

CALCulate subsystem

# 4.1.1 CALCulate:BTOoth Subsystem (BLUETOOTH, K8)

|                                                           | 00 |
|-----------------------------------------------------------|----|
| CALCulate <n>:BTOoth:ACLR[:LIST]?</n>                     |    |
| CALCulate <n>:BTOoth:ACLR:EXCeptions?</n>                 |    |
| CALCulate <n>:BTOoth:CFDRift[:MAXimum]?</n>               |    |
| CALCulate <n>:BTOoth:CFDRift:RATE?</n>                    |    |
| CALCulate <n>:BTOoth:CFSTability:COUNt?</n>               |    |
| CALCulate <n>:BTOoth:CFSTability:DEVM:[RMS]?</n>          |    |
| CALCulate <n>:BTOoth:CFSTability:DEVM:DPCT</n>            |    |
| CALCulate <n>:BTOoth:CFSTability:DEVM:D99Pct?</n>         |    |
| CALCulate <n>:BTOoth:CFSTability:DEVM:PEAK?</n>           |    |
| CALCulate <n>:BTOoth:CFSTability:FERRor:[TOTal]?</n>      |    |
| CALCulate <n>:BTOoth:CFSTability:FERRor:BLOCk?</n>        | 74 |
| CALCulate <n>:BTOoth:CFSTability:FERRor:INITial?</n>      | 74 |
| CALCulate <n>:BTOoth:DPENcoding:[TOTal]?</n>              | 75 |
| CALCulate <n>:BTOoth:DPENcoding:BER?</n>                  | 75 |
| CALCulate <n>:BTOoth:DPENcoding:NERRor?</n>               | 76 |
| CALCulate <n>:BTOoth:IBSemissions:[List]?</n>             | 76 |
| CALCulate <n>:BTOoth:IBSemissions:EXCeptions?</n>         | 77 |
| CALCulate <n>:BTOoth:IBSemissions:HADJacent?</n>          |    |
| CALCulate <n>:BTOoth:IBSemissions:TXReference?</n>        | 78 |
| CALCulate <n>:BTOoth:ICFTolerance?</n>                    | 79 |
| CALCulate <n>:BTOoth:MCHar:DF<delta>:AVERage?</delta></n> |    |
| CALCulate <n>:BTOoth:MCHar:DF<delta>:MAXimum?</delta></n> | 80 |
| CALCulate <n>:BTOoth:MCHar:DF2:PERCent?</n>               | 81 |
| CALCulate <n>:BTOoth:MCHar:RATio?</n>                     |    |
| CALCulate <n>:BTOoth:OPOWer[:PEAK]?</n>                   |    |
| CALCulate <n>:BTOoth:OPOWer:AVERage?</n>                  |    |
| CALCulate <n>:BTOoth:PLENgth?</n>                         |    |
| CALCulate <n>:BTOoth:PTYPe?</n>                           |    |
| CALCulate <n>:BTOoth:RTPower:[DPSK]?</n>                  |    |
| CALCulate <n>:BTOoth:RTPower:GFSK?</n>                    |    |
| CALCulate <n>:BTOoth:RTPower:RATio?</n>                   |    |
| CALCulate <n>:BTOoth:STATus?</n>                          |    |
|                                                           |    |

# CALCulate<n>:BTOoth:ACLR[:LIST]?

This command determines the power of the selected adjacent channels. The number of adjacent channel pairs is defined with the CONFigure:BTOoth:ACLR:ACPairs command.

This command is only available with active "Adjacent Channel Power" measurement (see CONFigure:BTOoth:MEASurement on page 96). With all other measurements this command causes a query error.

Suffix: <n>

irrelevant

| <b>Return values:</b><br><result></result> | <tx channel="" n="" –=""><tx 1="" channel="" –=""> <tx channel=""> <tx chan-<br="">nel + 1&gt;<tx +="" channel="" n=""></tx></tx></tx></tx></tx>                                                                                                    |
|--------------------------------------------|----------------------------------------------------------------------------------------------------|
|                                            | The results are returned as a list of power values.<br>The number of adjacent channels is limited by the Bluetooth<br>band limits.                                                                                                    |
| Example:                                   | INST: SEL BTO<br>Activates the Bluetooth Measurements option.<br>INIT: CONT OFF<br>Selects single sweep operation.<br>CONF: BTO: MEAS ACLR<br>Activates the Adjacent Channel Power measurement.<br>INIT; *WAI<br>Starts the measurement with synchronization.<br>CALC: BTO: ACLR?<br>Queries the power list. |
| Usage:                                     | Query only                                                                                                    |
| Mode:                                      | BT                                                                                                    |
| Manual operation:                          | See "TX Spec ACLR" on page 40                                                                                                    |

# CALCulate<n>:BTOoth:ACLR:EXCeptions?

This command determines the number of exceptions which occurred during the adjacent channel power measurement according to the Bluetooth specification.

# Note:

This command is only available with active Adjacent Channel Power measurement (see CONFigure:BTOoth:MEASurement on page 96). With all other measurements this command causes a query error.

# Suffix:

| <n></n>  | irrelevant                                                                                                    |
|----------|----------------------------------------------------------------------------------------------------|
| Example: | INST: SEL BTO<br>Activates the Bluetooth Measurements option.<br>INIT: CONT OFF<br>Selects single sweep operation.<br>CONF: BTO: MEAS ACLR<br>Activates the Adjacent Channel Power measurement.<br>INIT; *WAI<br>Starts the measurement with synchronization.<br>CALC: BTO: ACLR?<br>Queries the power list.<br>CALC: BTO: ACLR: EXC?<br>Queries the number of exceptions. |
| Usage:   | Query only                                                                                                    |
| Mode:    | ВТ                                                                                                    |

CALCulate subsystem

Manual operation: See "TX Spec ACLR" on page 40

# CALCulate<n>:BTOoth:CFDRift[:MAXimum]?

This command determines the maximum Carrier Frequency Drift.

## Note:

This command is only available with active Carrier Frequency Drift measurement (see CONFigure:BTOoth:MEASurement on page 96). With all other measurements this command causes a query error.

# Suffix: <n>

irrelevant

| Example:          | For the first steps refer to chapter 4.14, "Programming Exam-<br>ple", on page 127<br>CONF: BTO: MEAS CFDR<br>Activates the Carrier Frequency Drift measurement.<br>INIT; *WAI<br>Starts the measurement with synchronization.<br>CALC: BTO: CFDR?<br>Queries the result. |
|-------------------|----------------------------------------------------------------------------------------------------|
| Usage:            | Query only                                                                                                    |
| Mode:             | ВТ                                                                                                    |
| Manual operation: | See "Carr Freq Drift" on page 43                                                                                                    |

#### CALCulate<n>:BTOoth:CFDRift:RATE?

This command determines the maximum Carrier Frequency Drift per 50 (s.

# Note:

This command is only available with active Carrier Frequency Drift measurement (see CONFigure:BTOoth:MEASurement on page 96). With all other measurements this command causes a query error.

#### Suffix:

| <n></n>  | irrelevant                                                                                               |
|----------|----------------------------------------------------------------------------------------------------|
| Example: | For the first steps refer to chapter 4.14, "Programming Exam-<br>ple", on page 127<br>CONF:BTO:MEAS CFDR |
|          | Activates the Carrier Frequency Drift measurement.<br>INIT; *WAI                                         |
|          | Starts the measurement with synchronization.<br>CALC:BTO:CFDR:RATE?<br>Queries the result.               |
| Usage:   | Query only                                                                                               |
| Mode:    | ВТ                                                                                                    |

Manual operation: See "Carr Freq Drift" on page 43

# CALCulate<n>:BTOoth:CFSTability:COUNt?

This command reads the number of measured blocks during or after a measurement.

#### Note:

This command is only available with active Carrier Frequency Stability and Modulation Accuracy measurement (see CONFigure:BTOoth:MEASurement on page 96). With all other measurements this command causes a query error.

| Suffix:<br><n></n> | irrelevant                                                                                                    |
|--------------------|----------------------------------------------------------------------------------------------------|
| Example:           | For the first steps refer to chapter 4.14, "Programming Exam-<br>ple", on page 127<br>CONF: BTO: MEAS CFST<br>Activates the Carrier Frequency Stability and Modulation Accu-<br>racy measurement.<br>INIT; *WAI |
|                    | Starts the measurement with synchronization.<br>CALC:BTO:CFST:COUNt?<br>Reads the number of measured blocks.                                                                                                    |
| Usage:             | Query only                                                                                                    |
| Mode:              | ВТ                                                                                                    |
| Manual operation:  | See "Carr Freq Stability" on page 47                                                                                                    |

# CALCulate<n>:BTOoth:CFSTability:DEVM:[RMS]? <Mode>

This command reads the root mean square (RMS) of the differential error vector magnitude (DEVM) in the Carrier Frequency Stability and Modulation Accuracy measurement.

# Note:

This command is only available with active Carrier Frequency Stability and Modulation Accuracy measurement (see CONFigure:BTOoth:MEASurement on page 96). With all other measurements this command causes a query error.

| Suffix:                      |                             |
|------------------------------|-----------------------------|
| <n></n>                      | irrelevant                  |
| Parameters:<br><mode></mode> | MINimum   MAXimum   AVERage |
|                              | *RST: -                     |

Operating Manual 1176.7610.02 - 02

CALCulate subsystem

| Example:          | For the first steps refer to chapter 4.14, "Programming Example", on page 127<br>CONF: BTO: MEAS CFST<br>Activates the Carrier Frequency Stability and Modulation Accuracy measurement.<br>INIT; *WAI<br>Starts the measurement with synchronization.<br>CALC: BTO: CFST: DEVM? AVER<br>Reads the root mean square of the average differential error vector magnitude. |
|-------------------|----------------------------------------------------------------------------------------------------|
| Usage:            | Query only                                                                                                    |
| Mode:             | ВТ                                                                                                    |
| Manual operation: | See "Carr Freq Stability" on page 47                                                                                                    |

# CALCulate<n>:BTOoth:CFSTability:DEVM:DPCT CALCulate<n>:BTOoth:CFSTability:DEVM:D99Pct?

This command reads 99% of the differential error vector magnitude (DEVM) in the Carrier Frequency Stability and Modulation Accuracy measurement.

# Note:

This command is only available with active Carrier Frequency Stability and Modulation Accuracy measurement (see CONFigure: BTOoth: MEASurement on page 96). With all other measurements this command causes a query error.

# Suffix:

| <n></n>           | irrelevant                                                                                                    |
|-------------------|----------------------------------------------------------------------------------------------------|
| Example:          | For the first steps refer to chapter 4.14, "Programming Example", on page 127<br>CONF:BTO:MEAS CFST<br>Activates the Carrier Frequency Stability and Modulation Accuracy measurement.<br>INIT; *WAI<br>Starts the measurement with synchronization.<br>CALC:BTO:CFST:DEVM:D99Pct?<br>Reads 99% of the differential error vector magnitude. |
| Usage:            | Query only                                                                                                    |
| Mode:             | BT                                                                                                    |
| Manual operation: | See "Carr Freq Stability" on page 47                                                                                                    |

# CALCulate<n>:BTOoth:CFSTability:DEVM:PEAK?

This command reads the peak of the differential error vector magnitude (DEVM) in the Carrier Frequency Stability and Modulation Accuracy measurement.

# Note:

This command is only available with active Carrier Frequency Stability and Modulation Accuracy measurement (see CONFigure:BTOoth:MEASurement on page 96). With all other measurements this command causes a query error.

#### Suffix:

| <n></n>           | irrelevant                                                                                                    |
|-------------------|----------------------------------------------------------------------------------------------------|
| Example:          | For the first steps refer to chapter 4.14, "Programming Exam-<br>ple", on page 127<br>CONF:BTO:MEAS_CFST<br>Activates the Carrier Frequency Stability and Modulation Accu-<br>racy measurement.<br>INIT; *WAI<br>Starts the measurement with synchronization.<br>CALC:BTO:CFST:DEVM:PEAK?<br>Reads the peak of the differential error vector magnitude. |
| Usage:            | Query only                                                                                                    |
| Mode:             | BT                                                                                                    |
| Manual operation: | See "Carr Freq Stability" on page 47                                                                                                    |

# CALCulate<n>:BTOoth:CFSTability:FERRor:[TOTal]? <Mode>

This command reads the carrier frequency deviation of all packets in the Carrier Frequency Stability and Modulation Accuracy measurement.

#### Note:

This command is only available with active Carrier Frequency Stability and Modulation Accuracy measurement (see CONFigure:BTOoth:MEASurement on page 96). With all other measurements this command causes a query error.

| Suffix:<br><n></n>           | irrelevant                                                                                                    |
|------------------------------|----------------------------------------------------------------------------------------------------|
| Parameters:<br><mode></mode> | MINimum   MAXimum   AVERage<br>*RST: -                                                                                                    |
| Example:                     | For the first steps refer to chapter 4.14, "Programming Exam-<br>ple", on page 127<br>CONF:BTO:MEAS CFST<br>Activates the Carrier Frequency Stability and Modulation Accu-<br>racy measurement.<br>INIT; *WAI<br>Starts the measurement with synchronization.<br>CALC:BTO:CFST:FERR? MIN<br>Reads the minimum carrier frequency deviation of all packets. |
| Usage:                       | Query only                                                                                                    |
| Mode:                        | BT                                                                                                    |

Manual operation: See "Carr Freq Stability" on page 47

#### CALCulate<n>:BTOoth:CFSTability:FERRor:BLOCk? <Mode>

This command reads the maximum frequency deviation of all blocks in the Carrier Frequency Stability and Modulation Accuracy measurement.

# Note:

This command is only available with active Carrier Frequency Stability and Modulation Accuracy measurement (see CONFigure:BTOoth:MEASurement on page 96). With all other measurements this command causes a query error.

#### Suffix:

| <n></n>                      | irrelevant                                                                                                    |
|------------------------------|----------------------------------------------------------------------------------------------------|
| Parameters:<br><mode></mode> | MINimum   MAXimum   AVERage<br>*RST: -                                                                                                    |
| Example:                     | For the first steps refer to chapter 4.14, "Programming Exam-<br>ple", on page 127<br>CONF:BTO:MEAS_CFST<br>Activates the Carrier Frequency Stability and Modulation Accu-<br>racy measurement.<br>INIT; *WAI<br>Starts the measurement with synchronization.<br>CALC:BTO:CFST:FERR:BLOC?_AVER<br>Reads the maximum average frequency deviation of all blocks. |
| Usage:                       | Query only                                                                                                    |
| Mode:                        | BT                                                                                                    |
| Manual operation:            | See "Carr Freq Stability" on page 47                                                                                                    |

# CALCulate<n>:BTOoth:CFSTability:FERRor:INITial? <Mode>

This command reads the combined frequency deviation of all packets and all blocks in the Carrier Frequency Stability and Modulation Accuracy measurement.

# Note:

This command is only available with active Carrier Frequency Stability and Modulation Accuracy measurement (see CONFigure: BTOoth: MEASurement on page 96). With all other measurements this command causes a query error.

# Suffix: <n>

| Parameters:   |                             |
|---------------|-----------------------------|
| <mode></mode> | MINimum   MAXimum   AVERage |
|               | *RST: -                     |

| Example:          | For the first steps refer to chapter 4.14, "Programming Example", on page 127<br>CONF: BTO: MEAS CFST<br>Activates the Carrier Frequency Stability and Modulation Accuracy measurement.<br>INIT; *WAI<br>Starts the measurement with synchronization.<br>CALC: BTO: CFST: FERR: INIT? MAX<br>Reads the combined maximum frequency deviation of all packets and all blocks. |
|-------------------|----------------------------------------------------------------------------------------------------|
| Usage:            | Query only                                                                                                    |
| Mode:             | BT                                                                                                    |
| Manual operation: | See "Carr Freq Stability" on page 47                                                                                                    |

# CALCulate<n>:BTOoth:DPENcoding:[TOTal]?

This command reads the number of tested packets in the Differential Phase Encoding measurement.

# Note:

This command is only available with active Differential Phase Encoding measurement (see CONFigure:BTOoth:MEASurement on page 96). With all other measurements this command causes a query error.

#### Suffix:

| <n></n>           | irrelevant                                                                                                    |
|-------------------|----------------------------------------------------------------------------------------------------|
| Example:          | For the first steps refer to chapter 4.14, "Programming Example", on page 127<br>CONF:BTO:MEAS DPEN<br>Activates the Differential Phase Encoding measurement.<br>INIT; *WAI<br>Starts the measurement with synchronization.<br>CALC:BTO:DPEN?<br>Reads the number of tested packets. |
| Usage:            | Query only                                                                                                    |
| Mode:             | ВТ                                                                                                    |
| Manual operation: | See "Diff Phase" on page 48                                                                                                    |

#### CALCulate<n>:BTOoth:DPENcoding:BER?

This command reads the bit error rate (BER) in the Differential Phase Encoding measurement.

# Note:

This command is only available with active Differential Phase Encoding measurement (see CONFigure:BTOoth:MEASurement on page 96). With all other measurements this command causes a query error.

Suffix:

| <n></n>           | irrelevant                                                                                                    |
|-------------------|----------------------------------------------------------------------------------------------------|
| Example:          | For the first steps refer to chapter 4.14, "Programming Example", on page 127<br>CONF:BTO:MEAS DPEN<br>Activates the Differential Phase Encoding measurement.<br>INIT; *WAI<br>Starts the measurement with synchronization.<br>CALC:BTO:DPEN:BER?<br>Reads the bit error rate. |
| Usage:            | Query only                                                                                                    |
| Mode:             | ВТ                                                                                                    |
| Manual operation: | See "Diff Phase" on page 48                                                                                                    |

# CALCulate<n>:BTOoth:DPENcoding:NERRor?

This command reads the number of passed packets in the Differential Phase Encoding measurement.

#### Note:

This command is only available with active Differential Phase Encoding measurement (see CONFigure:BTOoth:MEASurement on page 96). With all other measurements this command causes a query error.

# Suffix: <n>

| Example:          | For the first steps refer to chapter 4.14, "Programming Example", on page 127<br>CONF: BTO: MEAS DPEN<br>Activates the Differential Phase Encoding measurement. |
|-------------------|----------------------------------------------------------------------------------------------------|
|                   | INIT; *WAI                                                                                                    |
|                   | Starts the measurement with synchronization.                                                                                                    |
|                   | CALC:BTO:DPEN:NERR?                                                                                                    |
|                   | Reads the number of passed packets.                                                                                                    |
| Usage:            | Query only                                                                                                    |
| Mode:             | ВТ                                                                                                    |
| Manual operation: | See "Diff Phase" on page 48                                                                                                    |

#### CALCulate<n>:BTOoth:IBSemissions:[List]?

This command reads the power of all adjacent channels in the In–band Spurious Emissions measurement.

#### Note:

This command is only available with active In–band Spurious Emissions measurement (see CONFigure:BTOoth:MEASurement on page 96). With all other measurements this command causes a query error.

Suffix:

| <n></n>           | irrelevant                                                                                                    |
|-------------------|----------------------------------------------------------------------------------------------------|
| Example:          | For the first steps refer to chapter 4.14, "Programming Example", on page 127<br>CONF:BTO:MEAS IBS<br>Activates the In-band Spurious Emissions measurement.<br>CONF:BTO:CHAN 7<br>Adjust the TX channel number.<br>INIT; *WAI<br>Starts the measurement with synchronization.<br>CALC:BTO:IBS?<br>Reads the results of the In-band Spurious Emissions measurement. |
| Usage:            | Query only                                                                                                    |
| Mode:             | ВТ                                                                                                    |
| Manual operation: | See "Spurious Emissions" on page 46                                                                                                    |

# CALCulate<n>:BTOoth:IBSemissions:EXCeptions?

This command reads the number of results that exceeded the specified limits in the In– band Spurious Emissions measurement.

#### Note:

This command is only available with active In-band Spurious Emissions measurement (see CONFigure:BTOoth:MEASurement on page 96). With all other measurements this command causes a query error.

| Suffix:<br><n></n> | irrelevant                                                                                                    |
|--------------------|----------------------------------------------------------------------------------------------------|
| Example:           | For the first steps refer to chapter 4.14, "Programming Example", on page 127<br>CONF:BTO:MEAS IBS<br>Activates the In-band Spurious Emissions measurement.<br>CONF:BTO:CHAN 7<br>Adjust the TX channel number.<br>INIT; *WAI<br>Starts the measurement with synchronization.<br>CALC:BTO:IBS:EXC?<br>Reads the number of results that exceeded the specified limits. |
| Usage:             | Query only                                                                                                    |
| Mode:              | ВТ                                                                                                    |

Manual operation: See "Spurious Emissions" on page 46

#### CALCulate<n>:BTOoth:IBSemissions:HADJacent? <Band>

This command reads the maximum power of the upper or lower frequency band (500 kHz) of the TX channel in the In–band Spurious Emissions measurement.

# Note:

This command is only available with active In-band Spurious Emissions measurement (see CONFigure:BTOoth:MEASurement on page 96). With all other measurements this command causes a query error.

# Suffix: <n>

irrelevant

| Parameters:<br><band<< th=""><th><b>UPPer   LOWer</b><br/>*RST: -</th></band<<> | <b>UPPer   LOWer</b><br>*RST: -                                                                                                    |
|---------------------------------------------------------------------------------|----------------------------------------------------------------------------------------------------|
| Example:                                                                        | For the first steps refer to chapter 4.14, "Programming Example", on page 127<br>CONF:BTO:MEAS IBS<br>Activates the In-band Spurious Emissions measurement.<br>CONF:BTO:CHAN 7<br>Adjust the TX channel number.<br>INIT; *WAI<br>Starts the measurement with synchronization.<br>CALC:BTO:IBS:HADJ? LOW<br>Reads the maximum power of the lower frequency band. |
| Usage:                                                                          | Query only                                                                                                    |
| Mode:                                                                           | ВТ                                                                                                    |
| Manual operation:                                                               | See "Spurious Emissions" on page 46                                                                                                    |

# CALCulate<n>:BTOoth:IBSemissions:TXReference?

This command reads the TX channel reference power.

#### Note:

This command is only available with active In-band Spurious Emissions measurement (see CONFigure:BTOoth:MEASurement on page 96). With all other measurements this command causes a query error.

# Suffix:

<n>

| Example: | For the first steps refer to chapter 4.14, "Programming Example", on page 127<br>CONF:BTO:MEAS IBS<br>Activates the In-band Spurious Emissions measurement.<br>CONF:BTO:CHAN 7<br>Adjust the TX channel number.<br>INIT; *WAI<br>Starts the measurement with synchronization.<br>CALC:BTO:IBS:TXR?<br>Reads the TX channel reference power. |
|----------|----------------------------------------------------------------------------------------------------|
| Usage:   | Query only                                                                                                    |
| Mode:    | BT                                                                                                    |

#### CALCulate<n>:BTOoth:ICFTolerance? <Mode>

This command determines the Initial Carrier Frequency Tolerance.

# Note:

This command is only available with active Modulation Characteristics measurement (see CONFigure:BTOoth:MEASurement on page 96). With all other measurements this command causes a query error.

| ~ |       |    |
|---|-------|----|
| 5 | uttiz | ~  |
| 5 |       | Λ. |

<n> irrelevant Parameters: <Mode> MINimum | MAXimum | AVERage \*RST: Example: For the first steps refer to chapter 4.14, "Programming Example", on page 127 CONF:BTO:MEAS ICFT Activates the Initial Carrier Frequency Tolerance measurement. CONF:BTO:SWE:COUN 20 Initiates the sweep counter with 20. INIT;\*WAI Starts the measurement with synchronization. CALC:BTO:ICFT? AVER Queries the average value. Usage: Query only Mode: BT Manual operation: See "Init Carr Freq Tol" on page 43

#### CALCulate<n>:BTOoth:MCHar:DF<Delta>:AVERage? <Type>

This command determines the average frequency deviation for varying bit patterns of the payload.

# Note:

This command is only available with active Modulation Characteristics measurement (see CONFigure:BTOoth:MEASurement on page 96). With all other measurements this command causes a query error.

| Suffix:           |                                                                                                    |
|-------------------|----------------------------------------------------------------------------------------------------|
| <n></n>           | irrelevant                                                                                                    |
| <delta></delta>   | 1   2<br>the frequency deviation and the bit pattern:<br>1 = $\Delta f1_{avg}$ : 11110000<br>2 = $\Delta f2_{avg}$ : 10101010                                                                                                    |
| Parameters:       |                                                                                                    |
| <type></type>     | MINimum   MAXimum<br>*RST: -                                                                                                    |
| Example:          | For the first steps refer to chapter 4.14, "Programming Exam-<br>ple", on page 127<br>CONF: BTO: MEAS MCH<br>Activates the Modulation Characteristics measurement.<br>CONF: BTO: SWE: COUN 20<br>Initiates the sweep counter with 20.<br>EUT emits bit pattern 1111000<br>INIT: IMM; *WAI<br>Starts the measurement with synchronization and erase previous measurement results.<br>CALC: BTO: MCH: DF1: AVER? MIN<br>Queries minimum value "11110000". |
| Usage:            | Query only                                                                                                    |
| Mode:             | ВТ                                                                                                    |
| Manual operation: | See "Modulation Char" on page 41                                                                                                    |

# CALCulate<n>:BTOoth:MCHar:DF<Delta>:MAXimum? <Mode>

This command determines the maximum frequency deviation for different bit patterns of the payload.

# Note:

This command is only available with active Modulation Characteristics measurement (see CONFigure:BTOoth:MEASurement on page 96). With all other measurements this command causes a query error.

Suffix: <n>

| <delta></delta>   | 1   2<br>the frequency deviation and the bit pattern:<br>1 = $\Delta f1_{avg}$ : 11110000<br>2 = $\Delta f2_{avg}$ : 10101010 |
|-------------------|----------------------------------------------------------------------------------------------------|
| Parameters:       |                                                                                                    |
| <mode></mode>     | MINimum   MAXimum   AVERage                                                                                                   |
|                   | *RST: -                                                                                                    |
| Example:          | For the first steps refer to chapter 4.14, "Programming Example", on page 127<br>CONF:BTO:MEAS MCH                            |
|                   | Activates the Modulation Characteristics measurement.<br>CONF:BTO:SWE:COUN 20                                                 |
|                   | Initiates the sweep counter with 20.<br>EUT emits bit pattern 1111000<br>INIT: IMM; *WAI                                      |
|                   | Starts the measurement with synchronization and erase previous measurement results.                                           |
|                   | CALC:BTO:MCH:DF1:MAX? MIN<br>Queries minimum value "11110000".                                                                |
| Usage:            | Query only                                                                                                    |
| Mode:             | BT                                                                                                    |
| Manual operation: | See "Modulation Char" on page 41                                                                                              |

# CALCulate<n>:BTOoth:MCHar:DF2:PERCent?

This command determines the percentage of measurements of the frequency deviation, for which the value of  $f2_{max}$  is within the allowed range. Therefore only the numeric suffix 2 is allowed for DF.

# Note:

This command is only available with active Modulation Characteristics measurement (see CONFigure:BTOoth:MEASurement on page 96). With all other measurements this command causes a query error.

# Suffix:

<n>

| Example:          | For the first steps refer to chapter 4.14, "Programming Example", on page 127<br>CONF:BTO:MEAS MCH<br>Activates the Modulation Characteristics measurement.<br>CONF:BTO:SWE:COUN 20<br>Initiates the sweep counter with 20.<br>EUT emits bit pattern 10101010<br>INIT; *WAI<br>Starts the measurement with synchronization.<br>CALC:BTO:MCH:DF2:PERC?<br>Queries the percentage of "in range" measurements. |
|-------------------|----------------------------------------------------------------------------------------------------|
| Usage:            | Query only                                                                                                    |
| Mode:             | ВТ                                                                                                    |
| Manual operation: | See "Modulation Char" on page 41                                                                                                    |

#### CALCulate<n>:BTOoth:MCHar:RATio? <Mode>

This command determines the ratio of the average frequency deviations for varying bit patterns of the payload.

# Note:

This command is only available with active Modulation Characteristics measurement (see CONFigure:BTOoth:MEASurement on page 96). With all other measurements this command causes a query error.

#### Suffix:

| <n></n>                      | irrelevant                                                                                                    |
|------------------------------|----------------------------------------------------------------------------------------------------|
| Parameters:<br><mode></mode> | MINimum   MAXimum   AVERage<br>*RST: -                                                                                                    |
| Example:                     | For the first steps refer to chapter 4.14, "Programming Exam-<br>ple", on page 127<br>CONF:BTO:MEAS MCH<br>Activates the Modulation Characteristics measurement.<br>CONF:BTO:SWE:COUN 20<br>Initiates the sweep counter with 20.<br>EUT emits bit pattern 1111000<br>INIT:IMM; *WAI<br>Starts the measurement with synchronization and erase previ-<br>ous measurement results.<br>EUT emits bit pattern 10101010<br>INIT:CONM; *WAI<br>Starts additional measurement with synchronization.<br>CALC:BTO:MCH:RAT? MIN<br>Queries the minimum value. |
| Usage:                       | Query only                                                                                                    |

Mode: BT

Manual operation: See "Modulation Char" on page 41

#### CALCulate<n>:BTOoth:OPOWer[:PEAK]?

This command reads the peak value of the Output Power measurement according to the BLUETOOTH standard.

# Note:

This command is only available with active Output Power measurement (see CONFigure:BTOoth:MEASurement on page 96). With all other measurements it causes a query error.

# Suffix:

| <n></n>           | irrelevant                                                                                                    |
|-------------------|----------------------------------------------------------------------------------------------------|
| Example:          | For the first steps refer to chapter 4.14, "Programming Example", on page 127<br>CONF:BTO:MEAS OPOW<br>Activates the Output Power measurement.<br>INIT; *WAI<br>Starts the measurement with synchronization.<br>CALC:BTO:OPOW?<br>Queries the output power result. |
| Usage:            | Query only                                                                                                    |
| Mode:             | ВТ                                                                                                    |
| Manual operation: | See "Output Power" on page 35                                                                                                    |

#### CALCulate<n>:BTOoth:OPOWer:AVERage? <Mode>

This command reads the average value of the Output Power measurement according to the Bluetooth standard.

With a sweep count value of  $\geq$  1 (CONFigure:BTOoth:SWEep:COUNt) and trace mode "Clear/Write" (DISPlay[:WINDow<n>]:TRACe<t>:MODE) the selected number of measurements is performed when a single sweep is started (INITiate<n>[: IMMediate]). During these measurements the minimum and maximum values are determined. If only a single measurement is performed, the minimum and maximum value are identical.

### Note:

This command is only available with active Output Power measurement (see CONFigure:BTOoth:MEASurement on page 96). With all other measurements it causes a query error.

# Suffix:

<n>

| Parameters:<br><mode></mode> | MINimum   MAXimum   AVERage<br>*RST: -                                                                                                    |
|------------------------------|----------------------------------------------------------------------------------------------------|
| Example:                     | For the first steps refer to chapter 4.14, "Programming Exam-<br>ple", on page 127<br>CONF:BTO:MEAS OPOW<br>Activates the Output Power measurement.<br>CONF:BTO:SWE:COUN 20<br>Activates measurement over 20 sweeps.<br>INIT; *WAI<br>Activates measurement over 20 sweeps.<br>CALC:BTO:OPOW:AVER? MAX<br>Queries the maximum average value of the Output Power mea-<br>surement. |
| Usage:                       | Query only                                                                                                    |
| Mode:                        | ВТ                                                                                                    |
| Manual operation:            | See "Output Power" on page 35                                                                                                    |

# CALCulate<n>:BTOoth:PLENgth?

This command reads the length of the packet analyzed by the preceding measurement.

# Note:

This command is only available if a measurement was started via INITiate<n>[: IMMediate] before and if this measurement is completed. With a missing or incomplete measurement the command causes a query error. This command is only available with the measurements Output Power, Modulation Characteristics, Initial Carrier Frequency Tolerance, and Carrier Frequency Drift (see CONFigure:BTOoth: MEASurement on page 96).

#### Suffix:

| <n></n>  | irrelevant                                                                                                    |
|----------|----------------------------------------------------------------------------------------------------|
| Example: | INST:SEL BTO<br>Activates the Bluetooth Measurements option<br>INIT:CONT OFF<br>Selects single sweep operation<br>CONF:BTO:MEAS OPOW<br>Activates the Output Power measurement<br>INIT; *WAI<br>Starts the measurement with synchronization<br>CALC:BTO:PLEN?<br>Queries the packet length |
| Usage:   | Query only                                                                                                    |
| Mode:    | ВТ                                                                                                    |

# CALCulate<n>:BTOoth:PTYPe?

This command determines the type of the packet analyzed by a preceding measurement.

#### Note:

This command is only available if a measurement was started via INITiate<n>[: IMMediate] before and if this measurement is completed. With a missing or incomplete measurement the command causes a query error. This command is only available with the measurements Output Power, Modulation Characteristics, Initial Carrier Frequency Tolerance, and Carrier Frequency Drift (see CONFigure:BTOoth: MEASurement on page 96).

| irrelevant                                                                                     |
|------------------------------------------------------------------------------------------------|
|                                                                                                |
|                                                                                                |
| AUX1   DH1   DH3   DH5   DM1   DM3   DM5   FHS   HV1  <br>HV2   HV3   DV   NULL   POLL   UNDEF |
| These packet types are recognized and returned as character data.                              |
| *RST: -                                                                                        |
| INST:SEL BTO                                                                                   |
| Activates the Bluetooth Measurements option                                                    |
| INIT:CONT OFF                                                                                  |
| Selects single sweep operation                                                                 |
| CONF:BTO:MEAS OPOW                                                                             |
| Activates the Output Power measurement                                                         |
| INIT;*WAI                                                                                      |
| Starts the measurement with synchronization                                                    |
| CALC:BTO:PTYP?                                                                                 |
| Queries the packet type                                                                        |
| Query only                                                                                     |
| ВТ                                                                                             |
|                                                                                                |

# CALCulate<n>:BTOoth:RTPower:[DPSK]? <Mode>

This command reads the average transmission power for the DPSK sections of the packet in the Relative Transmission Power measurement. With a sweep count 1, the command returns the current value, irrespective of the parameter.

#### Note:

This command is only available with active Relative Transmit Power measurement (see CONFigure:BTOoth:MEASurement on page 96). With all other measurements this command causes a query error.

# Suffix:

<n>

| Parameters:<br><mode></mode> | MINimum   MAXimum   AVERage<br>*RST: -                                                                                                    |
|------------------------------|----------------------------------------------------------------------------------------------------|
| Example:                     | For the first steps refer to chapter 4.14, "Programming Example", on page 127<br>CONF:BTO:MEAS RTP<br>Activates the Relative Transmit Power measurement.<br>CONF:BTO:SWE:COUN 10<br>Initiates the sweep counter with 10.<br>INIT; *WAI<br>Starts the measurement with synchronization.<br>CALC:BTO:RTP? MIN<br>Reads the lowest recorded average power of the DPSK section<br>of all packets. |
| Usage:                       | Query only                                                                                                    |
| Mode:                        | BT                                                                                                    |
| Manual operation:            | See "Rel TX Power" on page 44                                                                                                    |

# CALCulate<n>:BTOoth:RTPower:GFSK? <Mode>

This command reads the transmission power for the GFSK sections of the packet in the Relative Transmission Power measurement. With a sweep count 1, the command returns the current value, irrespective of the parameter.

#### Note:

This command is only available with active Relative Transmit Power measurement (see CONFigure:BTOoth:MEASurement on page 96). With all other measurements this command causes a query error.

| Suffix:                      |                                                                                                    |
|------------------------------|----------------------------------------------------------------------------------------------------|
| <n></n>                      | irrelevant                                                                                                    |
| Parameters:<br><mode></mode> | MINimum   MAXimum   AVERage<br>*RST: -                                                                                                    |
| Example:                     | For the first steps refer to chapter 4.14, "Programming Example", on page 127<br>CONF: BTO: MEAS RTP<br>Activates the Relative Transmit Power measurement.<br>CONF: BTO: SWE: COUN 10<br>Initiates the sweep counter with 10.<br>INIT; *WAI<br>Starts the measurement with synchronization.<br>CALC: BTO: RTP: GFSK? MIN<br>Reads the highest recorded average power of the GFSK section<br>of all packets. |
| Usage:                       | Query only                                                                                                    |

Mode: BT

Manual operation: See "Rel TX Power" on page 44

# CALCulate<n>:BTOoth:RTPower:RATio? <Mode>

This command reads the ratio of the transmission power for the GFSK and DPSK modulation in the Relative Transmission Power measurement (PDPSK/PGFSK). With a sweep count 1, the command returns the current value, irrespective of the parameter.

# Note:

This command is only available with active Relative Transmit Power measurement (see CONFigure:BTOoth:MEASurement on page 96). With all other measurements this command causes a query error.

#### Suffix:

| <n></n>                      | irrelevant                                                                                                    |
|------------------------------|----------------------------------------------------------------------------------------------------|
| Parameters:<br><mode></mode> | MINimum   MAXimum   AVERage<br>*RST: -                                                                                                    |
| Example:                     | For the first steps refer to chapter 4.14, "Programming Example", on page 127<br>CONF:BTO:MEAS RTP<br>Activates the Relative Transmit Power measurement.<br>CONF:BTO:SWE:COUN 10<br>Initiates the sweep counter with 10.<br>INIT; *WAI<br>Starts the measurement with synchronization.<br>CALC:BTO:RTP:RAT? MIN<br>Queries the minimum value. |
| Usage:                       | Query only                                                                                                    |
| Mode:                        | ВТ                                                                                                    |
| Manual operation:            | See "Rel TX Power" on page 44                                                                                                    |

# CALCulate<n>:BTOoth:STATus?

This command queries the status of a preceding measurement.

# Note:

This command is only available, if a measurement was started via INITiate<n>[: IMMediate] before and if this measurement is completed. With a missing or incomplete measurement the command causes a query error.

Suffix:

<n>

| Return values:    |                                             |
|-------------------|---------------------------------------------|
| <result></result> | 0                                           |
|                   | PASS                                        |
|                   | 1                                           |
|                   | FAIL                                        |
| Example:          | INST:SEL BTO                                |
|                   | Activates the Bluetooth Measurements option |
|                   | INIT:CONT OFF                               |
|                   | Selects single sweep operation              |
|                   | CONF:BTO:MEAS OPOW                          |
|                   | Activates Output Power measurement          |
|                   | INIT;*WAI                                   |
|                   | Starts the measurement with synchronization |
|                   | CALC:BTO:STAT?                              |
|                   | Queries the status                          |
| Usage:            | Query only                                  |
| Mode:             | BT                                          |

# 4.1.2 CALCulate:DELTamarker Subsystem (BLUETOOTH, K8)

# CALCulate<n>:DELTamarker<m>:Y?

This command queries the measured value of a delta marker. The corresponding delta marker is activated, if necessary. The output is always a relative value referred to marker 1 or to the reference position (reference fixed active).

To obtain a correct query result, a complete sweep with synchronization to the sweep end must be performed between the activation of the delta marker and the query of the y value. This is only possible in single sweep mode.

Depending on the unit defined with CALC:UNIT: POW or on the activated measuring functions, the query result is output in the units below:

| Parameter, measuring function or result display           | Output unit |
|-----------------------------------------------------------|-------------|
| OUTPUT POWER result display (R&S FSV–K8)                  | dB          |
| TX SPECTRUM ACP result display (R&S FSV–K8)               | dB          |
| MODULATION CHARACTERISTICS result display<br>(R&S FSV–K8) | Hz          |
| INITIAL CARR FREQ TOL result display (R&S FSV–K8)         | Hz          |
| CARRIER FREQ DRIFT result display (R&S FSV–K8)            | Hz          |
| RELATIVE TX POWER (R&S FSV–K8)                            | dB          |
| IN-BAND SPURIOUS EMISSIONS (R&S FSV-K8)                   | dB          |

#### Table 4-1: Bluetooth measurements

| Parameter, measuring function or result display | Output unit |
|-------------------------------------------------|-------------|
| CARRIER FREQUENCY STABILITY (R&S FSV-K8)        | -           |
| DIFF PHASE ENCODING (R&S FSV–K8)                | -           |

# Suffix:

| <n></n>  | Selects the measurement window.                                                                                                    |  |  |
|----------|----------------------------------------------------------------------------------------------------|--|--|
| <m></m>  | Selects the marker.                                                                                                    |  |  |
| Example: | <pre>INIT:CONT OFF Switches to single sweep mode. INIT; *WAI Starts a sweep and waits for its end. CALC:DELT2 ON Switches on delta marker 2. CALC:DELT2:Y? Outputs measurement value of delta marker 2.</pre> |  |  |
| Usage:   | Query only                                                                                                    |  |  |

# 4.1.3 CALCulate:MARKer Subsystem (BLUETOOTH, K8)

| CALCulate <n>:MARKer<m>:PEXCursion</m></n> | 89  |
|--------------------------------------------|-----|
| CALCulate <n>:MARKer<m>:Y?</m></n>         | .90 |

# CALCulate<n>:MARKer<m>:PEXCursion < Excursion>

This command defines the peak excursion

The peak excursion sets the requirements for a peak to be detected during a peak search.

The unit depends on the selected operating mode and measurement.

| Mode/Display mode  | Unit |
|--------------------|------|
| Spectrum           | dB   |
| ADEMOD, RF display | dB   |
| ADEMOD, AM display | PCT  |
| ADEMOD, FM display | kHz  |
| ADEMOD, PM display | RAD  |

#### Suffix:

<n>

Selects the measurement window.

<m>

| Parameters:<br><excursion></excursion> | The peak excursion is the distance to a trace maximum that<br>must be attained before a new maximum is recognized, or the<br>distance to a trace minimum that must be attained before a new<br>minimum is recognized |                                                                                                    |  |
|----------------------------------------|----------------------------------------------------------------------------------------------------|----------------------------------------------------------------------------------------------------|--|
|                                        | *RST:                                                                                                    | 6dB in "Spectrum" mode and RF displays; 5 PCT in<br>AM displays, 50 kHz in FM displays, (0.5 RAD in<br>PM displays |  |
| Example:                               |                                                                                                    | : PEXC 10dB<br>k excursion 10 dB.                                                                                  |  |

# CALCulate<n>:MARKer<m>:Y?

This command queries the measured value of a marker.

The corresponding marker is activated before or switched to marker mode, if necessary.

To get a valid result, you have to perform a complete measurement with synchronization to the end of the measurement before reading out the result. This is only possible for single sweeps.

#### Suffix:

| <n></n>                                    | Selects the measurement window.                                                                                                    |  |  |
|--------------------------------------------|----------------------------------------------------------------------------------------------------|--|--|
| <m></m>                                    | Selects the marker.                                                                                                    |  |  |
| <b>Return values:</b><br><result></result> | The measured value of the selected marker is returned.                                                                                                    |  |  |
| Example:                                   | INIT: CONT OFF<br>Switches to single sweep mode.<br>CALC: MARK2 ON<br>Switches marker 2.<br>INIT; *WAI<br>Starts a sweep and waits for the end.<br>CALC: MARK2: Y?<br>Outputs the measured value of marker 2. |  |  |
| Usage:                                     | Query only                                                                                                    |  |  |

# 4.1.4 Other Commands in the CALCulate subsystem

| CALCulate <n>:UNIT</n>                       | :POWer <unit></unit>      |  |
|----------------------------------------------|---------------------------|--|
| This command selects                         | s the unit of the y-axis. |  |
| The unit applies to all measurement windows. |                           |  |
| Suffix:                                      |                           |  |
| <n></n>                                      | irrelevant                |  |

| <b>Parameters:</b><br><unit></unit> | DBM   V   A   W   DBPW   WATT   DBUV   DBMV   VOLT  <br>DBUA   AMPere<br>*RST: dBm |
|-------------------------------------|------------------------------------------------------------------------------------|
| Example:                            | CALC:UNIT:POW DBM<br>Sets the power unit to dBm.                                   |

# 4.2 CONFigure: BTOoth Subsystem (BLUETOOTH, K8)

This subsystem contains commands to configure Bluetooth measurements.

| CONFigure:BTOoth:ACLR:ACPairs                       |     |
|-----------------------------------------------------|-----|
| CONFigure:BTOoth:BANDwidth BWIDth[:RESolution]      |     |
| CONFigure:BTOoth:BANDwidth BWIDth[:RESolution]:AUTO |     |
| CONFigure:BTOoth:BANDwidth BWIDth:VIDeo             |     |
| CONFigure:BTOoth:BANDwidth BWIDth:VIDeo:AUTO        |     |
| CONFigure:BTOoth:CFSTability:BCOunt                 |     |
| CONFigure:BTOoth:CHANnel                            |     |
| CONFigure:BTOoth:DETector<14>[:FUNCtion]            |     |
| CONFigure:BTOoth:IBSemissions:ACPairs               | 95  |
| CONFigure:BTOoth:IBSemissions:GATE:AUTO ONCE        |     |
| CONFigure:BTOoth:MEASurement                        |     |
| CONFigure:BTOoth:PBSCo                              |     |
| CONFigure:BTOoth:PCLass                             |     |
| CONFigure:BTOoth:POWer:AVERage:STARt                |     |
| CONFigure:BTOoth:POWer:AVERage:STOP                 |     |
| CONFigure:BTOoth:PRATe                              |     |
| CONFigure:BTOoth:PTYPe                              | 100 |
| CONFigure:BTOoth:RTPower:DAVerage:STARt             | 100 |
| CONFigure:BTOoth:RTPower:DAVerage:STOP              |     |
| CONFigure:BTOoth:RTPower:GAVerage:STARt             |     |
| CONFigure:BTOoth:RTPower:GAVerage:STOP              |     |
| CONFigure:BTOoth:SWEep:COUNt                        |     |
| CONFigure:BTOoth:SWEep:TIME                         | 103 |
| CONFigure:BTOoth:SWEep:TIME:AUTO                    | 103 |
| CONFigure:BTOoth:TRACe <t>:MODE</t>                 |     |
| CONFigure:BTOoth:TRACe <t>:SELect</t>               | 104 |
|                                                     |     |

#### CONFigure:BTOoth:ACLR:ACPairs <NoChannels>

This command selects the number of adjacent channel pairs during the Adjacent Channel Power measurement. The number of adjacent channels is limited as soon as the border of the Bluetooth frequency band is reached.

# Note:

This command is only available with active "Adjacent Channel Power" measurement (see CONFigure:BTOoth:MEASurement on page 96).

| Parameters:               |                                                                     |
|---------------------------|---------------------------------------------------------------------|
| <nochannels></nochannels> | 1 to 78                                                             |
|                           | *RST: 78                                                            |
| Example:                  | CONF:BTO:ACLR:ACP 10<br>Selects 10 adjacent channel pairs.          |
| Mode:                     | ВТ                                                                  |
| Manual operation:         | See "No. of ACP Chan (TX Spec ACLR, Spurious Emissions)" on page 41 |

# CONFigure:BTOoth:BANDwidth|BWIDth[:RESolution] <Bandwidth>

This command sets the resolution bandwidth of the analyzer for the currently selected Bluetooth measurement (see [SENSe:]BANDwidth|BWIDth[:RESolution] on page 113).

For the measurements of modulation characteristics, initial carrier frequency tolerance, and carrier frequency drift (see CONFigure:BTOoth:MEASurement on page 96), the resolution bandwidth corresponds to the IF bandwidth of the signal. If the resolution bandwidth is changed, its coupling to the settings according to the RF Test Specification is cancelled.

# Note:

The settings for the measurements are valid for all three measurements.For all other Bluetooth measurements the setting is only valid for the currently active measurement (see CONFigure:BTOoth:MEASurement on page 96).This command is not available with active Adjacent Channel Power measurement.

| ar | ar | ne   | te    | rs      | :         |
|----|----|------|-------|---------|-----------|
|    |    |      |       |         |           |
|    | ar | arar | arame | aramete | arameters |

| *RST:AUTO is set to ONExample:INST: SEL BTO<br>Activates the Bluetooth Measurements option.<br>CONF: BTO: MEAS OPOW<br>Activates the Output Power measurement.<br>CONF: BTO: BAND 1KHZ<br>Sets the resolution bandwidth to 1kHz.Mode:BTManual operation:See "Res BW Manual (Output Power, Rel TX Power)"<br>on page 54 | <bandwidth></bandwidth> | 300kHz to 10MHz                                        |                                                                                           |
|----------------------------------------------------------------------------------------------------|-------------------------|--------------------------------------------------------|-------------------------------------------------------------------------------------------|
| Activates the Bluetooth Measurements option.<br>CONF: BTO: MEAS OPOWActivates the Output Power measurement.<br>CONF: BTO: BAND 1KHZ<br>Sets the resolution bandwidth to 1kHz.Mode:BTManual operation:See "Res BW Manual (Output Power, Rel TX Power)"                                                                  |                         | *RST:                                                  | AUTO is set to ON                                                                         |
| Manual operation: See "Res BW Manual (Output Power, Rel TX Power)"                                                                                                    | Example:                | Activates th<br>CONF:BTO:<br>Activates th<br>CONF:BTO: | e Bluetooth Measurements option.<br>MEAS OPOW<br>e Output Power measurement.<br>BAND 1KHZ |
| •                                                                                                    | Mode:                   | BT                                                     |                                                                                           |
|                                                                                                    | Manual operation:       |                                                        | W Manual (Output Power, Rel TX Power)"                                                    |

# CONFigure:BTOoth:BANDwidth|BWIDth[:RESolution]:AUTO <Mode>

This command couples the resolution bandwidth to the settings according to the RF Test Specification.

Note:

The settings for the measurements of Modulation Characteristics, Initial Carrier Frequency Tolerance, and Carrier Frequency Drift are common to all three measurements.For all other Bluetooth measurements the setting is only valid for the currently active measurement (see CONFigure:BTooth:MEASurement on page 96).

#### **Parameters:**

| <mode></mode>     | ON   OFF                                                                                       |
|-------------------|------------------------------------------------------------------------------------------------|
|                   | *RST: ON                                                                                       |
| Example:          | INST:SEL BTO                                                                                   |
|                   | Activates the Bluetooth Measurements option.                                                   |
|                   | CONF:BTO:MEAS MCH                                                                              |
|                   | Activates the Modulation Characteristics measurement.                                          |
|                   | CONF:BTO:BAND:AUTO ON                                                                          |
|                   | Activates the RBW coupling.                                                                    |
| Mode:             | ВТ                                                                                             |
| Manual operation: | See "Res BW Auto (Output Power, TX Spec ACLR, Rel TX<br>Power, Spurious Emissions)" on page 54 |

#### CONFigure:BTOoth:BANDwidth|BWIDth:VIDeo <Bandwidth>

This command sets the video bandwidth for the Adjacent Channel Power measurement (see CONFigure:BTOoth:MEASurement on page 96).

The available filters have a bandwidth range of 1 Hz to 10 MHz. On a change in video bandwidth its link according to the RF Test Specification is switched off.

#### Note:

This setting is only available for Output Power measurements.

| Parameters: <pre><bandwidth></bandwidth></pre> | 1 Hz to 10 MHz                                                                                                    |
|------------------------------------------------|----------------------------------------------------------------------------------------------------|
|                                                | *RST: AUTO is set to ON                                                                                                    |
| Example:                                       | INST:SEL BTO<br>Activates the Bluetooth Measurements option.<br>CONF:BTO:MEAS ACLR<br>Activates the Adjacent Channel Power measurement.<br>CONF:BTO:BAND:VID 100HZ<br>Sets the video bandwidth to 100 Hz. |
| Mode:                                          | BT                                                                                                    |
| Manual operation:                              | See "Video BW Manual (TX Spec ACLR)" on page 54                                                                                                    |

#### CONFigure:BTOoth:BANDwidth|BWIDth:VIDeo:AUTO <Mode>

This command links the video bandwidth to the settings according to the RF Test Specification. It is only available for the Adjacent Channel Power measurement (see CONFigure:BTooth:MEASurement on page 96).

# Note:

This setting is only valid for the currently active measurement (see CONFigure: BTOoth:MEASurement on page 96) and it is independent of the other Bluetooth measurements.

Parameters:

| <mode></mode>     | ON   OFF                                                                                                    |
|-------------------|----------------------------------------------------------------------------------------------------|
|                   | *RST: ON                                                                                                    |
| Example:          | INST: SEL BTO<br>Activates the Bluetooth Measurements option.<br>CONF:BTO:MEAS ACLR<br>Activates the Adjacent Channel Power measurement.<br>CONF:BTO:BAND:VID:AUTO ON<br>Switches the VBW coupling on. |
| Mode:             | ВТ                                                                                                    |
| Manual operation: | See "Video BW Auto (TX Spec ACLR, Spurious Emissions)"<br>on page 55                                                                                                    |

# CONFigure:BTOoth:CFSTability:BCOunt <NoBlocks>

This command sets the number of blocks to be measured.

# Note:

This command is only available with active Carrier Frequency Stability and Modulation Accuracy measurement (see CONFigure:BTOoth:MEASurement on page 96).

#### Parameters:

| <noblocks></noblocks> | 0 to 1,000,000                                                   |  |
|-----------------------|------------------------------------------------------------------|--|
|                       | *RST: 200                                                        |  |
| Example:              | CONF: BTO: CFST: BCO 1000<br>Selects 1000 blocks to be measured. |  |
| Mode:                 | ВТ                                                               |  |
| Manual operation:     | See "Block Count (Carr Freq Stability)" on page 48               |  |

#### CONFigure:BTOoth:CHANnel <Channel>

This command selects the frequency channel for the measurements according to the Bluetooth standard.

| Parameters:<br><channel></channel> | 0 to 78                                |
|------------------------------------|----------------------------------------|
|                                    | *RST: 0                                |
| Example:                           | CONF:BTO:CHAN 20<br>Selects channel 20 |
| Mode:                              | BT                                     |

Manual operation: See "Channel" on page 36

#### CONFigure:BTOoth:DETector<1...4>[:FUNCtion] <Detector>

This command selects the detector for the currently selected Bluetooth measurement. The numeric suffix assigns the detector to a trace (1 to 4).

# Note:

The RMS detector is not available for the measurements Modulation Characteristics, Initial Carrier Frequency Tolerance, and Carrier Frequency Drift (see CONFigure: BTOoth: MEASurement on page 96). The setting is valid for the currently selected measurement (see CONFigure: BTOoth: MEASurement on page 96) and independent of other Bluetooth measurements.

#### **Parameters:**

| <detector></detector> | APEak   NEGative   POSitive   SAMPle   RMS   AVERage |                                                                                                    |
|-----------------------|------------------------------------------------------|----------------------------------------------------------------------------------------------------|
|                       | *RST:                                                | see table below                                                                                                    |
| Example:              | CONF: BTO<br>Activates th<br>CONF: BTO               | BTO<br>e Bluetooth Measurements option.<br>MEAS OPOW<br>e Output Power measurement.<br>DET2 RMS<br>tector for trace 2 to RMS. |

Mode:

BT Table 4-2: RST value depending on measurement type

| Measurement type                                        | RST value |
|---------------------------------------------------------|-----------|
| Output Power                                            | РЕАК      |
| Adjacent Channel Power                                  | AVER      |
| EDR Rel TX Power                                        |           |
| EDR In-band Spurious Emissions                          |           |
| Modulation Characteristics                              | АРЕАК     |
| Initial Carrier Frequency Tolerance                     |           |
| Carrier Frequency Drift                                 |           |
| EDR Differential Phase Encoding                         |           |
| EDR Carrier Frequency Stability and Modulation Accuracy |           |

#### CONFigure:BTOoth:IBSemissions:ACPairs <NoChannels>

This command selects the number of adjacent channel pairs during the In-band Spurious Emissions measurement. The number of adjacent channels will be limited as soon as the border of the Bluetooth frequency band is reached.

#### Note:

This command is only available with active In-band Spurious Emissions measurement (see CONFigure: BTOoth: MEASurement on page 96).

| Parameters:<br><nochannels></nochannels> | 1 to 78                                                             |
|------------------------------------------|---------------------------------------------------------------------|
|                                          | 1 10 7 6                                                            |
|                                          | *RST: 78                                                            |
| Example:                                 | CONF:BTO:IBS:ACP 20                                                 |
|                                          | Selects 20 adjacent channel pairs.                                  |
| Mode:                                    | BT                                                                  |
| Manual operation:                        | See "No. of ACP Chan (TX Spec ACLR, Spurious Emissions)" on page 41 |

# CONFigure:BTOoth:IBSemissions:GATE:AUTO ONCE

This command adjusts the gate settings for the In–band Spurious Emissions automatically.

Note:

This command is only available with active In-band Spurious Emissions measurement (see CONFigure:BTOoth:MEASurement on page 96).

| Example:          | CONF:BTO:IBS:GATE:AUTO ONCE          |
|-------------------|--------------------------------------|
|                   | Adjusts the gate automatically once. |
| Mode:             | BT                                   |
| Manual operation: | See "Adjust Gate" on page 47         |

# CONFigure:BTOoth:MEASurement <MeasType>

This command selects the current measurement according to the Bluetooth standard.

#### **Parameters:**

<MeasType>

# **OPOWer**

Output Power measurement, see chapter 3.1.1, "Output Power Measurement", on page 22

# ACLR

Adjacent Channel Power measurement, see chapter 3.1.2, "Adjacent Channel Power Measurement", on page 24

# **MCHar**

Modulation Characteristics measurement, see chapter 3.1.3, "Modulation Characteristics Measurement", on page 25

#### ICFTolerance

Initial Carrier Frequency Tolerance measurement, see chapter 3.1.4, "Initial Carrier Frequency Tolerance Measurement", on page 26

#### **CFDRift**

Carrier Frequency Drift measurement, see chapter 3.1.5, "Carrier Frequency Drift Measurement", on page 27

#### **RTPower**

Relative Transmit Power (EDR) measurement, see chapter 3.1.6, "Relative Transmit Power (EDR) Measurement", on page 28

#### **IBSemissions**

Spurious Emissions (EDR) measurement, see chapter 3.1.7, "In-band Spurious Emissions (EDR) measurement", on page 29

#### DPENcoding

Differential Phase Encoding (EDR) measurement, see chapter 3.1.9, "Differential Phase Encoding (EDR) measurement", on page 32

#### **CFSTability**

Carrier Frequency Stability and Modulation Accuracy (EDR) measurement, see chapter 3.1.8, "Carrier Frequency Stability and Modulation Accuracy (EDR) measurement", on page 31

\*RST: **OPOWer** 

Example: CONF:BTO:MEAS ACLR Selects the measurement of the adjacent channel power.

Mode: BΤ See "Output Power" on page 35 Manual operation: See "TX Spec ACLR" on page 40 See "Modulation Char" on page 41 See "Init Carr Freq Tol" on page 43 See "Carr Freq Drift" on page 43 See "Rel TX Power" on page 44 See "Spurious Emissions" on page 46 See "Carr Freq Stability" on page 47 See "Diff Phase" on page 48

#### CONFigure:BTOoth:PBSCo <NoBytes>

This command selects the number of payload bytes that are transmitted in a packet.

#### Parameters:

| <nobytes></nobytes> | 1 – 1000                                                 |
|---------------------|----------------------------------------------------------|
|                     | *RST: 1                                                  |
| Example:            | CONF:BTO:PBSC 50<br>Selects the number of payload bytes. |
| Mode:               | ВТ                                                       |
| Manual operation:   | See "Packet Bytes SCO" on page 37                        |

#### CONFigure:BTOoth:PCLass <Class>

This command selects the power class for the Output Power measurement. The power class defines the limits for the output power measurement.

| Parameters:       |                              |
|-------------------|------------------------------|
| <class></class>   | 1 to 3                       |
|                   | *RST: 1                      |
| Example:          | CONF:BTO:PCL 3               |
|                   | Selects power class 3        |
| Mode:             | BT                           |
| Manual operation: | See "Power Class" on page 37 |

#### CONFigure:BTOoth:POWer:AVERage:STARt <Position>

This command defines the start position for the calculation of the average power of a burst.

# Note:

Depending on the setting FIND SYNC ON or OFF (see [SENSe]:DDEMod:SEARch: SYNC:STATe on page 121) the burst is either defined by the p0 bit and the packet length or the 3 dB points according to the RF Test Specification. As a result there are different areas within the burst for calculating the average power:

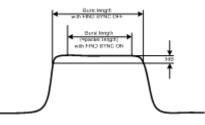

Parameters: <Position>

**0 to 100PCT** \*RST: 20%

| Example:          | CONF: BTO: POW: AVER: STAR 10PCT<br>Sets the starting point for the calculation to 10% of the burst<br>length. |
|-------------------|----------------------------------------------------------------------------------------------------|
| Mode:             | ВТ                                                                                                    |
| Manual operation: | See "Power Avg Start (Output Power)" on page 40                                                                |

#### CONFigure:BTOoth:POWer:AVERage:STOP <Position>

This command defines the end position for the calculation of the average power of a burst.

Note:

.

Depending on the setting FIND SYNC ON or OFF (see [SENSe]:DDEMod:SEARch: SYNC:STATe on page 121) the burst is either defined by the p0 bit and the packet length or the 3 dB points according to the RF Test Specification. As a result there are different areas within the burst for calculating the average power (see CONFigure: BTOoth:POWer:AVERage:STARt on page 98).

| Parameters:<br><position></position> | 0 to 100PCT                                                                                             |  |  |
|--------------------------------------|----------------------------------------------------------------------------------------------------|--|--|
|                                      | *RST: 80%                                                                                               |  |  |
| Example:                             | CONF: BTO: POW: AVER: STAR 90 PCT<br>Sets the end point for the calculation to 90% of the burst length. |  |  |
| Mode:                                | ВТ                                                                                                    |  |  |
| Manual operation:                    | See "Power Avg Stop (Output Power)" on page 40                                                          |  |  |

# CONFigure:BTOoth:PRATe <NoSamples>

This command selects the number of measurement samples (points) per symbol for the measurement. This command is not available for EDR measurements. For EDR measurements, this parameter is set to 4 points/symbol and cannot be changed.

# Note:

The RF Test Specification specifies an oversampling factor of at least 4.

| Pa | ram | ete | rs: |
|----|-----|-----|-----|
|----|-----|-----|-----|

| <nosamples></nosamples> | 2   4   8   16   32                           |  |
|-------------------------|-----------------------------------------------|--|
|                         | *RST: 4                                       |  |
| Example:                | CONF:BTO:PRAT 16<br>Selects 16 points/symbol. |  |
| Mode:                   | BT                                            |  |
| Manual operation:       | See "Points / Symbol" on page 37              |  |

#### CONFigure:BTOoth:PTYPe <Type>

This command selects the packet type to be measured.

# Parameters:

| <type></type>     | DH1<br>1 slot packet                                                                |
|-------------------|-------------------------------------------------------------------------------------|
|                   | DH3<br>3 slot packet                                                                |
|                   | DH5<br>5 slot packet<br>AUTO<br>automatic selection of the packet type<br>*RST: DH1 |
| Example:          | CONF:BTO:PTYP DH5 Selects type "5 slot packet".                                     |
| Mode:             | BT                                                                                  |
| Manual operation: | See "Packet Type" on page 36                                                        |

### CONFigure:BTOoth:RTPower:DAVerage:STARt <Time>

This command sets the start time for the power measurement of the DPSK sections of the packet.

#### Note:

This command is only available with active Relative Transmit Power measurement (see CONFigure:BTOoth:MEASurement on page 96).

#### Parameters:

| <time></time>     | <b>0 to 100%</b><br>*RST:                                                                                              | 10%               |
|-------------------|----------------------------------------------------------------------------------------------------|-------------------|
| Example:          | CONF: BTO: RTP: DAV: STAR 20<br>Sets the start time for the power measurement of the DPSK sec-<br>tions of the packet. |                   |
| Mode:             | BT                                                                                                    |                   |
| Manual operation: | See "DPSK                                                                                                    | Start" on page 45 |

# CONFigure:BTOoth:RTPower:DAVerage:STOP <Time>

This command sets the stop time for the power measurement of the DPSK sections of the packet.

## Note:

This command is only available with active Relative Transmit Power measurement (see CONFigure:BTOoth:MEASurement on page 96).

| <b>Parameters:</b><br><time></time> | <b>0 to 100%</b><br>*RST: 90%                                                                                         |
|-------------------------------------|----------------------------------------------------------------------------------------------------|
| Example:                            | CONF: BTO: RTP: DAV: STOP 80<br>Sets the stop time for the power measurement of the DPSK sec-<br>tions of the packet. |
| Mode:                               | ВТ                                                                                                    |
| Manual operation:                   | See "DPSK Stop" on page 45                                                                                            |

# CONFigure:BTOoth:RTPower:GAVerage:STARt <Time>

This command sets the start time for the power measurement of the GFSK sections of the packet.

# Note:

This command is only available with active Relative Transmit Power measurement (see CONFigure: BTOoth: MEASurement on page 96).

#### Parameters:

| <time></time>     | <b>0 to 100%</b><br>*RST: 10%                                                                                      |
|-------------------|----------------------------------------------------------------------------------------------------|
| Example:          | CONF:BTO:RTP:GAV:STAR 20<br>Sets the start time for the power measurement of the GFSK sec-<br>tions of the packet. |
| Mode:             | ВТ                                                                                                    |
| Manual operation: | See "GFSK Start" on page 45                                                                                        |

# CONFigure:BTOoth:RTPower:GAVerage:STOP <Time>

This command sets the stop time for the power measurement of the GFSK sections of the packet.

#### Note:

This command is only available with active Relative Transmit Power measurement (see CONFigure: BTOoth: MEASurement on page 96).

| P     | ar | ar | n | et | ٥r | 2 | • |
|-------|----|----|---|----|----|---|---|
| - F ( | aı | aı |   | cι | CI | Э |   |

| <time></time>     | <b>0 to 100%</b><br>*RST:                                                                                             | 90%              |
|-------------------|----------------------------------------------------------------------------------------------------|------------------|
| Example:          | CONF: BTO: RTP: GAV: STOP 80<br>Sets the stop time for the power measurement of the GFSK sec-<br>tions of the packet. |                  |
| Mode:             | BT                                                                                                    |                  |
| Manual operation: | See "GFSK                                                                                                    | Stop" on page 45 |

# CONFigure:BTOoth:SWEep:COUNt <NoSweeps>

This command defines the number of sweeps for the currently selected Bluetooth measurement. This number will be started as a "single sweep". With trace mode setting clear/write (see CONFigure:BTOoth:TRACe<t>:MODE on page 103) the measurement results will be calculated for each sweep and taken into account for the calculation of minimum, maximum and average values. For the remaining trace settings (AVER, MAXH, MINH) the measurement results will be calculated from the resulting trace. In average mode the value 0 defines the sliding average of the measurement data over 10 sweeps.

# Note:

The setting is valid only for the currently active measurement (see CONFigure: BTOoth:MEASurement on page 96) and independent of the other Bluetooth measurements.

### Parameters:

| <nosweeps></nosweeps> | 0 to 32767                                                                                      |                                                                                                    |
|-----------------------|-------------------------------------------------------------------------------------------------|----------------------------------------------------------------------------------------------------|
|                       | *RST:                                                                                           | see table below                                                                                                    |
| Example:              | CONF: BTO<br>Activates th<br>INIT: CON<br>Selects sing<br>CONF: BTO<br>Sets the nu<br>INIT; *OP | The Bluetooth Measurements option.<br>:MEAS OPOW<br>The Output Power measurement.<br>IF OFF<br>gle sweep operation.<br>:SWE:COUN 20<br>Imber of sweeps to 20. |
| Mode:                 | BT                                                                                              |                                                                                                    |

# Manual operation: See "Sweep Count" on page 57

 Table 4-3: RST value depending on measurement type

| Measurement type                    | RST value |
|-------------------------------------|-----------|
| Output Power                        | 0         |
| Adjacent Channel Power              | 10        |
| Modulation Characteristics          |           |
| Initial Carrier Frequency Tolerance |           |
| Carrier Frequency Drift             |           |
| EDR Relative TX Power               |           |
| EDR In-band Spurious Emissions      |           |
| Differential Phase Encoding         | 100       |

#### CONFigure:BTOoth:SWEep:TIME <Duration>

This command defines the duration of a sweep sequence for the active Bluetooth measurement.

| <duration></duration> | 1us to [130560us / (points per symbol)]                                                                                                    |  |
|-----------------------|----------------------------------------------------------------------------------------------------|--|
|                       | *RST: AUTO is set to ON                                                                                                    |  |
| Example:              | INST:SEL BTO<br>Activates the Bluetooth Measurements option.<br>CONF:BTO:MEAS OPOW<br>Activates the Output Power measurement.<br>CONF:BTO:SWE:TIME 10MS<br>Sets a sweep time of 10 ms. |  |
| Mode:                 | ВТ                                                                                                    |  |
| Manual operation:     | See "Sweeptime Manual (TX Spec ACLR)" on page 54<br>See "Meas Time Manual" on page 54                                                                                                  |  |

# CONFigure:BTOoth:SWEep:TIME:AUTO <Mode>

This command couples the sweep time to the settings according to the RF Test Specification.

# Note:

The setting is valid only for the currently active measurement (see CONFigure: BTOoth:MEASurement on page 96) and independent of the other Bluetooth measurements.

# Parameters:

| <mode></mode>     | ON   OFF                                                                                                    |
|-------------------|----------------------------------------------------------------------------------------------------|
|                   | *RST: ON                                                                                                    |
| Example:          | INST: SEL BTO<br>Activates the Bluetooth Measurements option.<br>CONF: BTO: MEAS OPOW<br>Activates the Output Power measurement.<br>CONF: BTO: SWE: TIME: AUTO ON<br>Switches the sweep time coupling on. |
| Mode:             | BT                                                                                                    |
| Manual operation: | See "Sweeptime Auto (TX Spec ACLR)" on page 54<br>See "Meas Time Auto" on page 54                                                                                                    |

#### CONFigure:BTOoth:TRACe<t>:MODE <Mode>

This command defines the way of displaying and evaluating the measurement curves for the selected Bluetooth measurement. WRITe corresponds to manual operating mode Clr/Write.

The number of measurement to be executed for AVERage, MAXHold and MINHold is defined with the CONFigure:BTOoth:SWEep:COUNt on page 102 command. Please note that a synchronization to the end of the indicated number of measurements is only possible during single sweep operation.

#### Note:

The setting is valid only for the currently active measurement (see CONFigure: BTOoth:MEASurement on page 96) and independent of the other Bluetooth measurements.

| Suffix:<br><t></t>           | the trace related to this setting                                                                                                    |
|------------------------------|----------------------------------------------------------------------------------------------------|
| Parameters:<br><mode></mode> | <b>WRITe   VIEW   AVERage   MAXHold   MINHold   BLANk</b><br>*RST: WRITe                                                                                                    |
| Example:                     | INST: SEL BTO<br>Activates the Bluetooth Measurements option.<br>CONF: BTO: MEAS OPOW<br>Activates the Output Power measurement.<br>INIT: CONT OFF<br>Selects single sweep operation.<br>CONF: BTO: SWE: COUN 10<br>Sets the sweep count to 10.<br>CONF: BTO: TRAC2: MODE AVER<br>Switches averaging for trace 2 on.<br>INIT; *OPC<br>Starts a measurement with synchronization. |
| Mode:                        | ВТ                                                                                                    |

# CONFigure:BTOoth:TRACe<t>:SELect

This command selects the measurement curve for evaluation of the modulation characteristics.

| S |   | ff | i. | ¥ | • |
|---|---|----|----|---|---|
| J | u |    | -  | ^ | • |

| <t></t>           | the trace related to this setting                                                                                                    |
|-------------------|----------------------------------------------------------------------------------------------------|
| Example:          | INST: SEL BTO<br>Activates the Bluetooth Measurements option.<br>CONF: BTO: MEAS ACLR<br>Activates the Adjacent Channel Power measurement.<br>INIT: CONT OFF |
|                   | Selects single sweep operation.<br>CONF:BTO:TRAC2:SEL<br>Selects trace 2 for measurement result queries.                                                     |
| Mode:             | ВТ                                                                                                    |
| Manual operation: | See "Selected Trace" on page 37                                                                                                    |

DISPlay Subsystem (BLUETOOTH, K8)

# 4.3 DISPlay Subsystem (BLUETOOTH, K8)

| DISPlay[:WINDow <n>]:TRACe<t>[:STATe]</t></n>                 | 105 |
|---------------------------------------------------------------|-----|
| DISPlay[:WINDow <n>]:TRACe<t>:Y[:SCALe]</t></n>               | 105 |
| DISPlay[:WINDow <n>]:TRACe<t>:Y[:SCALe]:MODE</t></n>          | 106 |
| DISPlay[:WINDow <n>]:TRACe<t>:Y[:SCALe]:PDIVision</t></n>     | 106 |
| DISPlay[:WINDow <n>]:TRACe<t>:Y[:SCALe]:RLEVel</t></n>        | 107 |
| DISPlay[:WINDow <n>]:TRACe<t>:Y[:SCALe]:RLEVel:OFFSet</t></n> | 107 |
| DISPlay[:WINDow <n>]:TRACe<t>:Y[:SCALe]:RPOSition</t></n>     | 107 |
| DISPlay[:WINDow <n>]:TRACe<t>:Y[:SCALe]:RVALue</t></n>        | 108 |
| DISPlay[:WINDow <n>]:TRACe<t>:Y:SPACing</t></n>               | 108 |
|                                                               |     |

# DISPlay[:WINDow<n>]:TRACe<t>[:STATe] <State>

This command switches on or off the display of the corresponding trace. The other measurements are not aborted but continue running in the background.

| Suffix:<br><n></n>             |                   | r applications that do not have more than 1 measure-<br>w, the suffix <n> is irrelevant.</n> |
|--------------------------------|-------------------|----------------------------------------------------------------------------------------------|
| <t></t>                        | trace             |                                                                                              |
| Parameters:<br><state></state> | ON   OFF<br>*RST: | ON for TRACe1, OFF for TRACe2 to 6                                                           |
| Example:                       | DISP:TRAC         | C3 ON                                                                                        |

# DISPlay[:WINDow<n>]:TRACe<t>:Y[:SCALe] <Range>

This command defines the display range of the y-axis with logarithmic scaling.

The command works only for a logarithmic scaling. You can select the scaling with DISPlay[:WINDow < n >]:TRACe < t >: Y:SPACing on page 108.

| Suffix:<br><n></n>             | window; For applications that do not have more than 1 measure-<br>ment window, the suffix <n> is irrelevant.</n> |
|--------------------------------|----------------------------------------------------------------------------------------------------|
| <t></t>                        | irrelevant                                                                                                    |
| Parameters:<br><range></range> | Range: 10 to 200<br>*RST: 100<br>Default unit: dB                                                                |
| Example:                       | DISP:TRAC:Y 110dB                                                                                                |

DISPlay Subsystem (BLUETOOTH, K8)

| Manual operation: | See "Range Log Manual" on page 49 |
|-------------------|-----------------------------------|
|                   | See "Range Log 100 dB" on page 50 |
|                   | See "Range Log 50 dB" on page 50  |
|                   | See "Range Log 10 dB" on page 50  |
|                   | See "Range Log 5 dB" on page 50   |
|                   | See "Range Log 1 dB" on page 51   |

# DISPlay[:WINDow<n>]:TRACe<t>:Y[:SCALe]:MODE <Mode>

This command selects the type of scaling of the y-axis.

When SYSTem: DISPlay: UPDate is turned off, this command has no immediate effect on the screen.

# Suffix

| Suffix:           |                                                                                                    |
|-------------------|----------------------------------------------------------------------------------------------------|
| <u></u>           | window; For applications that do not have more than 1 measure-<br>ment window, the suffix <n> is irrelevant.</n> |
| <t></t>           | irrelevant                                                                                                    |
| Parameters:       |                                                                                                    |
| <mode></mode>     | ABSolute                                                                                                    |
|                   | absolute scaling of the y-axis                                                                                   |
|                   | RELative                                                                                                    |
|                   | relative scaling of the y-axis                                                                                   |
|                   | *RST: ABS                                                                                                    |
| Example:          | DISP:TRAC:Y:MODE REL                                                                                             |
| Manual operation: | See "Grid Abs/Rel " on page 53                                                                                   |

# DISPlay[:WINDow<n>]:TRACe<t>:Y[:SCALe]:PDIVision <Value>

This remote command determines the grid spacing on the Y axis for all diagrams, where possible.

# Suffix:

| ounix.                         |                                                                                                    |  |
|--------------------------------|----------------------------------------------------------------------------------------------------|--|
| <n></n>                        | irrelevant                                                                                                    |  |
| <t></t>                        | irrelevant                                                                                                    |  |
| Parameters:<br><value></value> | numeric value; the unit depends on the result display<br>*RST: depends on the result display                             |  |
| Example:                       | DISP:TRAC:Y:PDIV 10<br>Sets the grid spacing to 10 units (for example 10 dB in the Code<br>Domain Power result display). |  |
| Mode:                          | CDMA, BT, EVDO, TDS, WCDMA                                                                                               |  |
|                                |                                                                                                    |  |

DISPlay Subsystem (BLUETOOTH, K8)

#### DISPlay[:WINDow<n>]:TRACe<t>:Y[:SCALe]:RLEVel <ReferenceLevel>

This command defines the reference level.

With the reference level offset  $\neq$  0, the value range of the reference level is modified by the offset.

| Suffix:<br><n></n>                               | irrelevant.                    |                                      |
|--------------------------------------------------|--------------------------------|--------------------------------------|
| <t></t>                                          | irrelevant                     |                                      |
| Parameters:<br><referencelevel></referencelevel> | The unit is<br>Range:<br>*RST: | variable.<br>see datasheet<br>-10dBm |
| Example:                                         | DISP:TRAC:Y:RLEV -60dBm        |                                      |
| Manual operation:                                | See "Ref Level" on page 49     |                                      |

#### DISPlay[:WINDow<n>]:TRACe<t>:Y[:SCALe]:RLEVel:OFFSet <Value>

This command defines a reference level offset.

| Suffix:<br><n><br/><t></t></n> | irrelevant.                       |  |
|--------------------------------|-----------------------------------|--|
| Parameters:<br><value></value> | Range: -200 to 200                |  |
|                                | *RST: 0<br>Default unit: dB       |  |
| Example:                       | DISP:TRAC:Y:RLEV:OFFS -10dB       |  |
| Manual operation:              | See "Ref Level Offset" on page 52 |  |

#### DISPlay[:WINDow<n>]:TRACe<t>:Y[:SCALe]:RPOSition <Position>

This command defines the position of the reference level on the display grid..

When using a tracking generator (only with option R&S FSV-B9 or -B10, requires active normalization), and in Bluetooth mode (option R&S FSV-K8) this command defines the position of the reference value for all windows.

# Suffix:

| <n></n> | Selects the measurement window. |  |
|---------|---------------------------------|--|
| <t></t> | irrelevant                      |  |

| <b>Parameters:</b> <position></position> | 0 PCT corresponds to the lower display border, 100% corre-<br>sponds to the upper display border. |                                                                                                 |  |
|------------------------------------------|---------------------------------------------------------------------------------------------------|-------------------------------------------------------------------------------------------------|--|
|                                          | Range:<br>*RST:<br>Default unit                                                                   | 0 to 100<br>Spectrum mode: 100 PCT, with tracking generator<br>or time display: 50 PCT<br>: PCT |  |
| Example:                                 | DISP:TRAC                                                                                         | C:Y:RPOS 50PCT                                                                                  |  |
| Manual operation:                        | See "Ref Le                                                                                       | evel Position" on page 52                                                                       |  |

# DISPlay[:WINDow<n>]:TRACe<t>:Y[:SCALe]:RVALue <\alue>

The command defines the power value assigned to the reference position in the grid.

When using a tracking generator, this command requires active normalization.

| irrelevant                                                          |                                  |
|---------------------------------------------------------------------|----------------------------------|
| irrelevant                                                          |                                  |
| *RST:                                                               | 0 dB, coupled to reference level |
| DISP:TRAC:Y:RVAL -20dBm<br>Defines a reference position of -20 dBm. |                                  |
|                                                                     | irrelevant<br>*RST:<br>DISP:TRAC |

# DISPlay[:WINDow<n>]:TRACe<t>:Y:SPACing <ScalingType>

This command selects the scaling of the y-axis.

| Suffix:<br><n></n>                         | Selects the measurement window.                                                                                            |
|--------------------------------------------|----------------------------------------------------------------------------------------------------|
| <t></t>                                    | irrelevant                                                                                                    |
| Parameters:<br><scalingtype></scalingtype> | LOGarithmic<br>Logarithmic scaling.<br>LINear<br>Linear scaling in %.<br>LDB<br>Linear scaling in dB.<br>*RST: LOGarithmic |
| Example:                                   | DISP:TRAC:Y:SPAC LIN<br>Select a linear scale.                                                                             |

FORMat subsystem

| Manual operation: | See "Range Log Manual" on page 49 |
|-------------------|-----------------------------------|
|                   | See "Range Log 100 dB" on page 50 |
|                   | See "Range Log 50 dB" on page 50  |
|                   | See "Range Log 10 dB" on page 50  |
|                   | See "Range Log 5 dB" on page 50   |
|                   | See "Range Log 1 dB" on page 51   |
|                   | See "Range Linear %" on page 51   |
|                   | See "Range Lin. Unit" on page 51  |

# 4.4 FORMat subsystem

### FORMat[:DATA] <Format>

This command selects the data format for the data transmitted from the R&S FSV to the controlling computer. It is used for the transmission of trace data. The data format of trace data received by the instrument is automatically recognized, regardless of the format which is programmed.

| <b>ASCii</b><br>ASCII data are transmitted in plain text, separated by commas.                                                              |  |  |
|----------------------------------------------------------------------------------------------------|--|--|
| <b>REAL</b><br>REAL data are transmitted as 32-bit IEEE 754 floating-point<br>numbers in the "definite length block format".<br>*RST: ASCII |  |  |
|                                                                                                    |  |  |
| FORM REAL, 32<br>FORM ASC                                                                                                    |  |  |
|                                                                                                    |  |  |

# 4.5 INITiate subsystem

| NITiate <n>:CONTinuous1</n>  | 09 |
|------------------------------|----|
| NITiate <n>[:IMMediate]1</n> | 10 |

### INITiate<n>:CONTinuous <State>

This command determines whether the trigger system is continuously initiated (continuous) or performs single measurements (single).

The sweep is started immediately.

| Suffix:<br><n></n>             | irrelevant |    |
|--------------------------------|------------|----|
| Parameters:<br><state></state> | ON   OFF   |    |
|                                | *RST:      | ON |

INPut subsystem

| Example:                   | INIT: CONT OFF<br>Switches the sequence to single sweep.<br>INIT: CONT ON<br>Switches the sequence to continuous sweep. |
|----------------------------|----------------------------------------------------------------------------------------------------|
| Mode:<br>Manual operation: | all<br>See "Continuous Sweep" on page 56<br>See "Single Sweep" on page 56                                               |

### INITiate<n>[:IMMediate]

The command initiates a new measurement sequence.

With sweep count > 0 or average count > 0, this means a restart of the indicated number of measurements. With trace functions MAXHold, MINHold and AVERage, the previous results are reset on restarting the measurement.

In single sweep mode, you can synchronize to the end of the measurement with \*OPC, \*OPC? or \*WAI. In continuous sweep mode, synchronization to the end of the measurement is not possible. Thus, it is not recommended that you use continuous sweep mode in remote control, as results like trace data or markers are only valid after a single sweep end synchronization.

| Suffix:<br><n></n> | irrelevant                                                                                                    |
|--------------------|----------------------------------------------------------------------------------------------------|
| Example:           | <pre>INIT:CONT OFF Switches to single sweep mode. DISP:WIND:TRAC:MODE AVER Switches on trace averaging. SWE:COUN 20 Setting the sweep counter to 20 sweeps. INIT;*WAI Starts the measurement and waits for the end of the 20 sweeps.</pre> |
| Mode:              | all                                                                                                    |

## 4.6 INPut subsystem

| INPut:ATTenuation      | 110 |
|------------------------|-----|
| INPut:ATTenuation:AUTO |     |
| INPut:GAIN:STATe       |     |
| INPut:IMPedance        |     |
|                        |     |

### INPut:ATTenuation <Value>

This command programs the input attenuator. To protect the input mixer against damage from overloads, the setting 0 dB can be obtained by entering numerals, not by using the DOWN command. The attenuation can be set in 5 dB steps (with option R&S FSV-B25: 1 dB steps). If the defined reference level cannot be set for the set RF attenuation, the reference level is adjusted accordingly.

In the default state with "Spectrum" mode, the attenuation set on the step attenuator is coupled to the reference level of the instrument. If the attenuation is programmed directly, the coupling to the reference level is switched off.

This function is not available if the R&S Digital I/Q Interface (R&S FSV-B17) is active.

| Parameters:<br><value></value> | *RST:       | 10 dB (AUTO is set to ON)                                                              |
|--------------------------------|-------------|----------------------------------------------------------------------------------------|
| Example:                       |             | OdB<br>enuation on the attenuator to 30 dB and switches off<br>to the reference level. |
| Mode:                          | all         |                                                                                        |
| Manual operation:              | See "RF Att | en Manual/Mech Att Manual" on page 52                                                  |

### INPut:ATTenuation:AUTO <State>

This command automatically couples the input attenuation to the reference level (state ON) or switches the input attenuation to manual entry (state OFF).

This function is not available if the R&S Digital I/Q Interface (R&S FSV-B17) is active.

| Parameters:<br><state></state> | ON   OFF<br>*RST: ON                                                                        |
|--------------------------------|---------------------------------------------------------------------------------------------|
| Example:                       | INP:ATT:AUTO ON<br>Couples the attenuation set on the attenuator to the reference<br>level. |
| Manual operation:              | See "RF Atten Auto/Mech Att Auto" on page 52                                                |

### INPut:GAIN:STATe <State>

This command turns the 20 dB preamplifier on and off.

With option R&S FSV-B22, the preamplifier only has an effect below 7 GHz.

With option R&S FSV-B24, the amplifier applies to the entire frequency range.

This command is not available when using R&S Digital I/Q Interface (R&S FSV-B17).

| Parameters:       |                                                |     |
|-------------------|------------------------------------------------|-----|
| <state></state>   | ON   OFF                                       |     |
|                   | *RST:                                          | OFF |
| Example:          | INP:GAIN:STAT ON<br>Turns the preamplifier on. |     |
| Manual operation: | See "Preamp On/Off" on page 51                 |     |

INSTrument Subsystem (BLUETOOTH, K8)

INPut:IMPedance < Impedance>

This command selects the nominal input impedance.

75  $\Omega$  should be selected if the 50  $\Omega$  input impedance is transformed to a higher impedance using a 75  $\Omega$  adapter of the RAZ type (= 25  $\Omega$  in series to the input impedance of the instrument). The correction value in this case is 1.76 dB = 10 log (75 $\Omega$ /50 $\Omega$ ).

This function is not available if the R&S Digital I/Q Interface (R&S FSV-B17) is active.

| Paran | neters: |
|-------|---------|
|-------|---------|

| <impedance></impedance> | 50   75   |                                      |
|-------------------------|-----------|--------------------------------------|
|                         | *RST:     | 50 Ω                                 |
| Example:                | INP:IMP   | 75                                   |
| Manual operation:       | See "Inpu | t 50 $\Omega/75 \Omega$ " on page 53 |

# 4.7 INSTrument Subsystem (BLUETOOTH, K8)

| NSTrument[:SELect]11 | 2 |
|----------------------|---|
| NSTrument:NSELect11  | 2 |

### INSTrument[:SELect]

Parameters:

Parameter

**BTOoth** Bluetooth mode (option Bluetooth Measurements)

#### **INSTrument:NSELect**

 Parameters:
 12

 Bluetooth mode (option Bluetooth Measurements)

## 4.8 SENSe Subsystem (BLUETOOTH, K8)

### [SENSe:]AVERage<n>:COUNt <NoMeasurements>

This command defines the number of measurements which contribute to the average value.

Note that continuous averaging is performed after the indicated number has been reached in continuous sweep mode.

In single sweep mode, the sweep is stopped as soon as the indicated number of measurements (sweeps) is reached. Synchronization to the end of the indicated number of measurements is only possible in single sweep mode.

This command has the same effect as the [SENSe<source>:]SWEep:COUNt command. In both cases, the number of measurements is defined whether the average calculation is active or not.

The number of measurements applies to all traces in the window.

Suffix: <n>

Selects the measurement window.

| Parameters |  |
|------------|--|
|------------|--|

| raiameters.                       |                                                                |
|-----------------------------------|----------------------------------------------------------------|
| <nomeasurements></nomeasurements> | 0 to 32767                                                     |
|                                   | *RST: 0                                                        |
| Example:                          | SWE:CONT OFF                                                   |
|                                   | Switching to single sweep mode.                                |
|                                   | AVER:COUN 16                                                   |
|                                   | Sets the number of measurements to 16.                         |
|                                   | AVER:STAT ON                                                   |
|                                   | Switches on the calculation of average.                        |
|                                   | INIT;*WAI                                                      |
|                                   | Starts the measurement and waits for the end of the 16 sweeps. |
|                                   |                                                                |

### [SENSe:]AVERage<n>:TYPE <FunctionType>

| Suffix:                       |                                                                                                    |  |
|-------------------------------|----------------------------------------------------------------------------------------------------|--|
| <n></n>                       | Selects the measurement window.                                                                                                    |  |
| Parameters:                   |                                                                                                    |  |
| <functiontype></functiontype> | VIDeo   LINear   POWer                                                                                                    |  |
|                               | VIDeo                                                                                                    |  |
|                               | The logarithmic power values are averaged.                                                                                                    |  |
|                               | LINear                                                                                                    |  |
|                               | The power values are averaged before they are converted to logarithmic values.                                                                  |  |
|                               | POWer                                                                                                    |  |
|                               | The power level values are converted into unit Watt prior to averaging. After the averaging, the data is converted back into its original unit. |  |
|                               | *RST: VIDeo                                                                                                    |  |
| Example:                      | AVER:TYPE LIN                                                                                                    |  |
|                               | Switches to linear average calculation.                                                                                                    |  |

### [SENSe:]BANDwidth|BWIDth[:RESolution] <Bandwidth>

This command defines the resolution bandwidth.

The available resolution bandwidths are specified in the data sheet. For details on the correlation between resolution bandwidth and filter type refer to chapter 3.10.1, "Selecting the Appropriate Filter Type", on page 64.

| Parameters:<br><bandwidth></bandwidth> | refer to data sheet     |                                     |  |
|----------------------------------------|-------------------------|-------------------------------------|--|
|                                        | *RST:                   | (AUTO is set to ON)                 |  |
| Example:                               | BAND 1 M<br>Sets the re | IHz<br>esolution bandwidth to 1 MHz |  |

### [SENSe:]BANDwidth|BWIDth[:RESolution]:AUTO <State>

This command couples and decouples the resolution bandwidth to the span.

The automatic coupling adapts the resolution bandwidth to the current frequency span according to the relationship between frequency span and resolution bandwidth.

The 6 dB bandwidths 200 Hz, 9 kHz and 120 kHz and the channel filters available are not set by the automatic coupling.

Use [SENSe:]BANDwidth|BWIDth[:RESolution]:RATio to define the ratio RBW/span.

### Parameters:

| <state></state> | ON   OFF                            |                                                        |
|-----------------|-------------------------------------|--------------------------------------------------------|
|                 | *RST:                               | ON                                                     |
| Example:        | BAND: AUTC<br>Switches off<br>span. | OFF<br>the coupling of the resolution bandwidth to the |

### [SENSe:]BANDwidth|BWIDth[:RESolution]:RATio <Ratio>

This command defines the ratio between the resolution bandwidth (Hz) and the span (Hz).

Note that the ratio defined with the remote command (RBW/span) is reciprocal to that of the manual operation (span/RBW).

### Parameters:

| <ratio></ratio> | Range:<br>*RST: | 0.0001<br>0.01 | to | 1 |
|-----------------|-----------------|----------------|----|---|
| Example:        | BAND:RAT        | 0.01           |    |   |

### [SENSe:]BANDwidth|BWIDth[:RESolution]:TYPE <FilterType>

This command selects the type of resolution filter.

For detailed information on filters see chapter 3.10.1, "Selecting the Appropriate Filter Type", on page 64 and chapter 3.10.2, "List of Available RRC and Channel Filters", on page 64.

When changing the filter type, the next larger filter bandwidth is selected if the same filter bandwidth is not available for the new filter type.

5 Pole filters are not available when using the sweep type "FFT".

| <b>Parameters:</b><br><filtertype></filtertype> | <b>NORMal</b><br>Gaussian filters                                                           |
|-------------------------------------------------|---------------------------------------------------------------------------------------------|
|                                                 | CFILter<br>channel filters                                                                  |
|                                                 | RRC filters                                                                                 |
|                                                 | P5<br>5 Pole filters                                                                        |
|                                                 | *RST: NORMal                                                                                |
| Example:                                        | BAND:TYPE NORM                                                                              |
| Manual operation:                               | See "Filter Type (Output Power, TX Spec ACLR, Spurious Emissions, Rel TX Power)" on page 55 |

### [SENSe:]CORRection:EGAin:INPut[:MAGNitude]

This command makes an external gain known to the analyzer, which will take it into account during the display of measurement results. With this function the gain of an antenna or of an external preamplifier can be taken into account for the measurement values.

The command is available if a tracking generator is installed and has been turned on.

#### Parameters:

|                   | Range:<br>*RST: | -200 dB to 200 dB<br>0 dB                   |
|-------------------|-----------------|---------------------------------------------|
| Example:          |                 | : INP 10DB<br>B external gain into account. |
| Manual operation: | See "Anten      | na Gain" on page 37                         |

### [SENSe:]FREQuency:CENTer <Frequency>

This command defines the center frequency (frequency domain) or measuring frequency (time domain).

### Parameters:

| <frequency></frequency> | *RST:<br>Default unit | 0 to fmax<br>fmax/2<br>: Hz<br>fied in the data sheet. min span is 10 Hz |
|-------------------------|-----------------------|--------------------------------------------------------------------------|
| Example:                | FREQ:CENT             | 6 100 MHz                                                                |
| Manual operation:       | See "Cente            | r" on page 56                                                            |

### [SENSe:]SWEep:COUNt <NumberSweeps>

This command defines the number of sweeps started with single sweep, which are used for calculating the average or maximum value. If the values 0 or 1 are set, one sweep is performed.

### Parameters:

| <numbersweeps></numbersweeps> | 0 to 32767                       |                            |
|-------------------------------|----------------------------------|----------------------------|
|                               | *RST:                            | 0 (GSM: 200, PHN:1)        |
| Example:                      | SWE:COUN                         | 64                         |
|                               | Sets the number of sweeps to 64. |                            |
|                               | INIT:CONT OFF                    |                            |
|                               | Switches to single sweep mode.   |                            |
|                               | INIT;*WAI                        |                            |
|                               | Starts a swe                     | eep and waits for its end. |

### [SENSe:]SWEep:COUNt:CURRent?

This query command returns the current number of started sweeps. A sweep count value should be set and the device should be in single sweep mode.

| Example: | SWE: COUNt 64<br>Sets sweep count to 64<br>INIT: CONT OFF<br>Switches to single sweep mode<br>INIT<br>Starts a sweep (without waiting for the sweep end!)<br>SWE: COUN: CURR?<br>Queries the number of started sweeps |
|----------|----------------------------------------------------------------------------------------------------|
| Usage:   | Query only                                                                                                    |

### [SENSe:]SWEep:EGATe:HOLDoff <DelayTime>

This command defines the delay time between the external gate signal and the continuation of the sweep.

**Note**: Using gate mode "level" (see [SENSe:]SWEep:EGATe:TYPE on page 117) and an IFP trigger (see TRIGger<n>[:SEQuence]:SOURce on page 126), the hold-off time for the IFP trigger is ignored for frequency sweep, FFT sweep, zero span and IQ mode measurements.

### Parameters:

| <delaytime></delaytime> | 0 s to 30 s                                      |
|-------------------------|--------------------------------------------------|
|                         | *RST: 0s                                         |
| Example:                | SWE:EGAT:HOLD 100us                              |
| Manual operation:       | See "Gate Delay (Spurious Emissions)" on page 47 |

### [SENSe:]SWEep:EGATe:LENGth <TimeInterval>

This command defines a gate length.

| Parameters:                   |                                                   |  |
|-------------------------------|---------------------------------------------------|--|
| <timeinterval></timeinterval> | 125 ns to 30 s                                    |  |
|                               | *RST: 400µs                                       |  |
| Example:                      | SWE:EGAT:LENG 10ms                                |  |
| Manual operation:             | See "Gate Length (Spurious Emissions)" on page 47 |  |

### [SENSe:]SWEep:EGATe:POLarity < Polarity>

This command determines the polarity of the external gate signal. The setting applies both to the edge of an edge-triggered signal and the level of a level-triggered signal.

| Parameters: | meters: |
|-------------|---------|
|-------------|---------|

| <polarity></polarity> | POSitive   NEGative |          |
|-----------------------|---------------------|----------|
|                       | *RST:               | POSitive |
| Example:              | SWE:EGAT:           | POL POS  |

### [SENSe:]SWEep:EGATe:TYPE <Type>

This command sets the type of triggering by the external gate signal.

A delay between applying the gate signal and the start of recording measured values can be defined, see [SENSe:]SWEep:EGATe:HOLDoff on page 116.

### Parameters:

<Type>

LEVel | EDGE

### LEVel

The gate is level-triggered:

After detection of the gate signal, the gate remains open until the gate signal disappears. The gate opening time cannot be defined with the command [SENSe:]SWEep:EGATe:HOLDoff. Note: Using gating with gate mode "level" and an IFP trigger (see TRIGger<n>[:SEQuence]:SOURce on page 126), the holdoff time for the IFP trigger is ignored for frequency sweep, FFT sweep, zero span and IQ mode measurements.

### EDGE

The gate is edge-triggered:

After detection of the set gate signal edge, the gate remains open until the gate delay ([SENSe:]SWEep:EGATe:HOLDoff) has expired.

\*RST: EDGE

Example:

SWE:EGAT:TYPE EDGE

### [SENSe:]SWEep:MODE <Mode>

This command selects the spurious emission and spectrum emission mask measurements.

### Parameters:

| <mode></mode> | AUTO   ESPectrum   LIST                                                                                 |
|---------------|----------------------------------------------------------------------------------------------------|
|               | AUTO<br>Switches to "Spectrum" measurement mode or stays in the cur-<br>rent mode if it is not ESP/LIST |
|               | ESPectrum<br>"Spectrum Emission Mask" measurement mode<br>LIST                                          |
|               | "Spurious Emissions" measurement mode<br>*RST: AUTO                                                     |
| Example:      | SWE: MODE ESP<br>Sets the Spectrum Emission Mask measurement mode.                                      |

### [SENSe:]SWEep:POINts <NumberPoints>

This command defines the number of measurement points to be collected during one sweep.

### Parameters:

| <numberpoints></numberpoints> | Range:<br>*RST: | 101<br>691 | to | 32001 |
|-------------------------------|-----------------|------------|----|-------|
| Example:                      | SWE:POIN        | 251        |    |       |

### [SENSe:]SWEep:TIME <Time>

This command defines the sweep time.

The range depends on the frequency span.

### Parameters:

| <time></time> | refer to data sheet |             |  |
|---------------|---------------------|-------------|--|
|               | *RST:               | (automatic) |  |
| Example:      | SWE:TIME            | 10s         |  |

### [SENSe:]SWEep:TIME:AUTO <State>

In realtime mode, this command automatically sets the sweep time to 32 ms.

In analyzer mode, this command controls the automatic coupling of the sweep time to the frequency span and bandwidth settings. If [SENSe:]SWEep:TIME is used, automatic coupling is switched off.

| Parameters:     |  |
|-----------------|--|
| <ctata></ctata> |  |

| <state></state> | ON   OFF     |                     |
|-----------------|--------------|---------------------|
|                 | *RST:        | ON                  |
| Example:        | SWE:TIME:    | AUTO ON             |
|                 | Activates au | tomatic sweep time. |

### [SENSe:]SWEep:TYPE <Type>

This command selects the sweep type.

| <b>Parameters:</b><br><type></type> | SWE<br>Selects analog frequency sweeps.                                              |
|-------------------------------------|--------------------------------------------------------------------------------------|
|                                     | <b>AUTO</b><br>Automatically selects the sweep type (FFT or analog frequency sweep). |
|                                     | <b>FFT</b><br>Selects FFT sweeps.<br>*RST: AUTO                                      |
| Example:                            | SWE:TYPE FFT<br>Selects FFT sweeps.                                                  |

# 4.9 SENSe: ADEMod Subsystem (BLUETOOTH, K8)

| [SENSe:]ADEMod:ZOOM[:STATe]11 | 9 |
|-------------------------------|---|
| [SENSe:]ADEMod:ZOOM:STARt     | ) |

### [SENSe:]ADEMod:ZOOM[:STATe] <Mode>

The command enables or disables the zoom function. Depending on the selected measurement time and the demodulation bandwidth, the number of recorded measurement points may be greater than that shown on the display.

If the zoom function is enabled, 501 test points of the result memory are displayed from the start time specified by the [SENSe:]ADEMod:ZOOM:STARt command.

If the zoom function is disabled, data reduction is used to adapt the measurement points to the number of points available on the display.

### Note:

The zoom function is only available for the Output Power, Modulation Characteristics, Initial Carrier Frequency Tolerance, and Carrier Frequency Drift measurements.

Parameters:

<Mode>

ON | OFF \*RST: OFF

SENSe:DDEMod Subsystem (BLUETOOTH, K8)

| Example:          | ADEM: ZOOM ON Switches on the zoom function                                  |
|-------------------|------------------------------------------------------------------------------|
| Mode:             | ВТ                                                                           |
| Manual operation: | See "Zoom (Modulation Char, Init Carr Freq Tol, Carr Freq Drift)" on page 42 |

### [SENSe:]ADEMod:ZOOM:STARt <Time>

The command sets the start time for the display of individual measured values.

The zoom function is enabled or disabled by the [SENSe:]ADEMod:ZOOM[:STATe] command.

### Note:

The zoom function is only available for the Output Power, Modulation Characteristics, Initial Carrier Frequency Tolerance, and Carrier Frequency Drift measurements.

#### Parameters:

| <time></time>     | <b>0 s to (meas time – 500 / sampling rate)</b><br>*RST: 0 s                                                                  |
|-------------------|----------------------------------------------------------------------------------------------------|
| Example:          | ADEM: ZOOM ON<br>Switches on the zoom function<br>ADEM: ZOOM: STAR 500us<br>Sets the starting point of the display to 500 µs. |
| Mode:             | ВТ                                                                                                    |
| Manual operation: | See "Zoom (Modulation Char, Init Carr Freq Tol, Carr Freq Drift)" on page 42                                                  |

# 4.10 SENSe:DDEMod Subsystem (BLUETOOTH, K8)

| [SENSe:]DDEMod:FILTer:MEASurement   | 120 |
|-------------------------------------|-----|
| [SENSe:]DDEMod:SEARch:PULSe[:STATe] | 121 |
| [SENSe:]DDEMod:SEARch:PULSe:OFFSet  | 121 |
| [SENSe]:DDEMod:SEARch:SYNC:STATe    |     |
| [SENSe:]DDEMod:SEARch:SYNC:LAP      | 122 |
| [SENSe:]DDEMod:SEARch:SYNC:OFFSet   |     |
| [SENSe:]DDEMod:SEARch:TIME          |     |
| [SENSe:]DDEMod:SEARch:TIME:AUTO     |     |
|                                     |     |

### [SENSe:]DDEMod:FILTer:MEASurement <ReceiveFilter>

This command selects the receive filter for the signal to measure.

Note:

SENSe:DDEMod Subsystem (BLUETOOTH, K8)

This command is only available with active Modulation Characteristics, Initial Carrier Frequency Tolerance, and Carrier Frequency Drift measurement (see CONFigure: BTOoth:MEASurement on page 96). With all other measurements it will lead to a query error.

| Parameters:                     |                                                                                     |  |
|---------------------------------|-------------------------------------------------------------------------------------|--|
| <receivefilter></receivefilter> | OFF   BTOoth                                                                        |  |
|                                 | *RST: ON                                                                            |  |
| Example:                        | DDEM: FILT: MEAS BTO<br>Activates the Bluetooth measurement filter.                 |  |
| Mode:                           | ВТ                                                                                  |  |
| Manual operation:               | See "Meas Filter (Modulation Char, Init Carr Freq Tol, Carr Freq Drift)" on page 55 |  |

### [SENSe:]DDEMod:SEARch:PULSe[:STATe] <Mode>

This command switches the search for a signal burst on or off.

| Parameters:<br><mode></mode> | ON   OFF    |                                        |
|------------------------------|-------------|----------------------------------------|
|                              | *RST:       | ON                                     |
| Example:                     | DDEM:SEAR   | :PULS OFF                              |
| Mode:                        | BT          |                                        |
| Manual operation:            | See "Find B | urst On/Off (Output Power)" on page 38 |

### [SENSe:]DDEMod:SEARch:PULSe:OFFSet <Time>

This command defines the time to be recorded before a signal burst is recognized.

| <b>Parameters:</b><br><time></time> | 0 to 10 ms                                                  |
|-------------------------------------|-------------------------------------------------------------|
|                                     |                                                             |
|                                     | *RST: 0                                                     |
| Example:                            | DDEM:SEAR:PULS:OFFS 1MS                                     |
|                                     | Sets the burst offset to 1ms before the start of the burst. |
| Mode:                               | ВТ                                                          |
| Manual operation:                   | See "Burst Offset" on page 39                               |

### [SENSe]:DDEMod:SEARch:SYNC:STATe <PatternSearch>

This command switches the search for a sync sequence on or off.

Setting parameters: <PatternSearch> ON | OFF \*RST: OFF

SENSe:DDEMod Subsystem (BLUETOOTH, K8)

| Example:          | DDEM:SEAR:SYNC ON                 |
|-------------------|-----------------------------------|
|                   | Switches the sync search on.      |
| Mode:             | BT, VSA                           |
| Manual operation: | See "Find Sync On/Off" on page 38 |

### [SENSe:]DDEMod:SEARch:SYNC:LAP <Bits>

This command determines the 24 least significant bits (LAP) of the DUT 'Bluetooth device address'. They are used to define the synchronization pattern to determine the start of a packet.

### Parameters:

| <bits></bits>     | 0 to FFFFFF hex |                          |  |
|-------------------|-----------------|--------------------------|--|
|                   | *RST:           | #H0                      |  |
| Example:          |                 | A:SYNC:LAP<br>PA3F45B He |  |
| Mode:             | BT              |                          |  |
| Manual operation: | See "LAP" o     | on page 37               |  |

### [SENSe:]DDEMod:SEARch:SYNC:OFFSet <NoBits>

This command defines the number of bits to be recorded before the first preamble bit is detected.

| <b>Parameters:</b><br><nobits></nobits> | <b>0 to 10000</b><br>*RST: 0                                                        |
|-----------------------------------------|-------------------------------------------------------------------------------------|
| Example:                                | DDEM:SEAR:SYNC:OFFS 10<br>Sets the sync offset to 10 bits before the preamble bits. |
| Mode:                                   | ВТ                                                                                  |
| Manual operation:                       | See "Sync Offset" on page 38                                                        |

### [SENSe:]DDEMod:SEARch:TIME <RecLength>

This command selects manual setting of the record length and defines the record length to be used for the search of sync word and burst.

### Note:

For information on the correlation of trigger and record length refer to [SENSe:]DDEMod:SEARch:TIME:AUTO on page 123

### Parameters:

<RecLength> 100ms to [130560ms / (points per symbol)] \*RST: 1875 us

SYSTem subsystem

 Example:
 DDEM: SEAR: TIME 100US

 Sets the record length for sync word and burst search to 100 us.

 Mode:
 BT

Manual operation: See "Search Len Manual" on page 40

Table 4-4: Max. record length depending on points per symbol

| Points per Symbol | Maximum record length |
|-------------------|-----------------------|
| 2                 | 104.4 slots           |
| 4                 | 52.2 slots            |
| 8                 | 26.1 slots            |
| 16                | 13.1 slots            |
| 32                | 6.5 slots             |

### [SENSe:]DDEMod:SEARch:TIME:AUTO <Mode>

This command activates the automatic setting of the record length for the sync word and burst search, depending on the selected packet type.

The automatic record length is determined a follows:

Trigger free run:

search length = 3 \* packet length + | sync offset or burst offset |

All other trigger modes:

search length = 1 \* packet length + 1 Slot + | sync offset or burst offset |

If the selected measurement time is higher than the packet length, the following difference is added to the search length:

measurement time - packet length

### Parameters:

| <mode></mode>     | ON   OFF                                                              |  |
|-------------------|-----------------------------------------------------------------------|--|
|                   | *RST: ON                                                              |  |
| Example:          | DDEM:SEAR:TIME:AUTO OFF<br>Selects manual input for the record length |  |
| Mode:             | BT                                                                    |  |
| Manual operation: | See "Search Len Auto" on page 39                                      |  |

# 4.11 SYSTem subsystem

### SYSTem:DISPlay:UPDate <State>

In remote control mode, this command switches on or off the instrument display. If switched on, only the diagrams, traces and display fields are displayed and updated.

**TRACe** subsystem

The best performance is obtained if the display output is switched off during remote control.

### Parameters:

0.0

| <state></state> | ON   OFF |        |    |
|-----------------|----------|--------|----|
|                 | *RST:    | OFF    |    |
| Example:        | SYST:DI  | SP:UPD | ON |

#### 4.12 TRACe subsystem

### TRACe<n>[:DATA]? <ResultType>

This command returns the current trace data or measurement results. In case of several result displays, you have to use specific parameters to query the results.

| Suffix:                                                                                                    |                                                                                                    |
|----------------------------------------------------------------------------------------------------|----------------------------------------------------------------------------------------------------|
| <n></n>                                                                                                    | 14<br>window; For applications that have only one measurement<br>screen, the suffix is irrelevant.                                                               |
| Query parameters:                                                                                           |                                                                                                    |
| <resulttype></resulttype>                                                                                   | TRACE1   TRACE2   TRACE3   TRACE4   TRACE5   TRACE6                                                                                                    |
|                                                                                                    | Selects the type of result to be returned.                                                                                                    |
|                                                                                                    | <b>TRACE1    TRACE6</b><br>The query returns a list of results with one value for each sweep point in the currently set level unit.<br>For details see table 4-5 |
| Example:                                                                                                    | TRAC? TRACE1<br>Returns the trace data for Trace 1.                                                                                                    |
| Usage:                                                                                                    | Query only                                                                                                    |
| Mode:                                                                                                    | A, ADEMOD, BT, NF, PHN, TDS                                                                                                    |
| Table 4-5: Results for <trace> ResultTypes</trace>                                                          |                                                                                                    |
| The guard raturne a list of regults with one value for each sween point in the surrently act level unit. By |                                                                                                    |

The query returns a list of results with one value for each sweep point in the currently set level unit. By default, the list contains 691 values. The currently used number of sweep points can be determined using SWE:POIN?, see [SENSe:]SWEep:POINts on page 118.

FORMat REAL, 32 is used as format for binary transmission, and FORMat ASCII for ASCII transmission.

With the auto peak detector, only positive peak values can be read out.

In IQ Analyzer mode, if the result display configuration "Real/Imag (I/Q)" is selected, this query returns the I values of each trace point first, then the Q values:

<result>= I<sub>1</sub>,I<sub>2</sub>,...,I<sub>n</sub>, Q<sub>1</sub>,Q<sub>2</sub>,...,Q<sub>n</sub>

# 4.13 TRIGger subsystem

### TRIGger<n>[:SEQuence]:IFPower:HOLDoff <Value>

This command sets the holding time before the next IF power trigger event.

| Suffix:<br><n></n>             | irrelevant  |                                                                        |
|--------------------------------|-------------|------------------------------------------------------------------------|
| Parameters:<br><value></value> | *RST:       | 150 ns                                                                 |
| Example:                       | TRIG: IFP:  | R IFP<br>power trigger source.<br>HOLD 200 ns<br>Iding time to 200 ns. |
| Manual operation:              | See "Trigge | r Holdoff" on page 63                                                  |

### TRIGger<n>[:SEQuence]:IFPower:HYSTeresis <Value>

This command sets the limit that the hysteresis value for the IF power trigger has to fall below in order to trigger the next measurement.

| Suffix:<br><n></n>                    | irrelevant  |                                                                      |
|---------------------------------------|-------------|----------------------------------------------------------------------|
| <b>Parameters:</b><br><value></value> | *RST:       | 3 dB                                                                 |
| Example:                              | TRIG:IFP:   | R IFP<br>power trigger source.<br>HYST 10DB<br>steresis limit value. |
| Manual operation:                     | See "Trigge | r Hysteresis" on page 63                                             |

### TRIGger<n>[:SEQuence]:HOLDoff[:TIME] <Delay>

This command defines the length of the trigger delay.

A negative delay time (pretrigger) can be set in zero span only.

| Suffix:<br><n></n>             | irrelevant      |                                                                           |
|--------------------------------|-----------------|---------------------------------------------------------------------------|
| Parameters:<br><delay></delay> | Range:<br>*RST: | zero span: -sweeptime (see data sheet) to 30 s;<br>span: 0 to 30 s<br>0 s |
| Example:                       | TRIG:HOLD       | 500us                                                                     |
| Manual operation:              | See "Trigge     | r Offset" on page 63                                                      |

### TRIGger<n>[:SEQuence]:LEVel:IFPower <TriggerLevel>

This command defines the power level at the third intermediate frequency that must be exceeded to cause a trigger event. Note that any RF attenuation or preamplification is considered when the trigger level is analyzed. If defined, a reference level offset is also considered.

Suffix:<br/><n> irrelevantParameters:<br/><TriggerLevel> \*RST: -20 dBmExample:TRIG:LEV:IFP -30DBMManual operation:See "Trg/Gate Level" on page 62

### TRIGger<n>[:SEQuence]:SLOPe <Type>

This command selects the slope of the trigger signal. The selected trigger slope applies to all trigger signal sources.

| Suffix:<br><n></n>           | irrelevant            |                          |
|------------------------------|-----------------------|--------------------------|
| Parameters:<br><type></type> | POSitive   N<br>*RST: | IEGative<br>POSitive     |
| Example:                     | TRIG:SLOP             | P NEG                    |
| Manual operation:            | See "Trg/Ga           | ate Polarity" on page 63 |

### TRIGger<n>[:SEQuence]:SOURce <Source>

This command selects the trigger source.

For details on trigger modes refer to the "Trg/Gate Source" softkey in the base unit description.

### Suffix: <n>

irrelevant

| Parameters:       |                                                                                            |  |
|-------------------|--------------------------------------------------------------------------------------------|--|
| <source/>         | IMMediate                                                                                  |  |
|                   | Free Run                                                                                   |  |
|                   | EXTern                                                                                     |  |
|                   | External trigger                                                                           |  |
|                   | IFPower                                                                                    |  |
|                   | Power trigger at the second intermediate frequency                                         |  |
|                   | RFPower                                                                                    |  |
|                   | Power trigger at the first intermediate frequency                                          |  |
|                   | VIDeo                                                                                      |  |
|                   | Video mode is only available in the time domain and only in Spectrum mode.                 |  |
|                   | BBPower                                                                                    |  |
|                   | Baseband power (for digital input via the R&S Digital I/Q Inter-<br>face, R&S FSV-B17)     |  |
|                   | PSEN                                                                                       |  |
|                   | External power sensor (requires R&S FSV-K9 option)                                         |  |
|                   | *RST: IMMediate                                                                            |  |
| Example:          | TRIG:SOUR EXT                                                                              |  |
|                   | Selects the external trigger input as source of the trigger signal                         |  |
| Manual operation: | See "Trg/Gate Source" on page 60<br>See "Free Run" on page 60<br>See "External" on page 60 |  |
|                   | See "Video" on page 60                                                                     |  |
|                   | See "RF Power" on page 60                                                                  |  |
|                   | See "IF Power/BB Power" on page 61<br>See "Power Sensor" on page 61                        |  |
|                   | See "Time" on page 62                                                                      |  |
|                   | See "Digital IQ" on page 62                                                                |  |
|                   |                                                                                            |  |

# 4.14 Programming Example

Adapting the settings to the characteristics of the DUT

INST:SEL BTO

Activates the Bluetooth Measurements option

INIT:CONT OFF

Selects single sweep operation

CONF:BTO:CHAN 10

Selects channel 10

CONF:BTO:PCL 1

Programming Example

Selects power class 1

CONF:BTO:PRAT 4

Selects 4 points per symbol

CONF:BTO:PTYP DH1

Selects 1 slot packet

DDEM:SEAR:SYNC ON

Activates the FIND SYNC function

DDEM:SEAR:SYNC:OFFS 0

Sets the sync offset = 0

DDEM:SEAR:SYNC:LAP #H0

Sets the lower address part = 0

DDEM:SEAR:TIME:AUTO ON

Selects automatic search length

# List of Commands

| [SENSe:]ADEMod:ZOOM:STARt                            | 120 |
|------------------------------------------------------|-----|
| [SENSe:]ADEMod:ZOOM[:STATe]                          | 119 |
| [SENSe:]AVERage <n>:COUNt</n>                        | 112 |
| [SENSe:]AVERage <n>:TYPE</n>                         | 113 |
| [SENSe:]BANDwidth BWIDth[:RESolution]                | 113 |
| [SENSe:]BANDwidth BWIDth[:RESolution]:AUTO           | 114 |
| [SENSe:]BANDwidth BWIDth[:RESolution]:RATio          | 114 |
| [SENSe:]BANDwidth BWIDth[:RESolution]:TYPE           | 114 |
| [SENSe:]CORRection:EGAin:INPut[:MAGNitude]           | 115 |
| [SENSe:]DDEMod:FILTer:MEASurement                    | 120 |
| [SENSe:]DDEMod:SEARch:PULSe:OFFSet                   | 121 |
| [SENSe:]DDEMod:SEARch:PULSe[:STATe]                  | 121 |
| [SENSe:]DDEMod:SEARch:SYNC:LAP                       | 122 |
| [SENSe:]DDEMod:SEARch:SYNC:OFFSet                    | 122 |
| [SENSe:]DDEMod:SEARch:TIME                           | 122 |
| [SENSe:]DDEMod:SEARch:TIME:AUTO                      | 123 |
| [SENSe:]FREQuency:CENTer                             | 115 |
| [SENSe:]SWEep:COUNt                                  | 116 |
| [SENSe:]SWEep:COUNt:CURRent?                         | 116 |
| [SENSe:]SWEep:EGATe:HOLDoff                          | 116 |
| [SENSe:]SWEep:EGATe:LENGth                           | 117 |
| [SENSe:]SWEep:EGATe:POLarity                         |     |
| [SENSe:]SWEep:EGATe:TYPE                             |     |
| [SENSe:]SWEep:MODE                                   | 118 |
| [SENSe:]SWEep:POINts                                 | 118 |
| [SENSe:]SWEep:TIME                                   |     |
| [SENSe:]SWEep:TIME:AUTO                              |     |
| [SENSe:]SWEep:TYPE                                   |     |
| [SENSe]:DDEMod:SEARch:SYNC:STATe                     | 121 |
| CALCulate <n>:BTOoth:ACLR:EXCeptions?</n>            |     |
| CALCulate <n>:BTOoth:ACLR[:LIST]?</n>                |     |
| CALCulate <n>:BTOoth:CFDRift:RATE?</n>               |     |
| CALCulate <n>:BTOoth:CFDRift[:MAXimum]?</n>          |     |
| CALCulate <n>:BTOoth:CFSTability:COUNt?</n>          |     |
| CALCulate <n>:BTOoth:CFSTability:DEVM:[RMS]?</n>     |     |
| CALCulate <n>:BTOoth:CFSTability:DEVM:D99Pct?</n>    |     |
| CALCulate <n>:BTOoth:CFSTability:DEVM:DPCT</n>       |     |
| CALCulate <n>:BTOoth:CFSTability:DEVM:PEAK?</n>      |     |
| CALCulate <n>:BTOoth:CFSTability:FERRor:[TOTal]?</n> |     |
| CALCulate <n>:BTOoth:CFSTability:FERRor:BLOCk?</n>   |     |
| CALCulate <n>:BTOoth:CFSTability:FERRor:INITial?</n> |     |
| CALCulate <n>:BTOoth:DPENcoding:[TOTal]?</n>         |     |
| CALCulate <n>:BTOoth:DPENcoding:BER?</n>             |     |
| CALCulate <n>:BTOoth:DPENcoding:NERRor?</n>          |     |
| CALCulate <n>:BTOoth:IBSemissions:[List]?</n>        |     |
| CALCulate <n>:BTOoth:IBSemissions:EXCeptions?</n>    |     |
| CALCulate <n>:BTOoth:IBSemissions:HADJacent?</n>     | 78  |

| CALCulate <n>:BTOoth:IBSemissions:TXReference?</n>            | 78    |
|---------------------------------------------------------------|-------|
| CALCulate <n>:BTOoth:ICFTolerance?</n>                        |       |
| CALCulate <n>:BTOoth:MCHar:DF<delta>:AVERage?</delta></n>     | 79    |
| CALCulate <n>:BTOoth:MCHar:DF<delta>:MAXimum?</delta></n>     | 80    |
| CALCulate <n>:BTOoth:MCHar:DF2:PERCent?</n>                   | 81    |
| CALCulate <n>:BTOoth:MCHar:RATio?</n>                         | 82    |
| CALCulate <n>:BTOoth:OPOWer:AVERage?</n>                      | 83    |
| CALCulate <n>:BTOoth:OPOWer[:PEAK]?</n>                       | 83    |
| CALCulate <n>:BTOoth:PLENgth?</n>                             | 84    |
| CALCulate <n>:BTOoth:PTYPe?</n>                               |       |
| CALCulate <n>:BTOoth:RTPower:[DPSK]?</n>                      | 85    |
| CALCulate <n>:BTOoth:RTPower:GFSK?</n>                        | 86    |
| CALCulate <n>:BTOoth:RTPower:RATio?</n>                       | 87    |
| CALCulate <n>:BTOoth:STATus?</n>                              | 87    |
| CALCulate <n>:DELTamarker<m>:Y?</m></n>                       | 88    |
| CALCulate <n>:MARKer<m>:PEXCursion</m></n>                    | 89    |
| CALCulate <n>:MARKer<m>:Y?</m></n>                            | 90    |
| CALCulate <n>:UNIT:POWer</n>                                  | 90    |
| CONFigure:BTOoth:ACLR:ACPairs                                 | 91    |
| CONFigure:BTOoth:BANDwidth BWIDth:VIDeo                       | 93    |
| CONFigure:BTOoth:BANDwidth BWIDth:VIDeo:AUTO                  | 93    |
| CONFigure:BTOoth:BANDwidth BWIDth[:RESolution]                | 92    |
| CONFigure:BTOoth:BANDwidth BWIDth[:RESolution]:AUTO           | 92    |
| CONFigure:BTOoth:CFSTability:BCOunt                           | 94    |
| CONFigure:BTOoth:CHANnel                                      | 94    |
| CONFigure:BTOoth:DETector<14>[:FUNCtion]                      | 95    |
| CONFigure:BTOoth:IBSemissions:ACPairs                         | 95    |
| CONFigure:BTOoth:IBSemissions:GATE:AUTO ONCE                  | 96    |
| CONFigure:BTOoth:MEASurement                                  |       |
| CONFigure:BTOoth:PBSCo                                        | 98    |
| CONFigure:BTOoth:PCLass                                       | 98    |
| CONFigure:BTOoth:POWer:AVERage:STARt                          | 98    |
| CONFigure:BTOoth:POWer:AVERage:STOP                           | 99    |
| CONFigure:BTOoth:PRATe                                        | 99    |
| CONFigure:BTOoth:PTYPe                                        |       |
| CONFigure:BTOoth:RTPower:DAVerage:STARt                       | . 100 |
| CONFigure:BTOoth:RTPower:DAVerage:STOP                        |       |
| CONFigure:BTOoth:RTPower:GAVerage:STARt                       | . 101 |
| CONFigure:BTOoth:RTPower:GAVerage:STOP                        | .101  |
| CONFigure:BTOoth:SWEep:COUNt                                  | .102  |
| CONFigure:BTOoth:SWEep:TIME                                   | .103  |
| CONFigure:BTOoth:SWEep:TIME:AUTO                              | .103  |
| CONFigure:BTOoth:TRACe <t>:MODE</t>                           | .103  |
| CONFigure:BTOoth:TRACe <t>:SELect</t>                         | .104  |
| DISPlay[:WINDow <n>]:TRACe<t>:Y:SPACing</t></n>               | .108  |
| DISPlay[:WINDow <n>]:TRACe<t>:Y[:SCALe]</t></n>               | .105  |
| DISPlay[:WINDow <n>]:TRACe<t>:Y[:SCALe]:MODE</t></n>          | . 106 |
| DISPlay[:WINDow <n>]:TRACe<t>:Y[:SCALe]:PDIVision</t></n>     |       |
| DISPlay[:WINDow <n>]:TRACe<t>:Y[:SCALe]:RLEVel</t></n>        |       |
| DISPlay[:WINDow <n>]:TRACe<t>'Y[:SCALe]:RLEVel:OFFSet</t></n> |       |
|                                                               |       |

| DISPlay[:WINDow <n>]:TRACe<t>:Y[:SCALe]:RPOSition</t></n> |     |
|-----------------------------------------------------------|-----|
| DISPlay[:WINDow <n>]:TRACe<t>:Y[:SCALe]:RVALue</t></n>    | 108 |
| DISPlay[:WINDow <n>]:TRACe<t>[:STATe]</t></n>             | 105 |
| FORMat[:DATA]                                             | 109 |
| INITiate <n>:CONTinuous</n>                               | 109 |
| INITiate <n>[:IMMediate]</n>                              | 110 |
| INPut:ATTenuation                                         | 110 |
| INPut:ATTenuation:AUTO                                    | 111 |
| INPut:GAIN:STATe                                          | 111 |
| INPut:IMPedance                                           | 112 |
| INSTrument:NSELect                                        | 112 |
| INSTrument[:SELect]                                       | 112 |
| SYSTem:DISPlay:UPDate                                     | 123 |
| TRACe <n>[:DATA]?</n>                                     | 124 |
| TRIGger <n>[:SEQuence]:HOLDoff[:TIME]</n>                 | 125 |
| TRIGger <n>[:SEQuence]:IFPower:HOLDoff</n>                | 125 |
| TRIGger <n>[:SEQuence]:IFPower:HYSTeresis</n>             |     |
| TRIGger <n>[:SEQuence]:LEVel:IFPower</n>                  | 126 |
| TRIGger <n>[:SEQuence]:SLOPe</n>                          | 126 |
| TRIGger <n>[:SEQuence]:SOURce</n>                         | 126 |

# Index

### Α

| Adjacent-Channel Power measurement (Kamplitude menu | (8)24   |
|-----------------------------------------------------|---------|
| •                                                   |         |
| K8 option                                           |         |
| antenna gain (K8)                                   |         |
| Attenuation                                         |         |
| Automatic                                           |         |
| Manual                                              | 52, 110 |
| Option B25                                          |         |
| average or peak values (K8)                         |         |
|                                                     |         |

### В

| bandwidth                     |    |
|-------------------------------|----|
| K8 Option                     |    |
| bandwidth menu                |    |
| K8 option                     | 53 |
| Baseband power                |    |
| Trigger mode                  | 61 |
| BD_ADDR (K8)                  |    |
| Bluetooth device address (K8) |    |
| Bluetooth measurement         |    |
| average or peak values (K8)   |    |
| data packet structure (K8)    | 12 |
| functional description (K8)   | 14 |
| oversampling (K8)             |    |
| supported tests (K8)          | 12 |
| trigger concept (K8)          | 19 |
| Bluetooth Measurements        |    |
| bandwidths (K8)               |    |
| filter (K8)                   | 16 |
| Bluetooth menu (K8)           | 20 |
| Bluetooth mode (K8)           |    |
| menus                         |    |

## С

| Carrier Frequency Drift measu  | rement (K8)             | 28     |
|--------------------------------|-------------------------|--------|
| Carrier Frequency Stability me | easurement (K8)         | 31     |
| center frequency               |                         |        |
| K8 option                      | 36, 41, 42, 43, 44, 46, | 47, 48 |
| channel number (K8)            | 36, 41, 42, 43, 44, 46, | 47, 48 |
| Continuous sweep               |                         | 56     |

### D

| data packet structure (k8) 12<br>Differential Phase Encoding measurement (K8) |
|-------------------------------------------------------------------------------|
| Digital IQ                                                                    |
| display range                                                                 |
| level 49, 50, 51                                                              |
| DPSK Start                                                                    |
| remote control, K8 100                                                        |
| DPSK Stop                                                                     |
| remote control, K8 100                                                        |
|                                                                               |
| E                                                                             |

| equipment under test (K8) |    |
|---------------------------|----|
| EUT (K8)                  | 37 |
| external trigger          |    |

# F

| filter                        |
|-------------------------------|
| K8 option16                   |
| Filter types                  |
| 5-Pole                        |
| EMI (6dB)64                   |
| Normal (3dB) 64               |
| RRC                           |
| Filters                       |
| Overview64                    |
| Selecting64                   |
| Types                         |
| frequency                     |
| band (K8)                     |
| frequency menu                |
| K8 option                     |
| functional description (K8)14 |

### G

| GFSK Start         |     |
|--------------------|-----|
| remote control, K8 | 101 |
| GFSK Start (K8)    |     |
| GFSK Stop          |     |
| remote control, K8 | 101 |

### I

| IF power                                                |
|---------------------------------------------------------|
| Trigger mode 61                                         |
| Impedance                                               |
| Input53                                                 |
| Initial Carrier Frequenzy Tolerance measurement (K8) 27 |

## L

| LAP (K8)      |  |
|---------------|--|
| level         |  |
| display range |  |
| range         |  |
| trigger       |  |
| Level         |  |
| Reference     |  |

### Μ

| measurement                              |    |
|------------------------------------------|----|
| Carrier Frequency Drift (K8)             |    |
| Carrier Frequency Stability (K8)         | 31 |
| Differential Phase Encoding (K8)         |    |
| Initial Carrier Frequenzy Tolerance (K8) | 27 |
| Modulation Accuracay (K8)                | 31 |
| Modulation Characteristics               | 25 |
| Output Power (K8)                        | 23 |
| Relative Transmit Power (K8)             |    |
| Spurious Emissions (K8)                  | 30 |
| measurement Adjacent-Channel Power (K8)  | 24 |
| menu                                     |    |
| amplitude (K8)                           | 49 |
| bandwidth (K8)                           | 53 |
| Bluetooth (K8)                           |    |
| frequency (K8)                           | 55 |
|                                          |    |

| sweep (K8)<br>trigger (K8)                  |    |
|---------------------------------------------|----|
| mode                                        |    |
| trigger                                     | 60 |
| Modulation Accuracy measurement (K8)        |    |
| Modulation Characteristics measurement (K8) |    |

### 0

| offset                        |    |
|-------------------------------|----|
| reference level               | 52 |
| Offset                        |    |
| Trigger                       | 63 |
| Online help                   |    |
| Working with                  | 8  |
| Options                       |    |
| FSV-B25                       | 52 |
| RF Preamplifier (B22)         | 51 |
| Output Power measurement (K8) | 23 |
| oversampling                  | 17 |
| oversampling factor (K8)      | 37 |
| overview                      |    |
| Bluetooth measurements (K8)   | 10 |

### Ρ

| p0 bit (K8)                          | 1 |
|--------------------------------------|---|
| Packet Bytes SCO                     |   |
| remote control, K8 98                | 3 |
| Packet Type                          |   |
| remote control, K8 85, 100           | С |
| parameter                            |   |
| technical (K8)11                     | 1 |
| pattern search                       |   |
| activating (remote control, K70) 121 | 1 |
| Points Per Symbol                    |   |
| remote control, K8 99                | Э |
| polarity                             |   |
| external trigger/gate63              | 3 |
| trigger edge63                       |   |
| Power Class                          |   |
| remote control, K8 98                | З |
| power classes                        |   |
| bluetooth 11                         | 1 |
| Power Sensor                         |   |
| Trigger mode 61                      | 1 |
| pre-trigger63                        | 3 |
| Preamplifier (B22) 51                |   |
| • • •                                |   |

### R

| reference level                          |    |
|------------------------------------------|----|
| offset                                   | 52 |
| Reference level                          | 49 |
| Relative Transmit Power measurement (K8) | 29 |
| RF Power trigger                         | 60 |
| RF Preamplifier (B22)                    | 51 |

# S

| scaling               |    |
|-----------------------|----|
| level axis            | 53 |
| Settings              |    |
| (ReITXPower) softkey  |    |
| softkey               |    |
| = Chan Spacing (K8)   | 56 |
| 0.1*Chan Spacing (K8) | 56 |
|                       |    |

| Adjust Gate (K8)                                                                    |                |          |     |
|-------------------------------------------------------------------------------------|----------------|----------|-----|
| Adjust Gate (remote control, K8)                                                    |                |          |     |
| Antenna Gain (K8)<br>Auto (remote control)                                          |                |          |     |
| Average Mode (remote control)                                                       |                | ···· ,   | 113 |
| Block Count (K8)                                                                    |                | .48,     | 59  |
| Block Count (remote control, K8)                                                    |                |          |     |
| Burst Offset (K8)                                                                   |                |          |     |
| Burst Offset (remote control, K8)                                                   |                |          |     |
| Carr Freq Drift (K8)<br>Carr Freq Drift (remote control, K8)                        |                | 70       | 43  |
| Carr Freq Stability (K8)                                                            |                |          |     |
| Carr Freq Stability (remote control, K8) 71,                                        | 72.            | 73.      | 74. |
|                                                                                     |                |          | 96  |
| Center (K8)                                                                         |                |          | 56  |
| CF–Stepsize (K8)                                                                    |                |          | 56  |
| Channel (K8)                                                                        |                |          |     |
| Channel (remote control, K8)                                                        |                |          |     |
| Cont Meas (remote control)<br>Continue Single Sweep (remote control)                |                | ••••     | 110 |
| Continue Test (K8)                                                                  |                |          | 110 |
| Continuous Sweep (remote control)                                                   |                |          |     |
| Detector Manual Select (remote control, K8)                                         |                |          |     |
| Deviation Lin/Log (remote control)                                                  |                |          |     |
| Diff Phase (K8)                                                                     |                |          | 48  |
| Diff Phase (remote control, K8)                                                     | 75,            | 76,      | 96  |
| DPSK Start (K8)                                                                     |                | .45,     | 59  |
| DPSK Stop (K8)                                                                      |                |          |     |
| External<br>Filter Type (K8)                                                        |                |          |     |
| Filter Type (remote control)                                                        |                |          | 114 |
| Find Burst On/Off (K8)                                                              |                |          | 38  |
| Find Burst On/Off (remote control, K8)                                              |                |          | 121 |
| Find Sync (K8)                                                                      |                |          | 37  |
| Find Sync On/Off (K8)                                                               |                |          | 38  |
| Free Run                                                                            |                |          |     |
| Gate Delay (K8)                                                                     |                |          |     |
| Gate Delay (remote control)<br>Gate Length (K8)                                     |                |          |     |
| Gate Length (remote control)                                                        |                | 47,      | 117 |
| Gate Mode LvI/Edge (remote control)                                                 |                | ····· ,  | 117 |
| GFSK Stop (K8)                                                                      |                |          |     |
| Grid Abs/Rel                                                                        |                |          | 53  |
| Grid Abs/Rel (remote control)                                                       |                |          |     |
| Init Carr Freq Tol (K8)                                                             |                |          | .43 |
| Init Carr Freq Tol (remote control, K8)                                             |                |          |     |
| Input 50 Ω/75 Ω (remote control)<br>LAP (K8)                                        |                |          |     |
| LAP (remote control, K8)                                                            |                |          |     |
| Meas Filter (K8)                                                                    |                |          |     |
| Meas Filter (remote control, K8)                                                    |                | <i>'</i> | 120 |
| Meas Time Auto (K8)                                                                 |                |          |     |
| Meas Time Manual (K8)                                                               |                |          |     |
| Modulation Char (K8)                                                                |                |          |     |
| Modulation Char (remote control, K8) .79, 80, No. of ACLR Chan (remote control, K8) |                |          |     |
| No. of ACP Chan (K8)                                                                |                |          |     |
| No. of ACP Chan (remote control, K8)                                                | <del>т</del> , | τ0,      | 91  |
| Output Power (K8)                                                                   |                |          | 35  |
| Output Power (remote control, K8)                                                   |                | 83,      | 96  |
| Packet Bytes SCO (K8)                                                               |                |          |     |
| Packet Type (K8)                                                                    |                |          |     |
| Peak Excursion (remote control)                                                     |                |          |     |
| Points / Symbol (K8)<br>Power Avg Start (K8)                                        |                |          |     |
| Power Avg Start (K8)<br>Power Avg Start (remote control, K8)                        |                |          |     |
| Power Avg Stop (K8)                                                                 |                |          |     |
| <b>J I ( )</b>                                                                      | -              | - ,      |     |

| Power Avg Stop (remote control, K8)                                |                |
|--------------------------------------------------------------------|----------------|
| Power Class (K8)<br>Range                                          |                |
| Range Lin. Unit                                                    |                |
| Range Lin. Unit (remote control)                                   |                |
| Range Linear %                                                     |                |
| Range Linear % (remote control)                                    |                |
| Range Log (remote control)                                         |                |
| Range Log 1 dB                                                     | 51             |
| Range Log 5 dB                                                     |                |
| Range Log 10 dB                                                    |                |
| Range Log 50 dB                                                    |                |
| Range Log 100 dB                                                   |                |
| Range Log Manual<br>Ref Level Offset                               |                |
| Ref Level Offset (remote control)                                  |                |
| Ref Level Position                                                 |                |
| Ref Level Position (remote control)                                | 107            |
| Ref Value (remote control)                                         |                |
| Ref Value Position (remote control)                                |                |
| Reference Position (remote control)                                |                |
| Rel TX Power (K8)                                                  |                |
| Rel TX Power (remote control, K8)                                  |                |
| Res BW (remote control)                                            | 113            |
| Res BW Auto (K8)                                                   |                |
| Res BW Auto (remote control, K8)                                   |                |
| Res BW Auto (remote control)                                       |                |
| Res BW Manual (K8)                                                 |                |
| Res BW Manual (remote control, K8)                                 |                |
| Res BW Manual (remote control)                                     |                |
| Search Len Auto (K8)                                               |                |
| Search Len Manual (K8)<br>Search Len Manual (remote control, K8) . |                |
| Selected Trace (K8)                                                | 122, 123       |
| Settings (RelTXPower)                                              |                |
| Single Meas (remote control)                                       |                |
| Single Sweep (remote control)                                      |                |
| Spurious Emissions (K8)                                            |                |
| Spurious Emissions (remote control, K8) .                          | 76, 77, 78, 96 |
| Standard                                                           |                |
| Start Test (K8)                                                    | 42             |
| Sweep Count                                                        |                |
| Sweep Count (remote control, K8)                                   | 102            |
| Sweep Points (remote control)                                      |                |
| Sweeptime Auto (K8)                                                |                |
| Sweeptime Auto (remote control, K8)                                |                |
| Sweeptime Auto (remote control)                                    |                |
| Sweeptime Manual (K8)<br>Sweeptime Manual (remote control, K8)     |                |
| Sync Offset (K8)                                                   |                |
| Sync Offset (remote control, K8)                                   |                |
| Trace 1 2 3 4 5 6 (remote control, K8)                             |                |
| Trace 1 2 3 4 5 6 (remote control)                                 |                |
| Trace Mode (remote control, K8)                                    |                |
| Trace Mode (remote control)                                        |                |
| Trg/Gate Level                                                     | 62             |
| Trg/Gate Polarity Pos/Neg                                          |                |
| Trg/Gate Polarity Pos/Neg (remote contro                           |                |
| Trigger Holdoff (remote control)                                   |                |
| TX Spec ACLR (K8)                                                  |                |
| TX Spec ACP (remote control, K8)                                   |                |
| Unit (remote control)                                              |                |
| Video                                                              |                |
| Video BW Auto (K8)<br>Video BW Auto (remote control, K8)           |                |
| Video BW Auto (remote control, Ko)                                 |                |
|                                                                    |                |

| Video BW Manual (remote control, K8)42, 43       |            |
|--------------------------------------------------|------------|
|                                                  | 5, 44, 50  |
| Softkey                                          | <b>C</b> 4 |
| BB Power                                         |            |
| Center (remote control)                          |            |
| Cont Meas (remote control)                       |            |
| Continuous Sweep                                 |            |
| Continuous Sweep (remote control)                |            |
| Digital IQ                                       |            |
| IF Power                                         |            |
| IF Power Retrigger Holdoff (remote control)      |            |
| IF Power Retrigger Hysteresis (remote control) . |            |
| Input 50 Ω/75 Ω                                  |            |
| Marker 1 to 4 (remote control)                   |            |
| Mech Atten Auto                                  |            |
| Mech Atten Auto (remote control)                 | 111        |
| Mech Atten Manual                                | 52         |
| Mech Atten Manual (remote control)               | 110        |
| Preamp On/Off                                    | 51         |
| Preamp On/Off (remote control)                   | 111        |
| Ref Level                                        | 49         |
| Ref Level (remote control)                       |            |
| RF Atten Auto                                    |            |
| RF Atten Auto (remote control)                   |            |
| RF Atten Manual                                  | 52         |
| RF Atten Manual (remote control)                 |            |
| RF Power                                         |            |
| Select 1 2 3 4 (remote control)                  | 90         |
| Single Meas (remote control)                     | 109        |
| Single Sweep                                     |            |
| Single Sweep (remote control)                    |            |
| Sweep Count (remote control)                     |            |
| Sweep Time (remote control)                      |            |
| Sweeptime Manual (remote control)                |            |
| Trg/Gate Source                                  |            |
| Trg/Gate Source (remote control)                 |            |
| Trigger Holdoff                                  |            |
| Trigger Hysteresis                               |            |
| Trigger Offset                                   |            |
| Softkeys                                         | 05         |
| Power Sensor                                     | 61         |
| Spurious Emissions measurement (K8)              |            |
| Standard                                         |            |
| softkey                                          | 25         |
| •                                                |            |
| Status<br>measurement (K8)                       | 22         |
|                                                  |            |
| supported tests (K8)                             |            |
| sweep                                            |            |
| count                                            |            |
| Free Run                                         |            |
| Sweep                                            |            |
| Continuous                                       |            |
| Single                                           |            |
| sweep menu                                       |            |
| K8 option                                        |            |
| sync word (K8)                                   | 19, 37     |
| т                                                |            |
| T                                                |            |

| test                   |    |
|------------------------|----|
| transmitter (K8)       | 14 |
| test supported (K8)    | 12 |
| Time                   |    |
| softkey                | 62 |
| transmitter tests (K8) |    |

| trigger               |    |
|-----------------------|----|
| extern (K8)           | 19 |
| external              | 60 |
| level                 | 62 |
| slope                 |    |
| Trigger               |    |
| Holdoff               | 63 |
| Hysteresis            |    |
| Offset                |    |
| trigger concepts (K8) |    |
| trigger menu          |    |
| K8 option             | 60 |
| trigger mode          | 60 |
| External              | 60 |
| Free Run              | 60 |
| Video                 | 60 |
| Trigger mode          |    |
| BB power              | 61 |
| Digital IQ            |    |
| IF power              |    |
| RF power              | 60 |
|                       |    |
| V                     |    |

| video triggering6 | 60 |
|-------------------|----|
|-------------------|----|